# Excel

<span id="page-0-0"></span>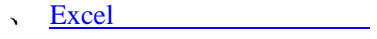

- Excel  $\ddot{\phantom{1}}$
- Excel  $\ddot{\phantom{a}}$
- Excel  $\ddot{\phantom{1}}$
- Excel  $\bar{\mathbf{v}}$
- Excel  $\ddot{\phantom{1}}$
- Excel  $\ddot{\phantom{1}}$
- Excel  $\mathbf{v}$
- Excel  $\bar{\mathbf{v}}$
- Excel  $\ddot{\phantom{0}}$

# Excel

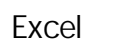

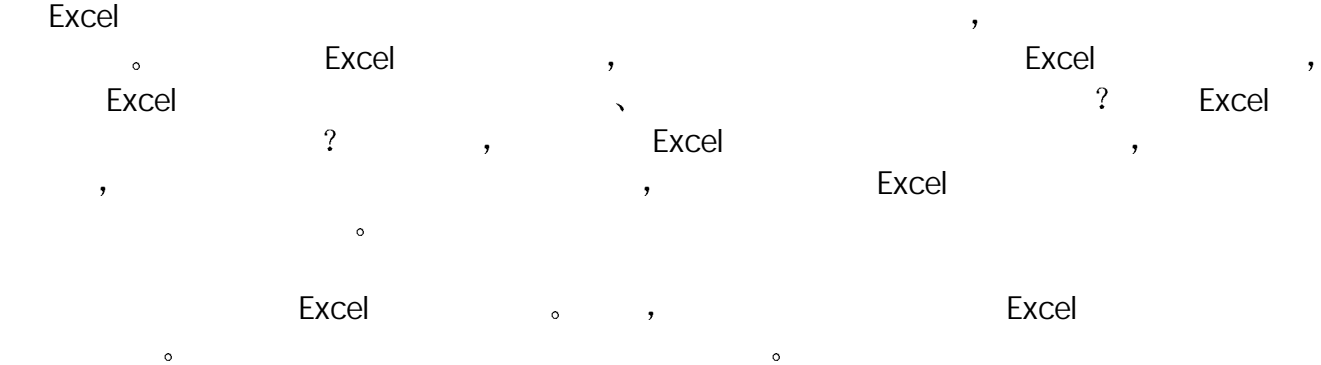

 $\sim$ 

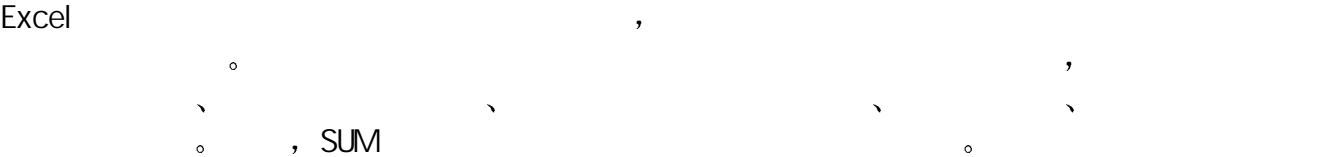

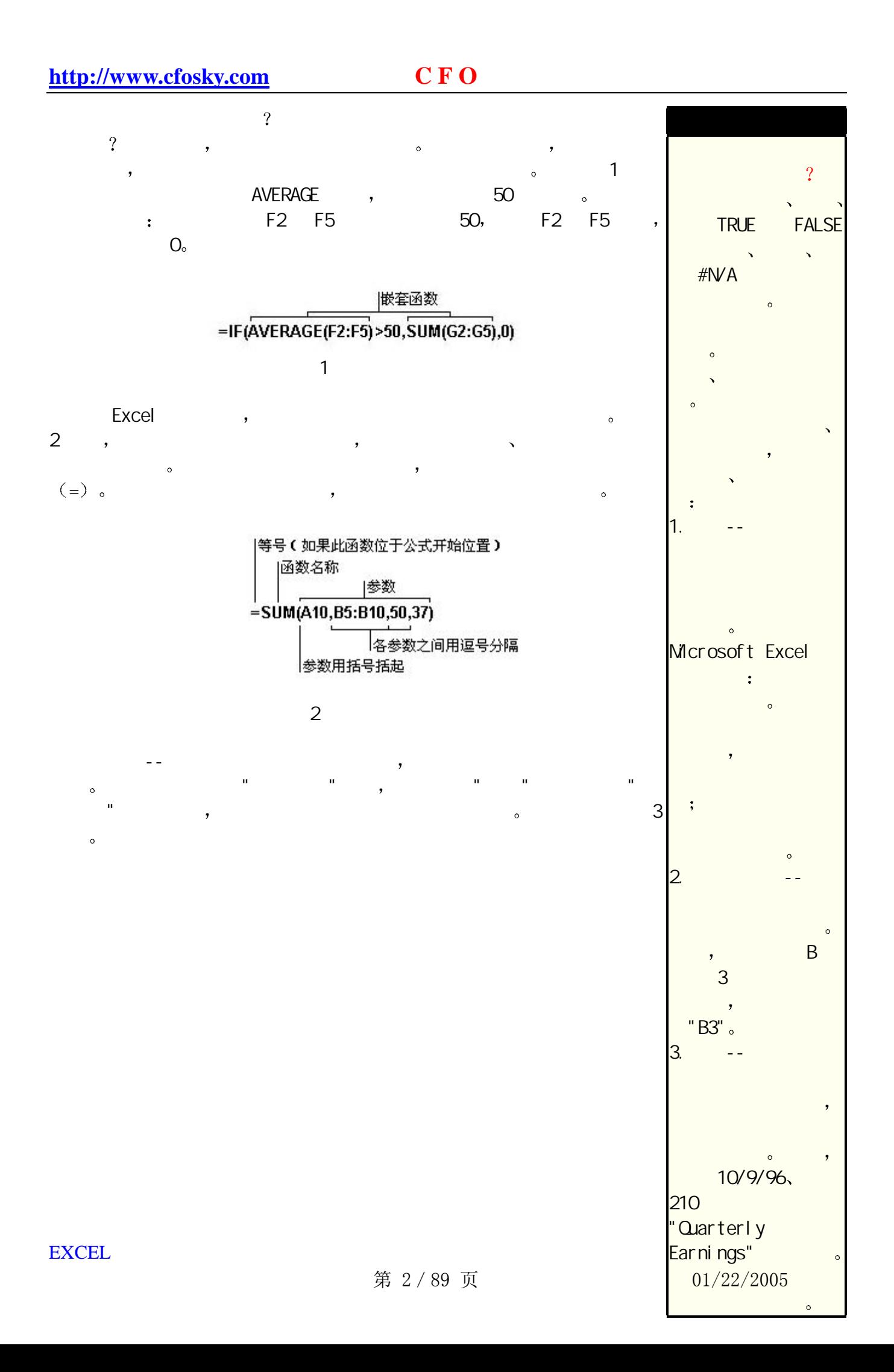

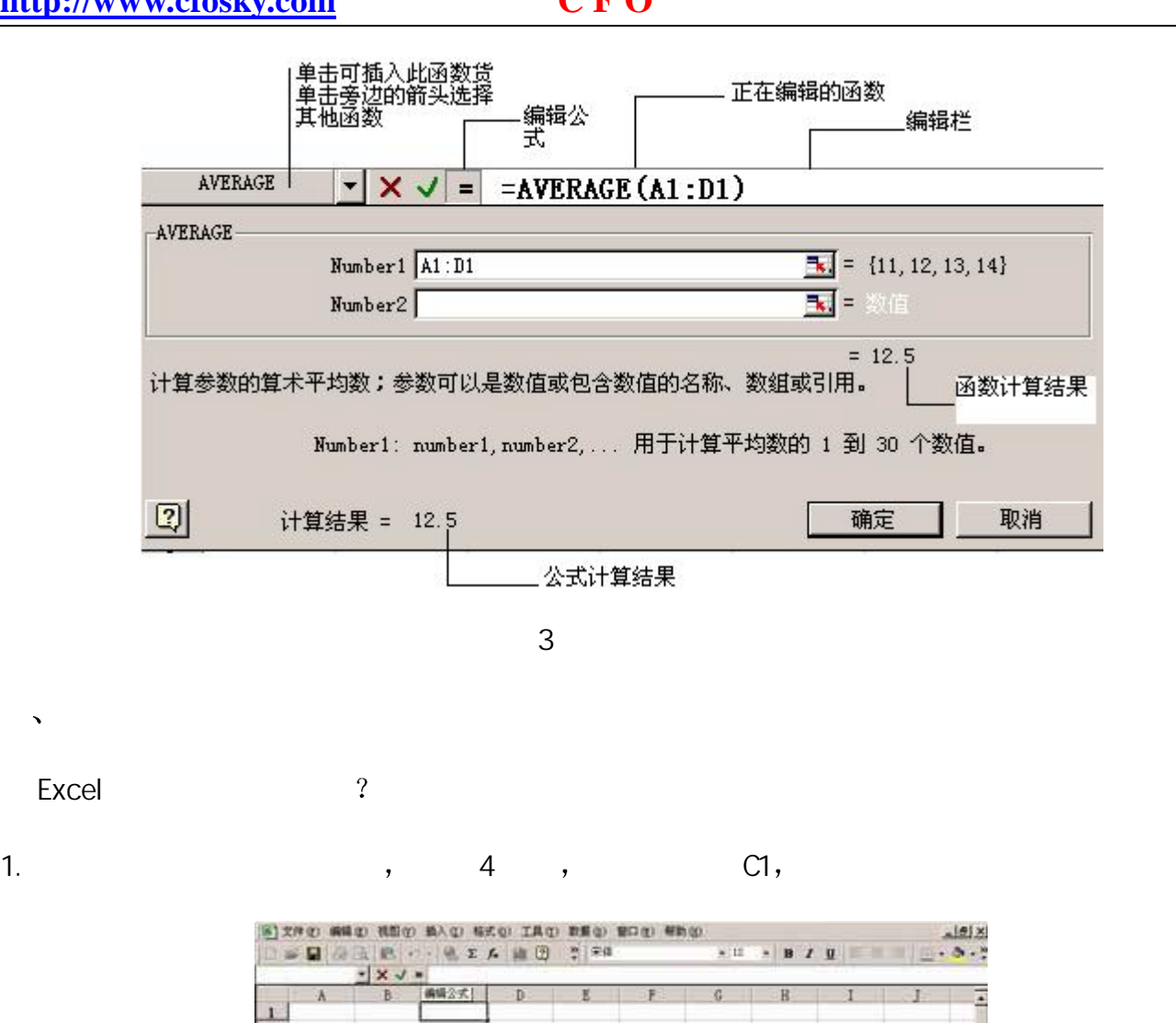

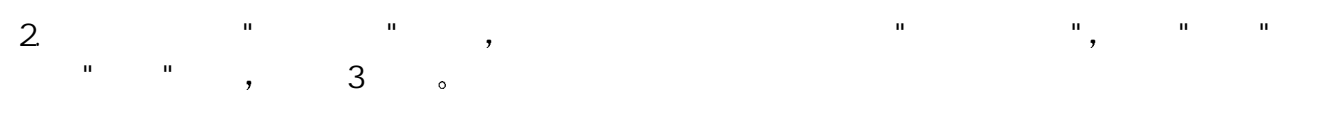

3.单击"函数"按钮右端的箭头 打开函数列表框 从中选择所需的函数

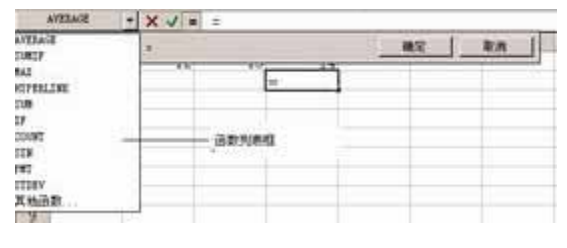

4 单元格编辑

5 函数列表框

- 4. The Research of the Excel 2000 Fig. 2010 Nine Annual Assemblance Research Assemblance Research Assemblance  $\frac{m}{\sqrt{2\pi}}$
- $5.$   $" " "$

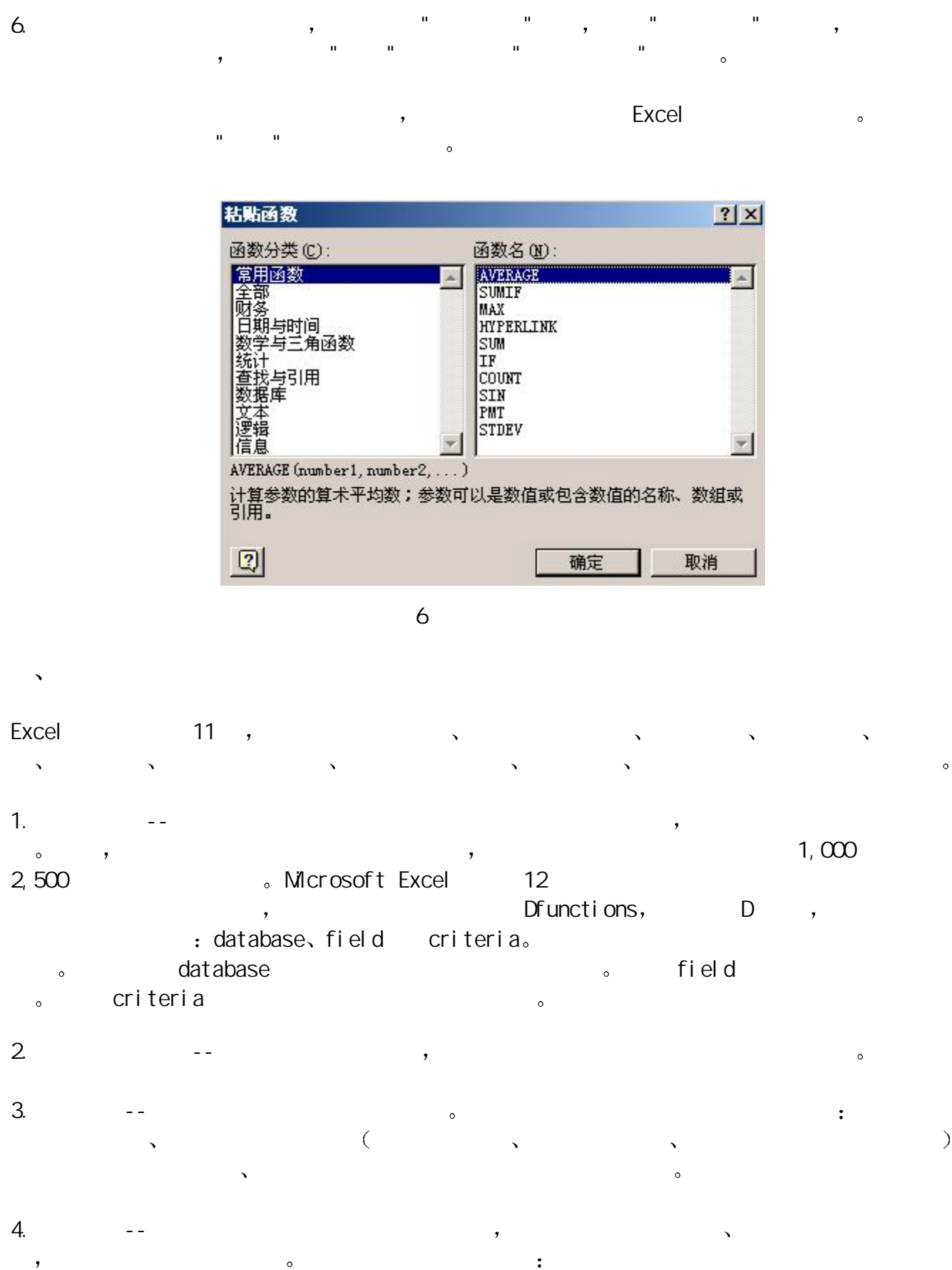

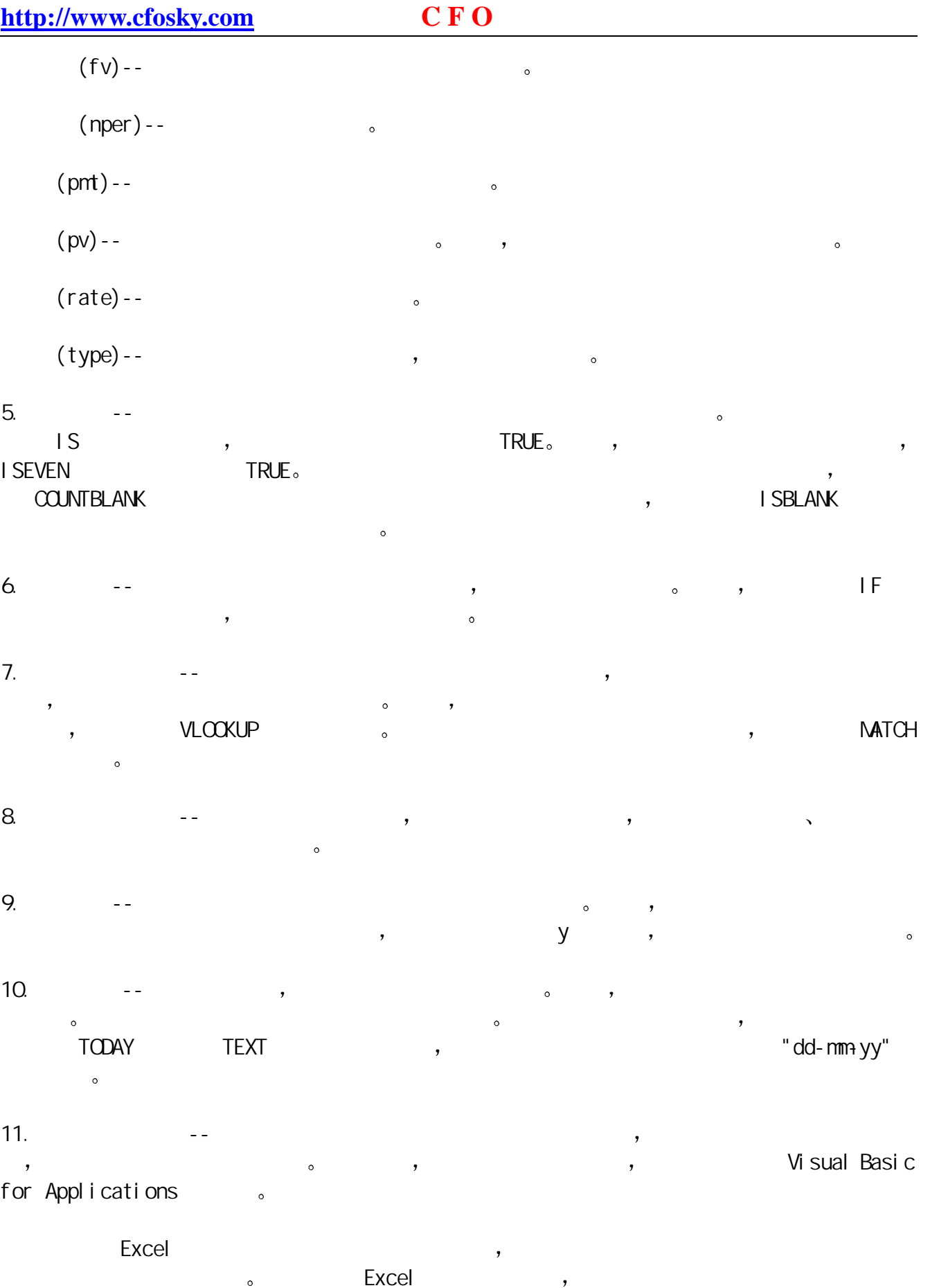

a to be seed the second term of the second term of the second term of the second term of the second term of th<br>The second term of the second term of the second term of the second term of the second term of the second term<br>

# <span id="page-5-0"></span>Excel

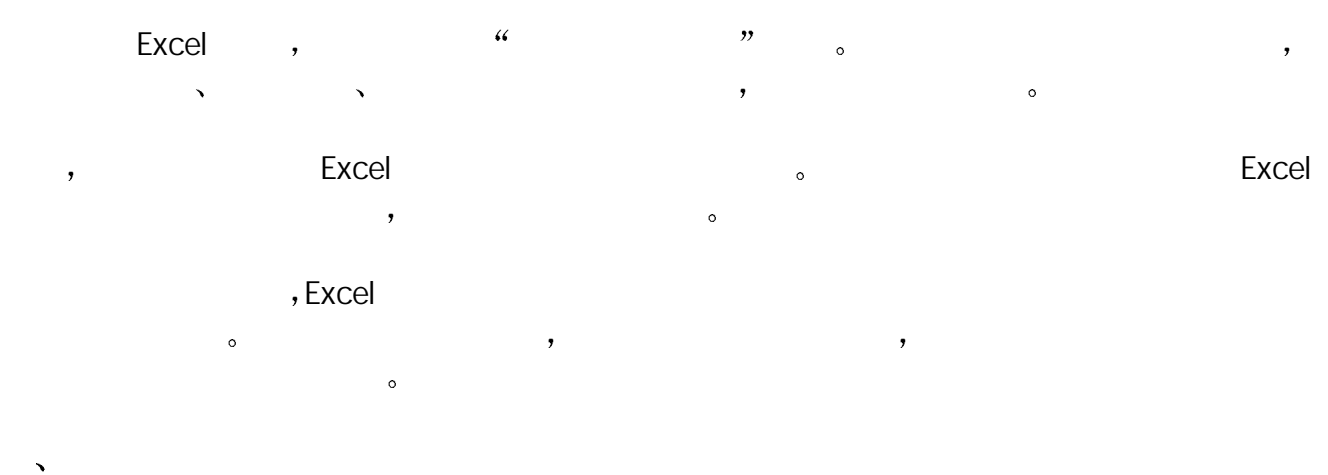

#### SUM Excel the state of the state  $\sim$

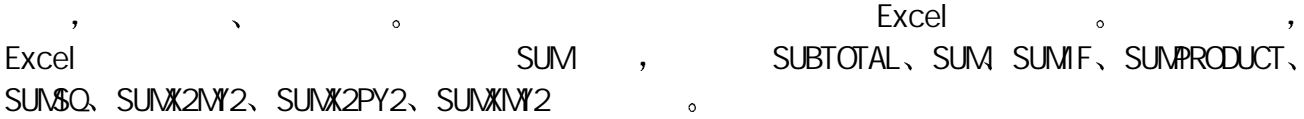

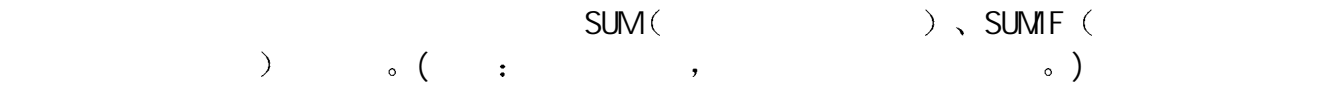

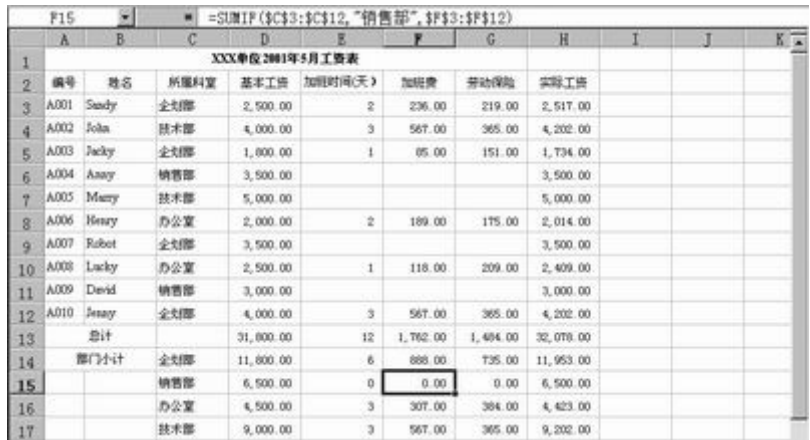

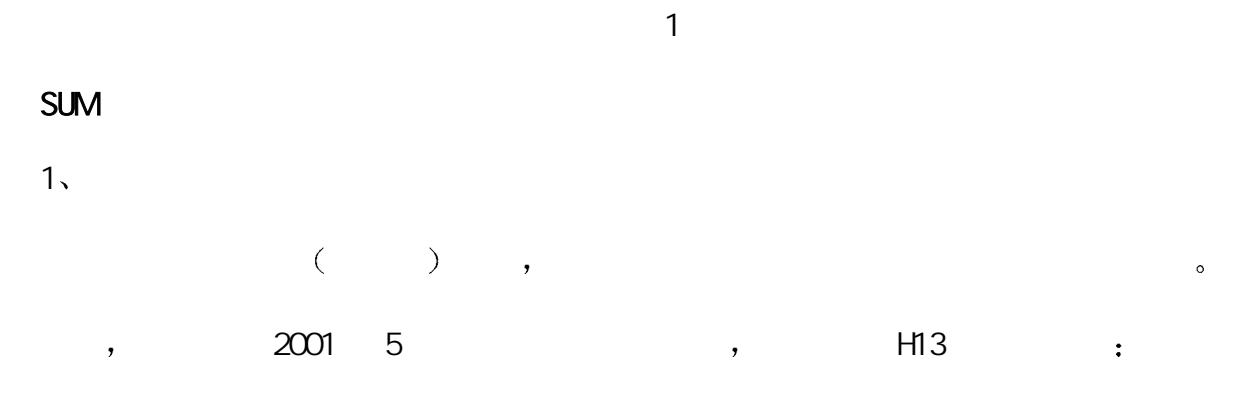

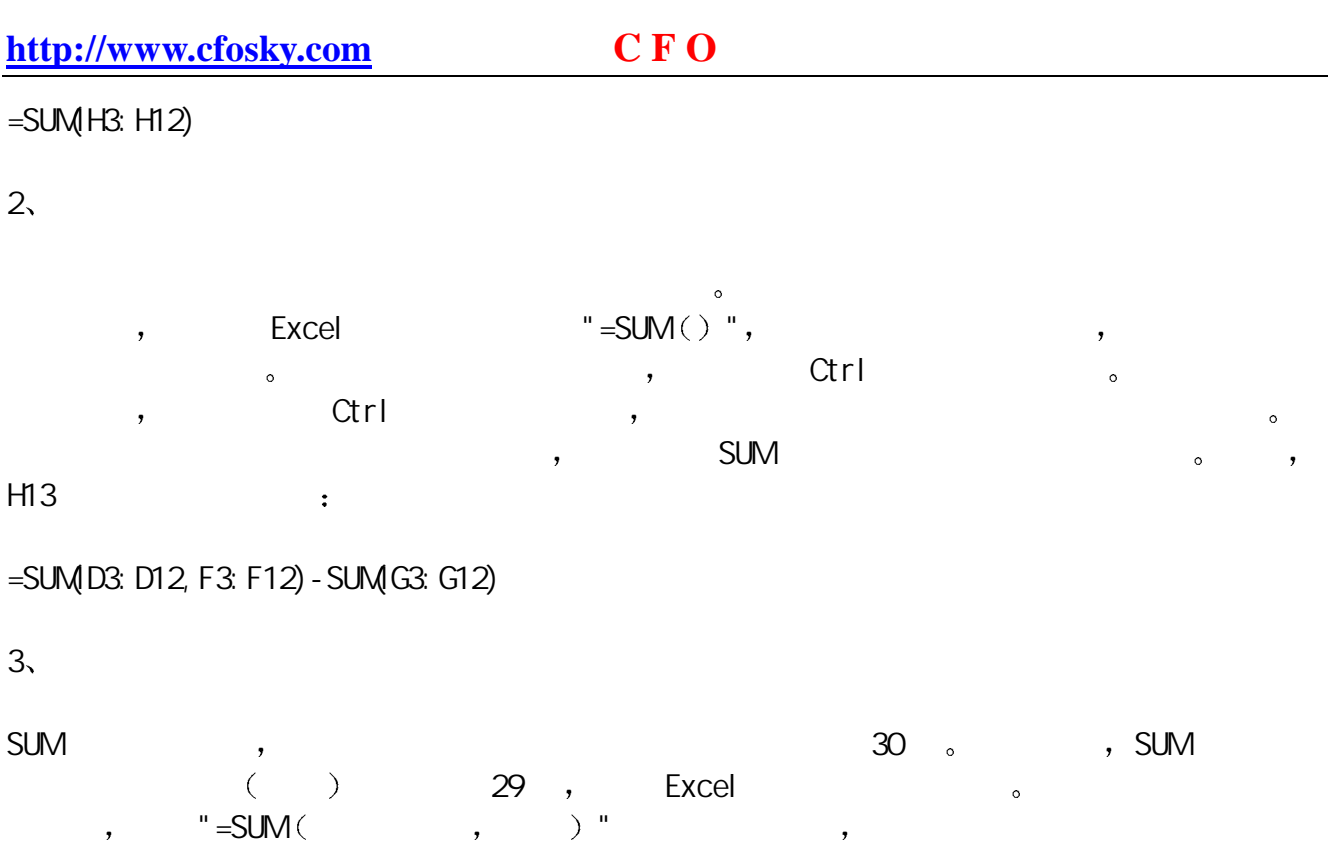

## **SUMIF**

单元格

 $\mathsf{SUMIF}$  , the contract of  $\mathsf{SUMIF}$  $\lambda$  $\,$ 

2001 5 6 F15

=SUMIF(\$C\$3: \$C\$12, " ", \$F\$3: \$F\$12)

 $\cdot$  \$C\$3: \$C\$12" , " \$C\$3:\$C\$12 区域中部门为"销售部"的单元格 \$F\$3:\$F\$12 为实际求和的单元格区域

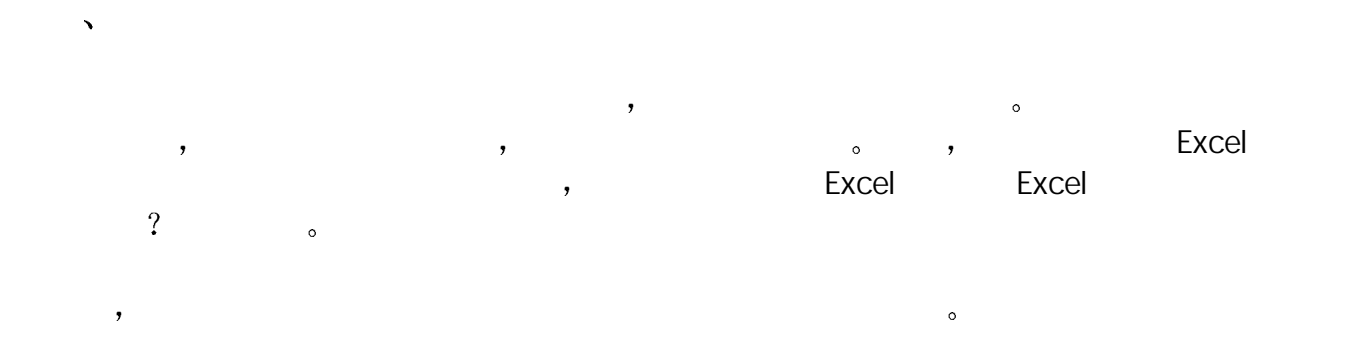

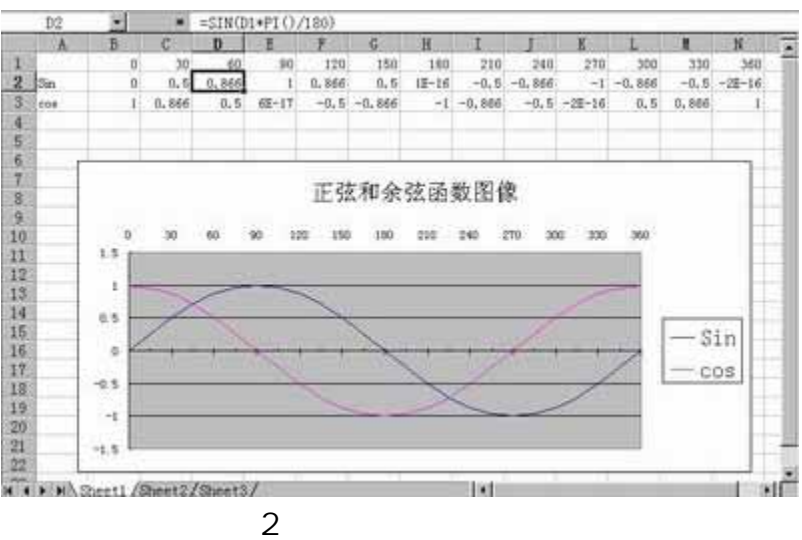

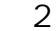

 $1$ ,  $-$  ,  $\phantom{1}$ ,  $-$  ,  $\phantom{1}$ ,  $-$  ,  $-$  ,  $-$  ,  $-$  ,  $-$  ,  $-$  ,  $-$  ,  $-$  ,  $-$  ,  $-$  ,  $-$  ,  $-$  ,  $-$  ,  $-$  ,  $-$  ,  $-$  ,  $-$  ,  $-$  ,  $-$  ,  $-$  ,  $-$  ,  $-$  ,  $-$  ,  $-$  ,  $-$  ,  $-$  ,  $-$  ,  $-$  ,  $-$  ,  $-$  ,  $-$  0 360 , 13  $\circ$ 

2 求函数值--在第 2 行和第三行分别输入 SIN COS 函数 这里需要注意的是 由于 SIN excel to the contract of the excel to the contract of the contract of the contract of the contract of the contract of the contract of the contract of the contract of the contract of the contract of the contract of the con  $\big($  $D2$  ): =SIN(D1\*PI()/180)

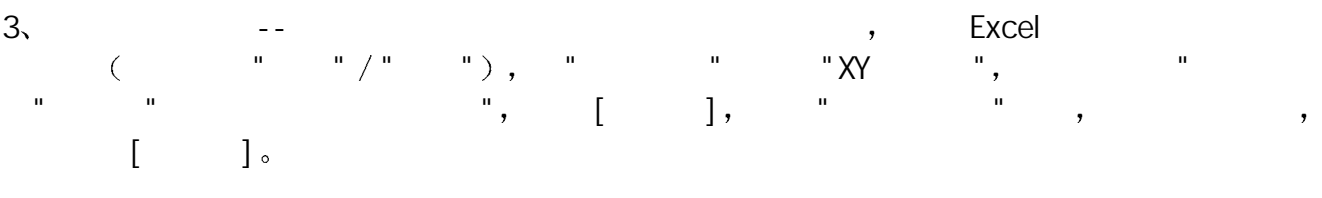

 $\overline{C}$  $4$ , and  $3)$ ,  $\vdots$ 

 $\frac{1}{\sqrt{2\pi}}$  , the contract of the contract of the contract of the contract of the contract of the contract of the contract of the contract of the contract of the contract of the contract of the contract of the contract

 $\blacksquare$  and the coupling of the coupling  $\blacksquare$ 

图例--本例选择图例放在图像右边 这个可随具体情况选择  $\frac{1}{\sqrt{2\pi}}$  , the set of the set of the set of the set of the set of the set of the set of the set of the set of the set of the set of the set of the set of the set of the set of the set of the set of the set of the se estimate the state of the latter of the latter of the Excel of the Excel of the Excel of the Excel of the Excel  $\circ$ 

6 编辑图像--图像生成后 字体 图像大小 位置都不一定合适 可选择相应的选项进行修 , we are also assumed as a set of  $\alpha$  and  $\beta$  $\circ$ 

- $\frac{1}{\sqrt{2\pi}}$  $\circ$  $\sim$  and  $\sim$ 。 ,excel
- 格式中允许你定义小数位数 但是在实际操作中 我们发现 其实数字本身并没有真正的四舍  $\overline{\phantom{a}}$  $\bullet$  $\mathcal{R}$  , excel  $\mathcal{R}$  ,  $\mathcal{R}$  ROUND  $\mathcal{R}$
- Excel " " " For ADND(number, num\_digits),  $\overline{\phantom{a}}$  , and  $\overline{\phantom{a}}$  number num\_digits number the state of the number that the state of the state  $\frac{1}{2}$  num\_digits  $\circ$  3 :
- B2 123456, B3 0.234567,  $C2$  **-ROUND(B2, 2)"**,  $O$  12, 0.23  $02 \rightarrow 1235, 0.2346$ <br>D2  $=$ ROUND(B2, 4)",  $0.1235, 0.2346$

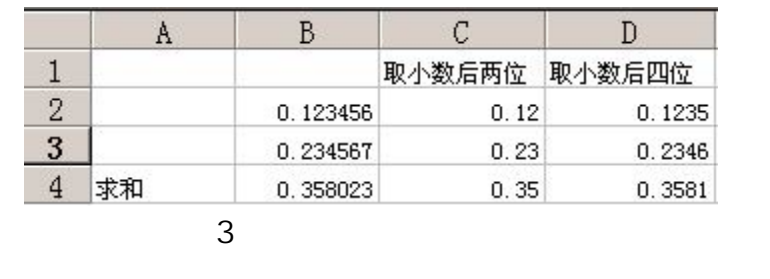

- $\mathcal{A}$ ,  $\mathcal{A}$ ,  $\sim$  , INT  $\sim$  0.5  $\sim$  $\sim$  3,  $\sim$  INT,  $\sim$  2  $\cdot$  "=INT(B2\*100+0.5)/100". and the Excel 97 Excel 2000 to the Excel and American Excel 2000  $\,$ 
	- : Excel

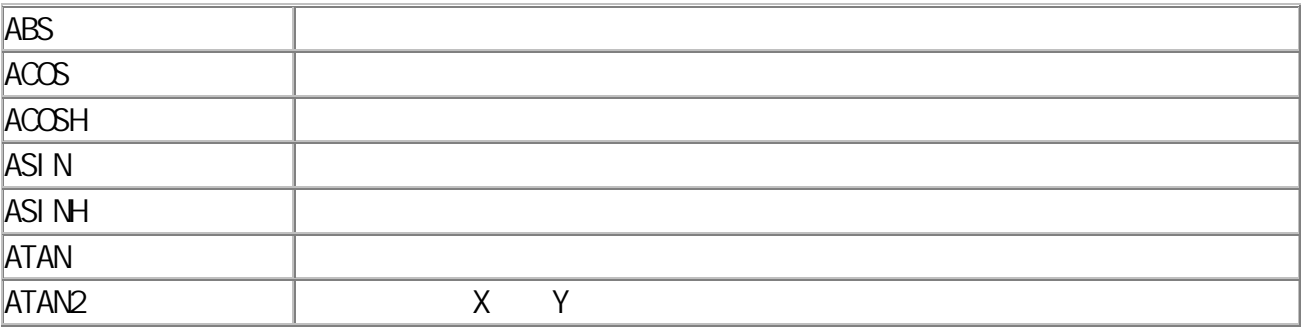

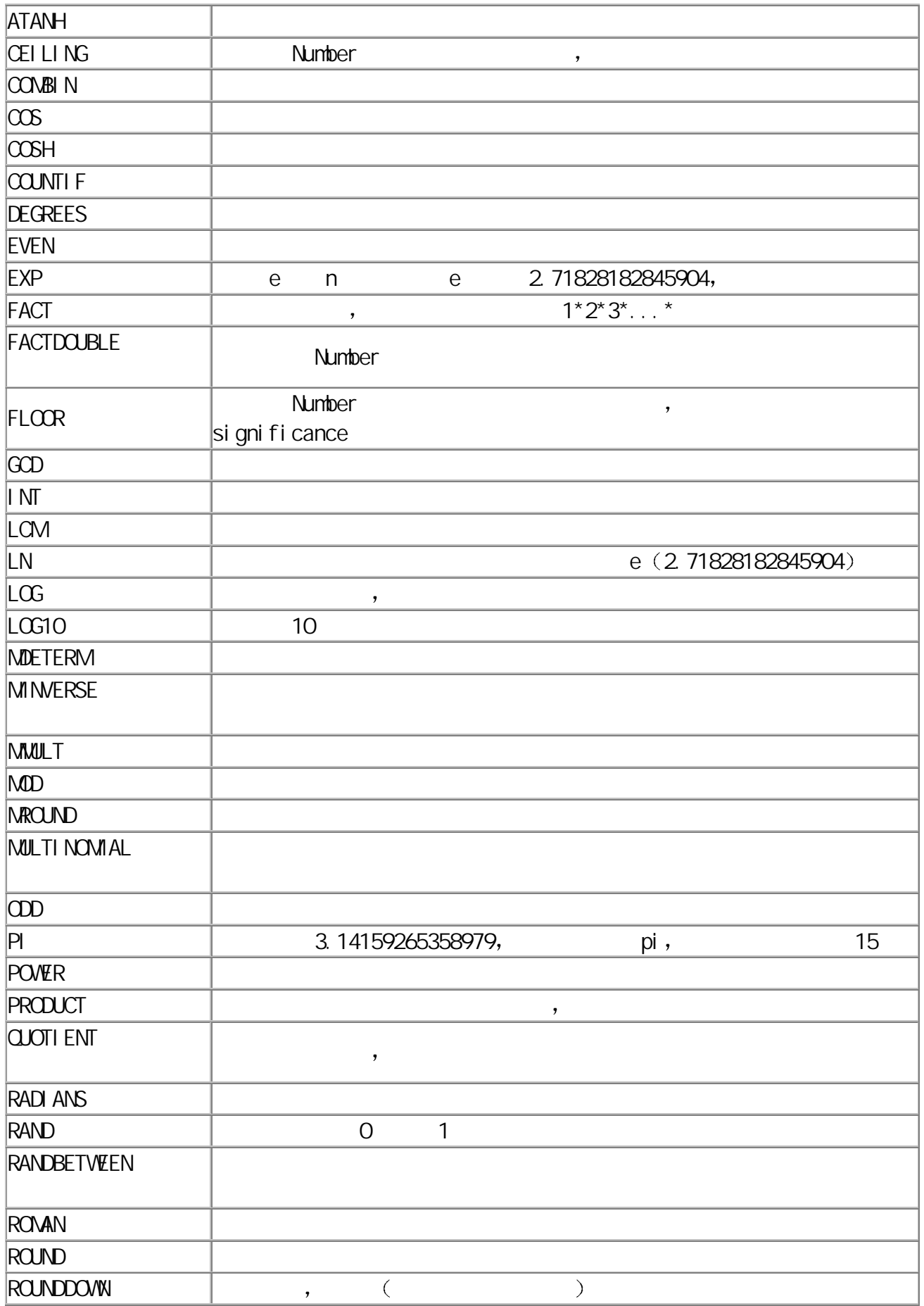

<span id="page-10-0"></span>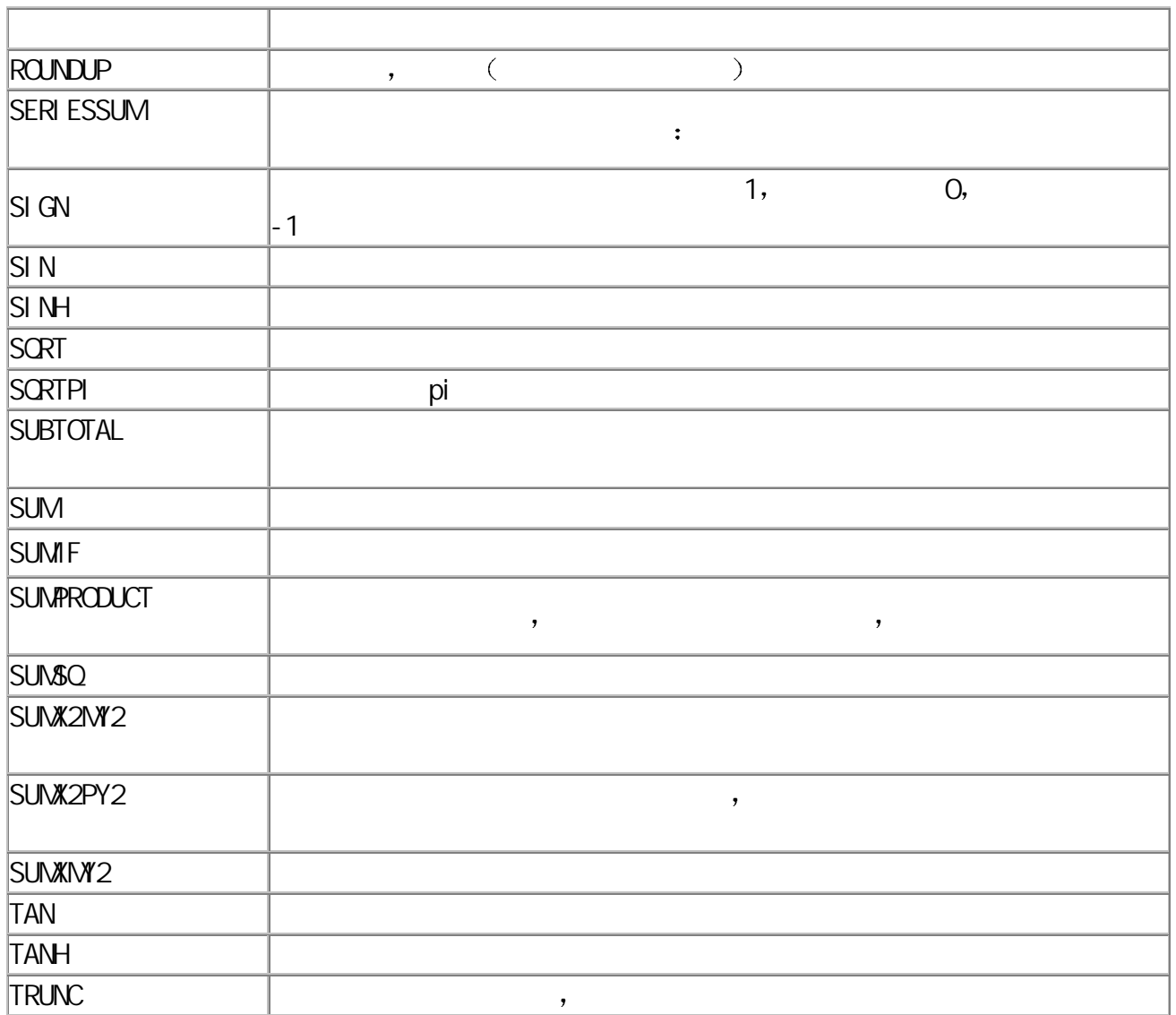

# Excel

**the set of the Excel development of the Excel of the Excel of the Excel of the Excel of the Excel o**  $\sim$  AND, OR, NOT, FALSE, IF, TRUE  $\sim$ 

## $\sim$  AND  $\sim$  CR, NOT

 $\circ$   $\cdot$   $\cdot$ 

## $( )$  AND

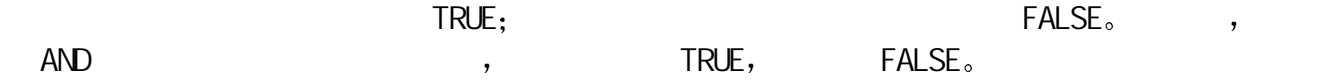

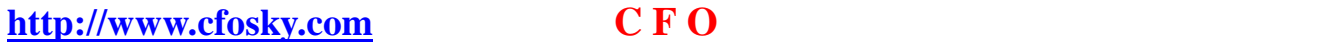

- $AND(1 \text{ ogi cal } 1, 1 \text{ ogi cal } 2, ...),$   $Logi cal 1, 1 \text{ ogi cal } 2, ...$  1 30  $\,$  , the set of the TRUE, the FALSE  $\,$
- $\bullet$
- 1 B2 50,  $C2 = AND(B2>30, B2<60)$  B2 50  $30 \t\t 60 \t\t (logical)$ , TRUE

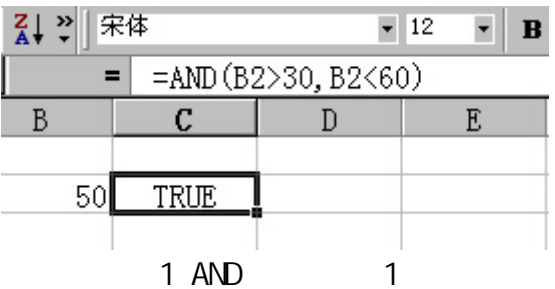

2 B1-B3 TRUE FALSE TRUE,  $\overline{R}$  $=$ AND(B1:B3) FALSE

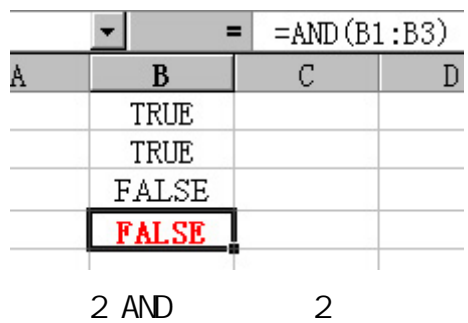

 $()$  OR

 $OR$  , the contract of the contract of transfer  $RUE$ ,  $RUE$ ,  $AND$  $\mathsf{AND}$  and  $\mathsf{AND}$  are  $\mathsf{AND}$  are  $\mathsf{OR}$  $\alpha$ ,  $\alpha$ ,  $\beta$ ,  $\beta$ ,  $\beta$ ,  $\beta$ ,  $\beta$ ,  $\beta$ ,  $\beta$ ,  $\beta$ ,  $\beta$ ,  $\beta$ ,  $\beta$ ,  $\beta$ ,  $\beta$ ,  $\beta$ ,  $\beta$ 

|  |             | $=OR(B1:B3)$ |  |
|--|-------------|--------------|--|
|  | в           | ┌            |  |
|  | <b>TRUE</b> |              |  |
|  | <b>TRUE</b> |              |  |
|  | FALSE       |              |  |
|  | <b>TRUE</b> |              |  |

3 OR

 $($   $)$  NOT

 $\mathsf{NOT}$  and a set of a set of a set of  $\mathsf{NOT}$  and  $\mathsf{NOT}$  and  $\mathsf{NOT}$  and  $\mathsf{NOT}$  and  $\mathsf{NOT}$  and  $\mathsf{NOT}$  and  $\mathsf{NOT}$  and  $\mathsf{NOT}$  and  $\mathsf{NOT}$  and  $\mathsf{NOT}$  and  $\mathsf{NOT}$  and  $\mathsf{NOT}$  and  $\mathsf{NOT}$  and  $\mathsf{NOT}$  and

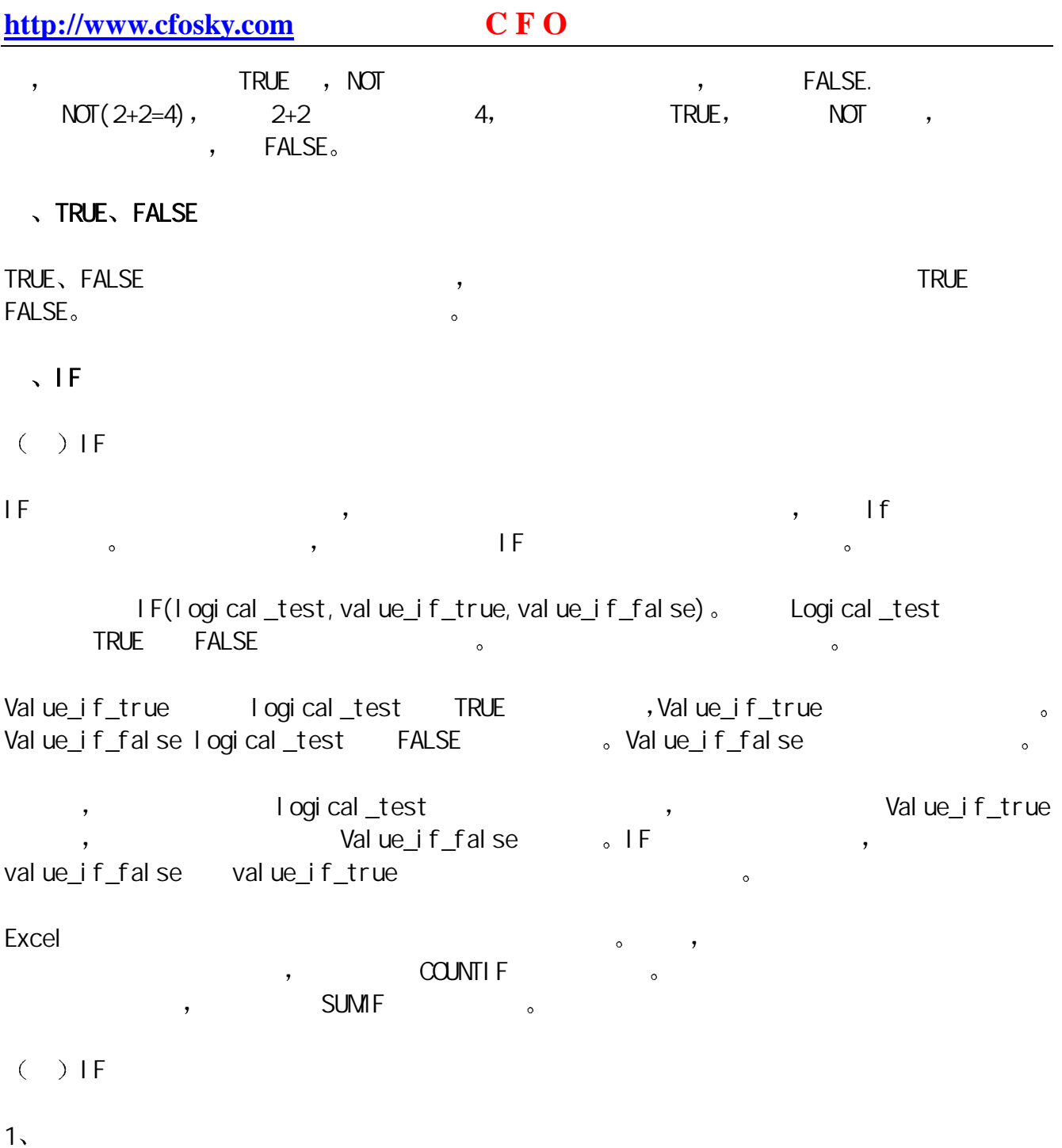

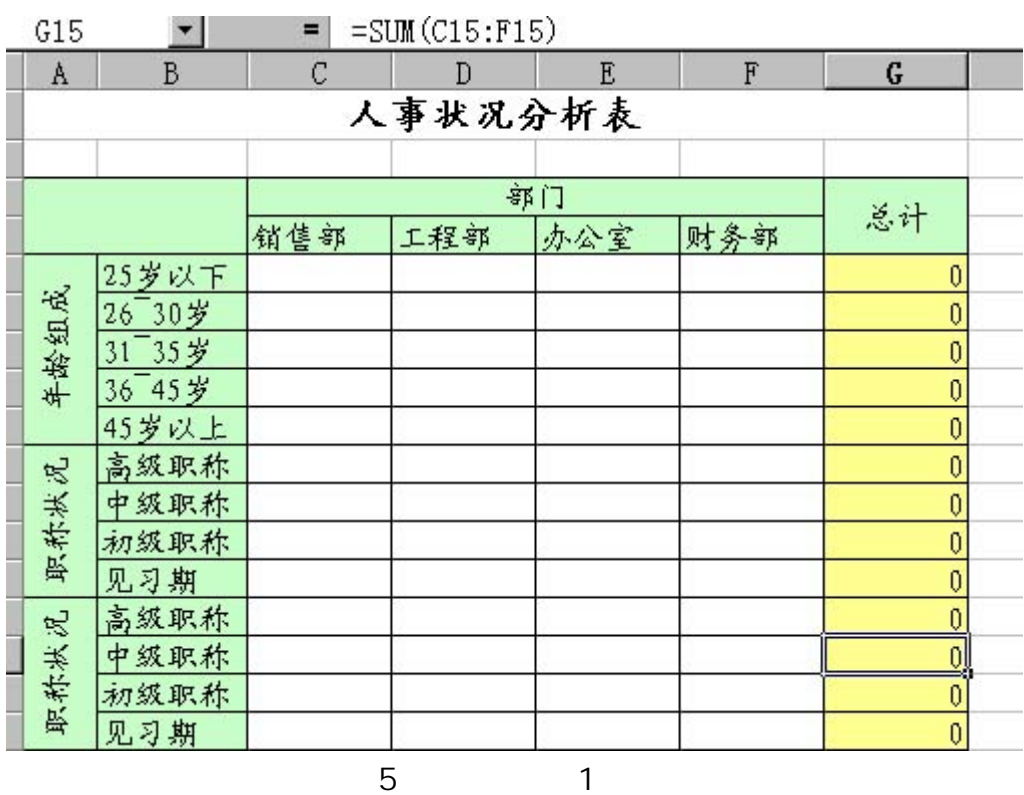

 $\begin{array}{ccccccccccccccccc} \leftarrow & & \mathbb{G}5 & & \rightarrow & & \cdots & & \vdots \end{array}$ 

# $=$ SUM $(C5: F5)$

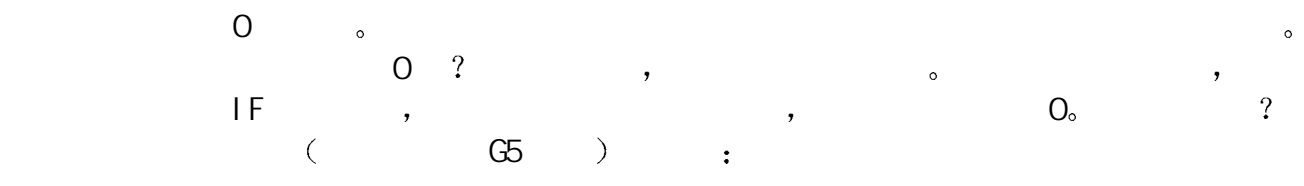

 $\,$ 

# $=$ I F(SUM(C5: F5), SUM(C5: F5), "")

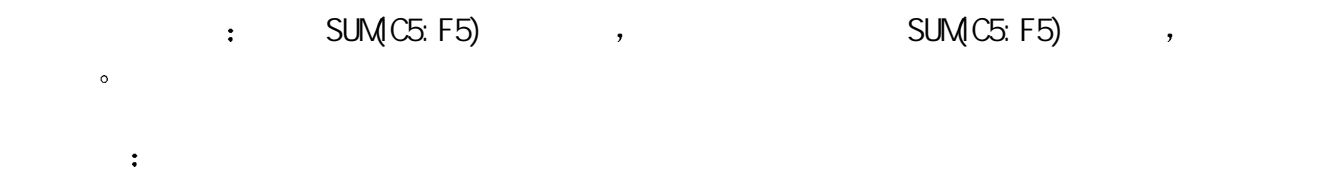

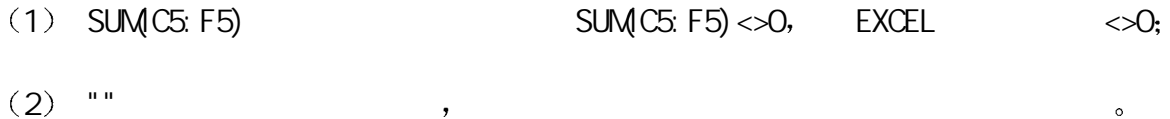

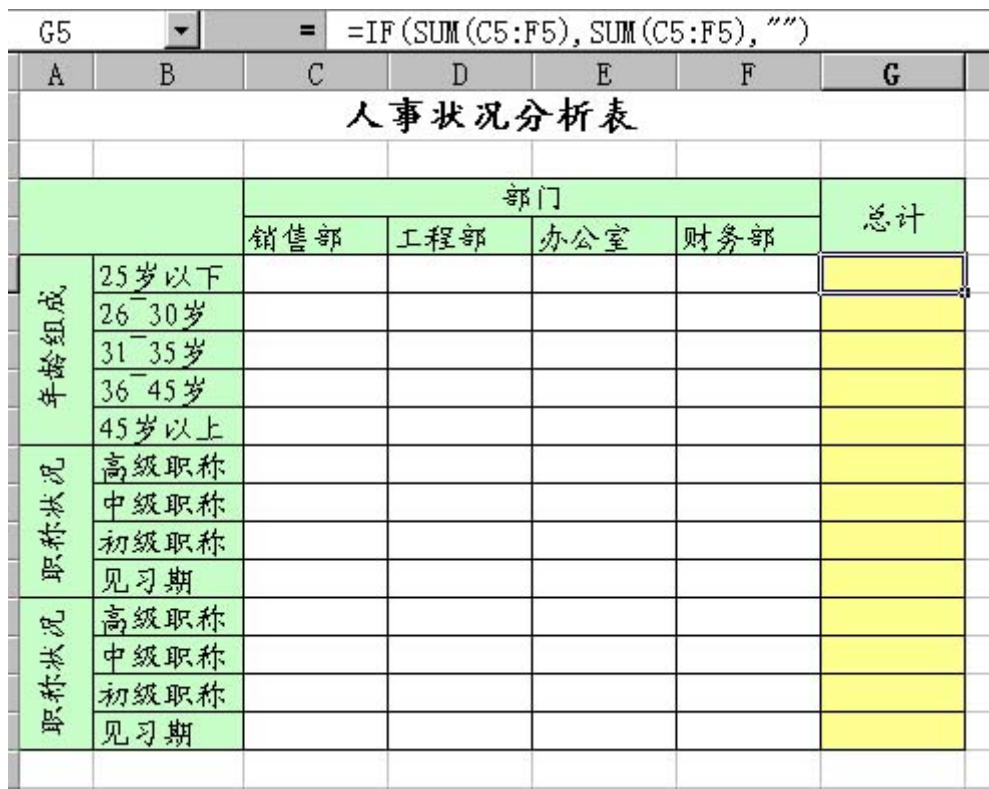

 $2$ 

 $\mathsf{L}$  is the contract of  $\mathsf{L}$  if  $\mathsf{L}$  is the contract of  $\mathsf{L}$  is the contract of  $\mathsf{L}$ 

图 4

 $\bullet$ 

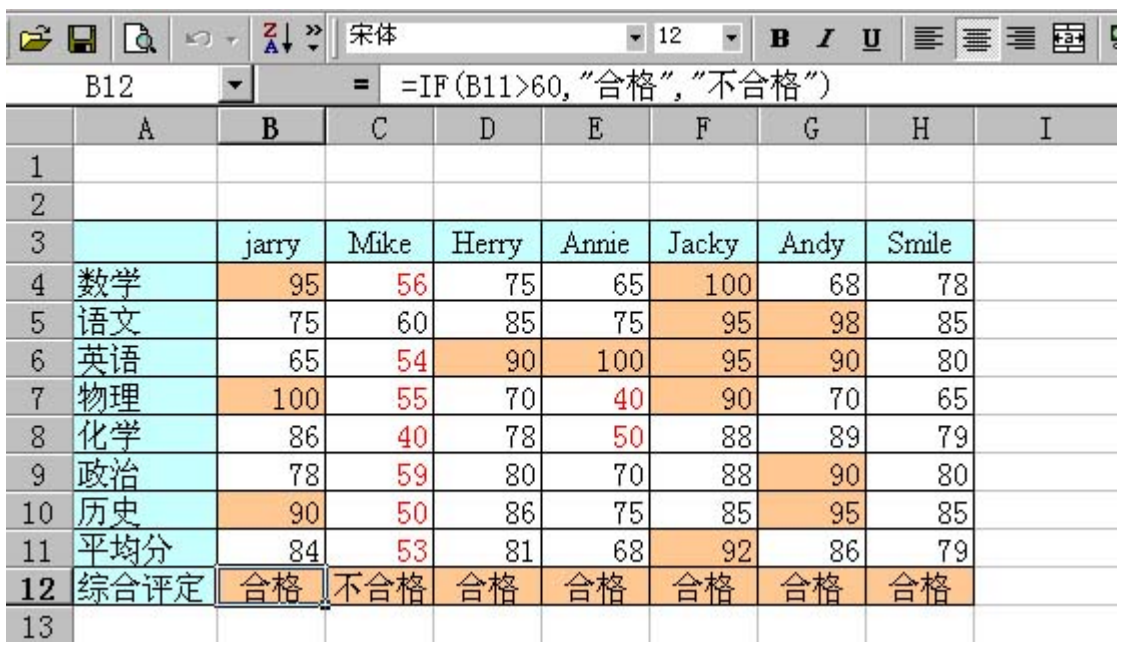

图 6

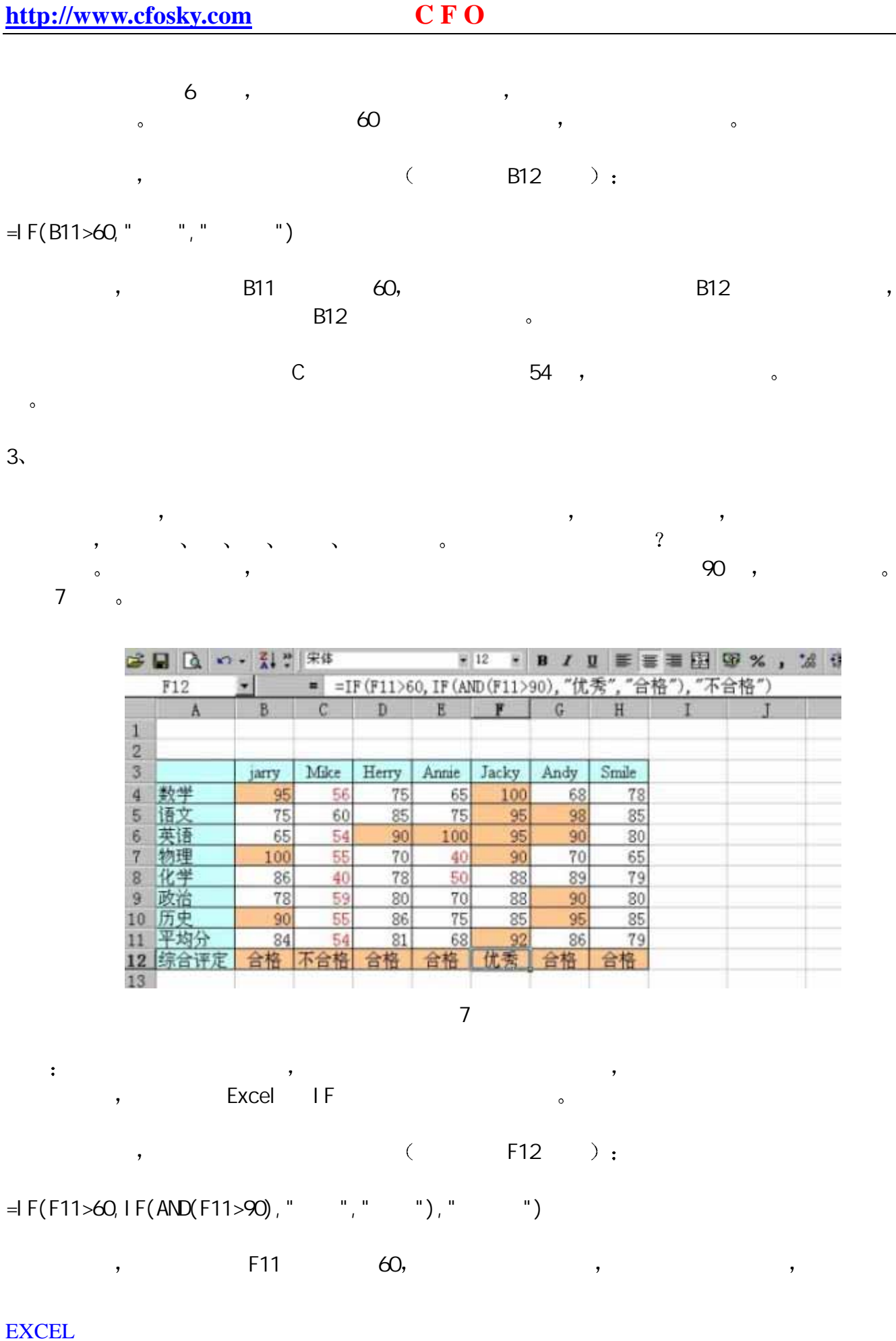

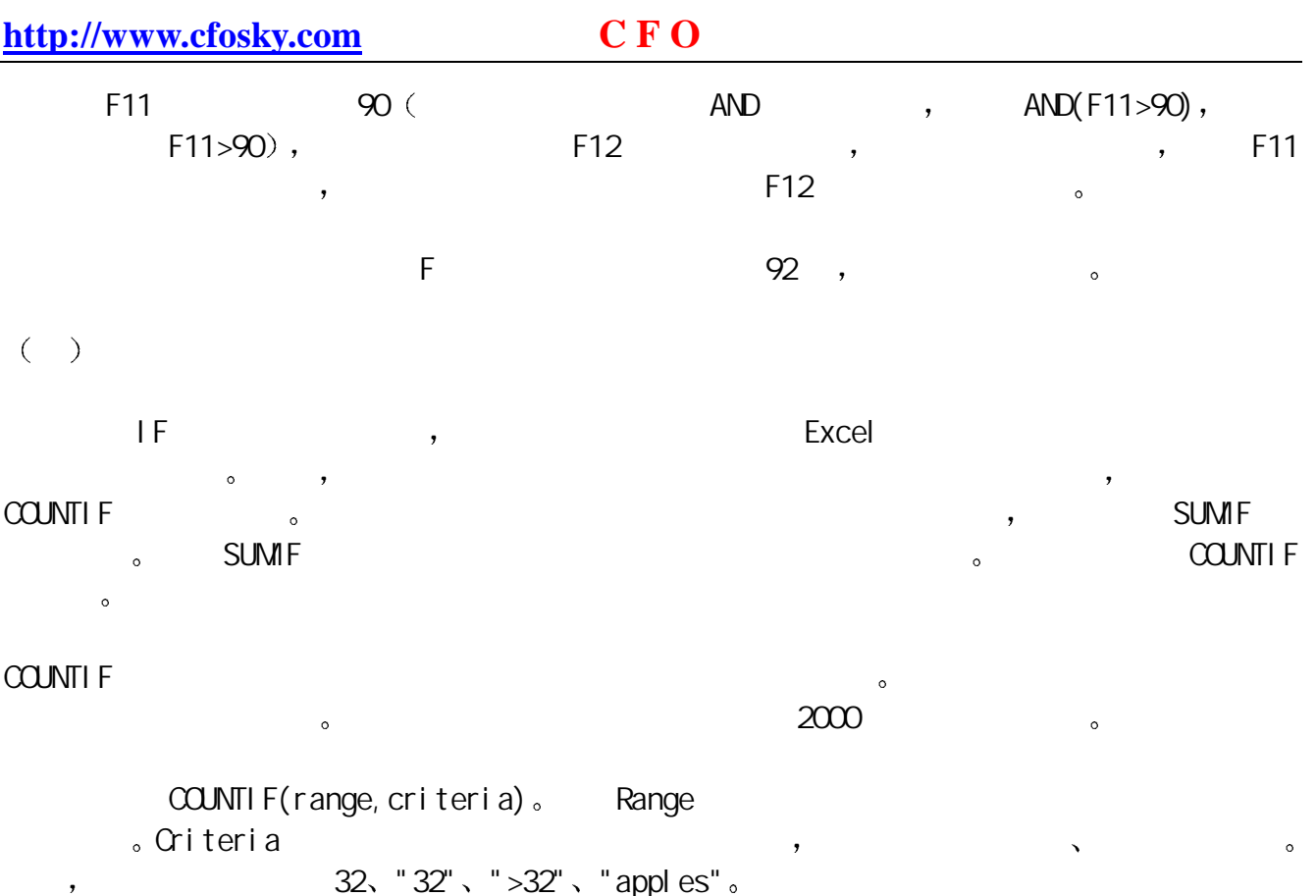

 $1,$ 

 $\sim$  $\frac{1}{\sqrt{3}}$  , and the 90  $\sqrt{3}$  s and  $\frac{1}{\sqrt{3}}$  ,  $\frac{1}{\sqrt{3}}$  ,  $\frac{1}{\sqrt{3}}$ 

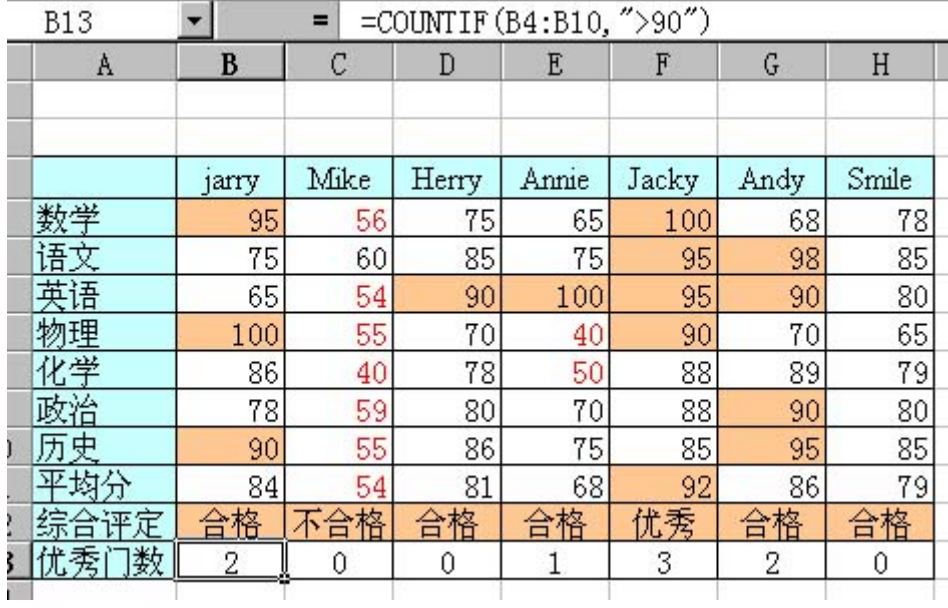

图 8

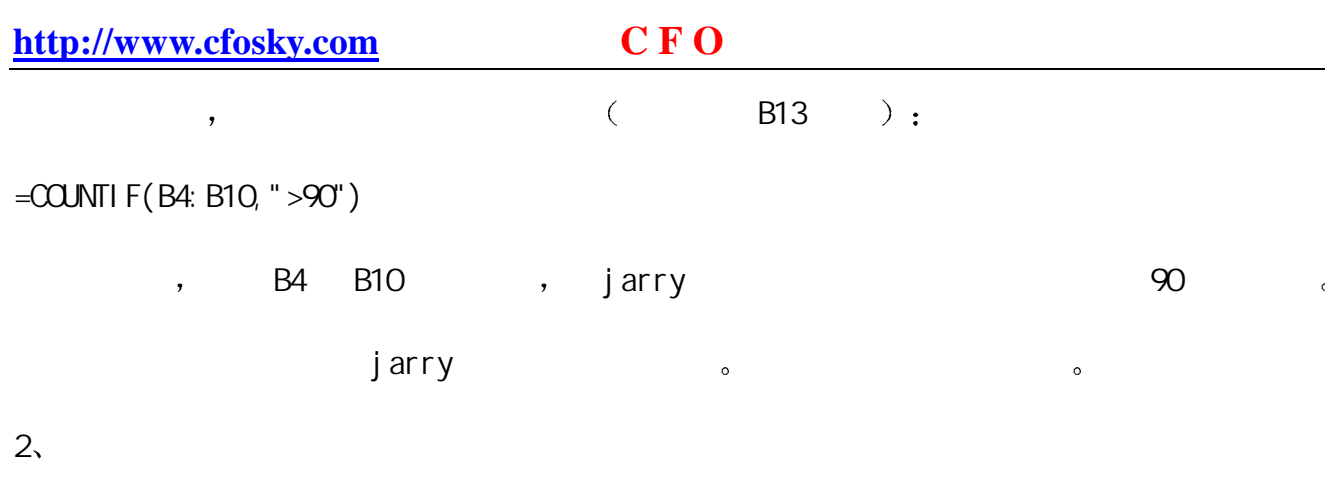

员的订单数 然后汇总每个销售人员的销售额 并且根据总发货量决定每次销售应获得的奖金

## $IF<sub>Y</sub>$  SUMIF  $\sim$  COUNTIF  $\sim$   $\sim$   $\sim$   $\sim$   $\sim$

 $\tag{9}$ 

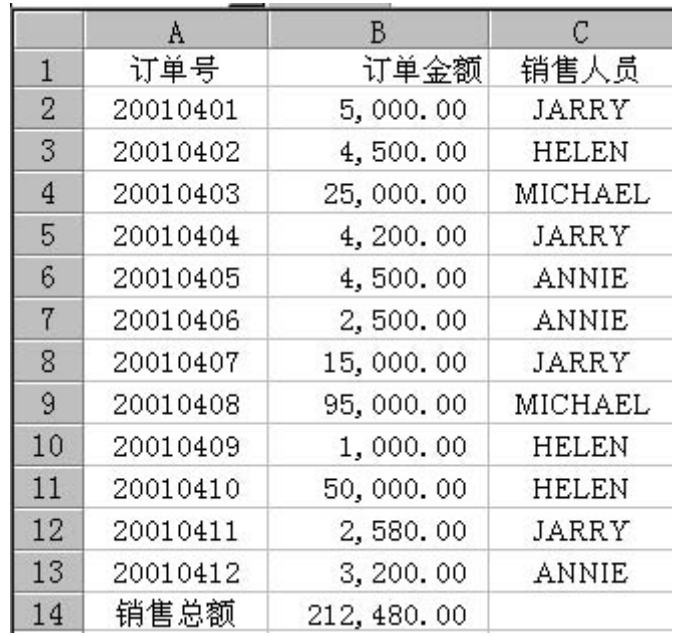

9 原始数据表

10

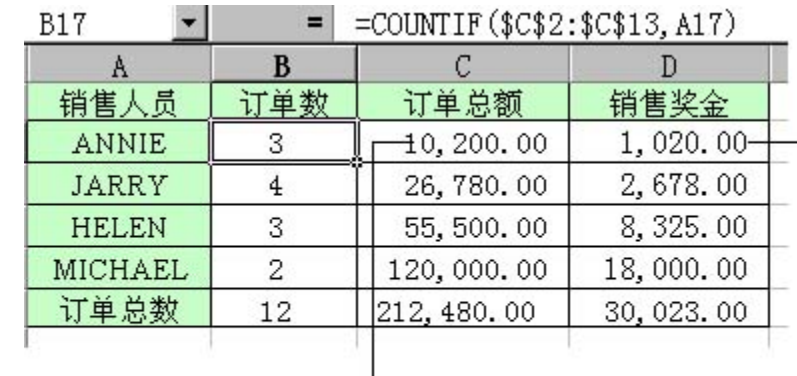

**BACK COMPANY**  $MTTTD (0000, 00010, 117)$ 

 $=$  SUMIF (\$C\$2:\$C\$13, A17, \$B\$2:\$B\$13)

=IF (C17<50000, 10%, 15%)\*C17

10

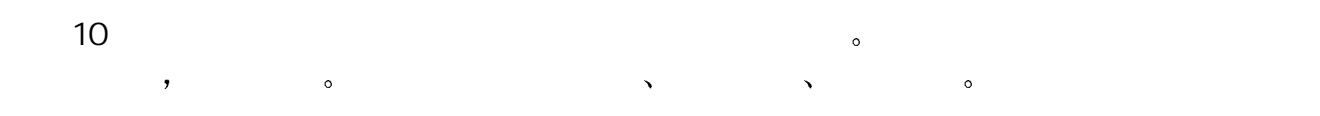

 $(1)$  --  $\text{C}\text{ }\text{ }$  COUNTIF  $\bullet$ 

 $\mathsf{ANN} \mathsf{E}$  and  $\mathsf{S}$  are  $\mathsf{S}$ 

=COUNTIF(\$C\$2:\$C\$13,A17)

A17( ANNIE) "  $SC$2$SC$13$  (9  $\left( \begin{array}{c} \frac{1}{2} \end{array} \right)$ 

 $ANDE$ 

 $(2)$  -- SUMIF  $\sim$ 

 $\mathsf{ANN}\mathsf{E}$  and  $\mathsf{ANN}\mathsf{E}$ 

=SUMIF(\$C\$2:\$C\$13,A17,\$B\$2:\$B\$13)

 $\text{MSC} \cdot \text{SCS} \cdot \text{SCS} \cdot \text{S$  $"$  (\$B\$2:\$B\$13)  $"$ 

 $ANN$  E  $\qquad \qquad \circ$ 

 $(3)$  -- IF

 $5$  ,  $5$ ANNIE  $\bullet$  :  $\circ$ 

<span id="page-19-0"></span>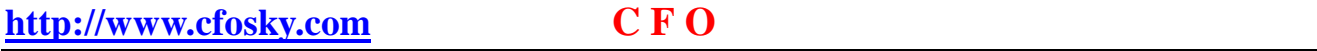

## $=$ I F(C17<50000, 10%, 15%)  $*$ C17

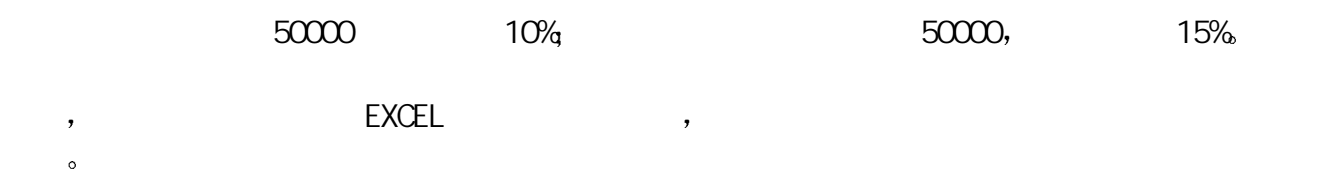

# Excel / /

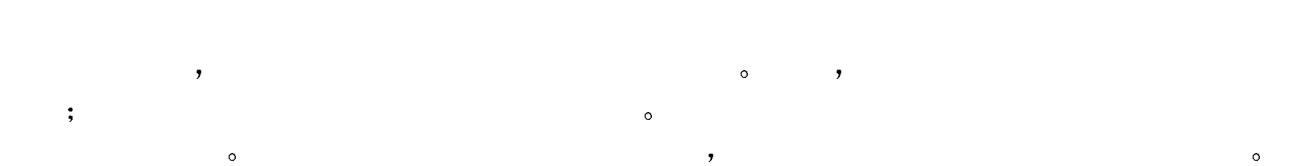

 $\Delta$ 

 $($   $)$  $LOWER-$ 

UPPER-- $\frac{1}{\sqrt{2\pi}}$ 

PROPER--将文字串的首字母及任何非字母字符之后的首字母转换成大写 将其余的字母转换成

 $(\text{text})$   $\bullet$   $\cdot$ 

extends on the please ComE Here!  $\,$  , which is the contract of  $\,$ Lower (pLease ComE Here!) = please come here! upper (pLease ComE Here!) = PLEASE COME HERE!

proper (pLease ComE Here!) =  $P$  ease Come Here!

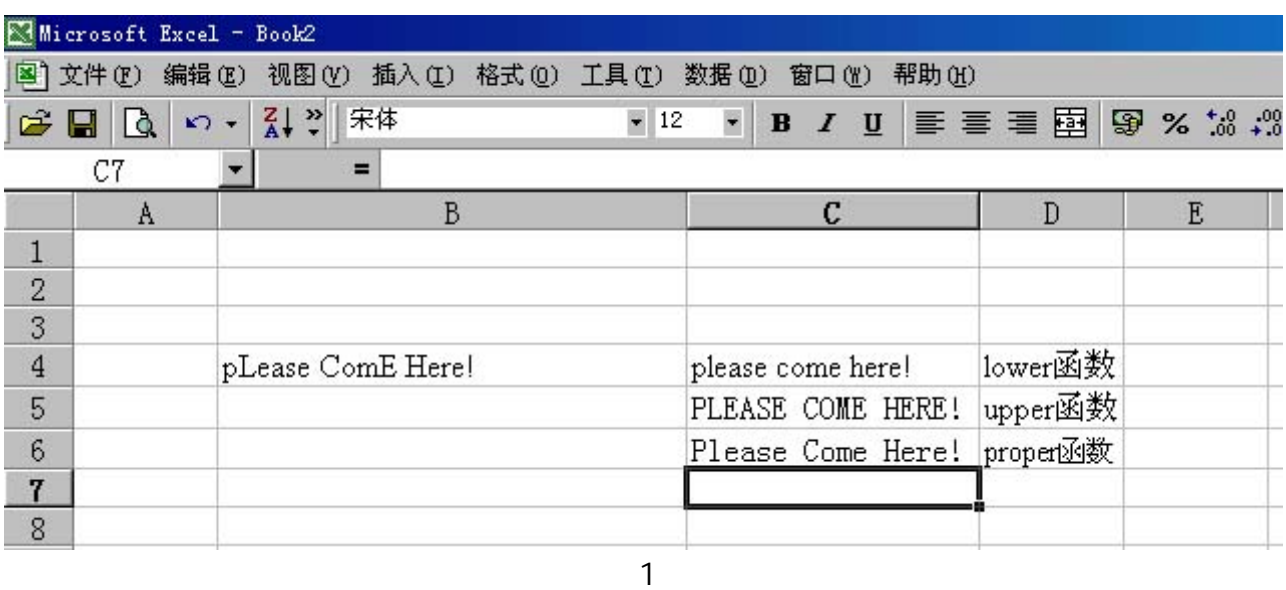

 $(\quad)$ 

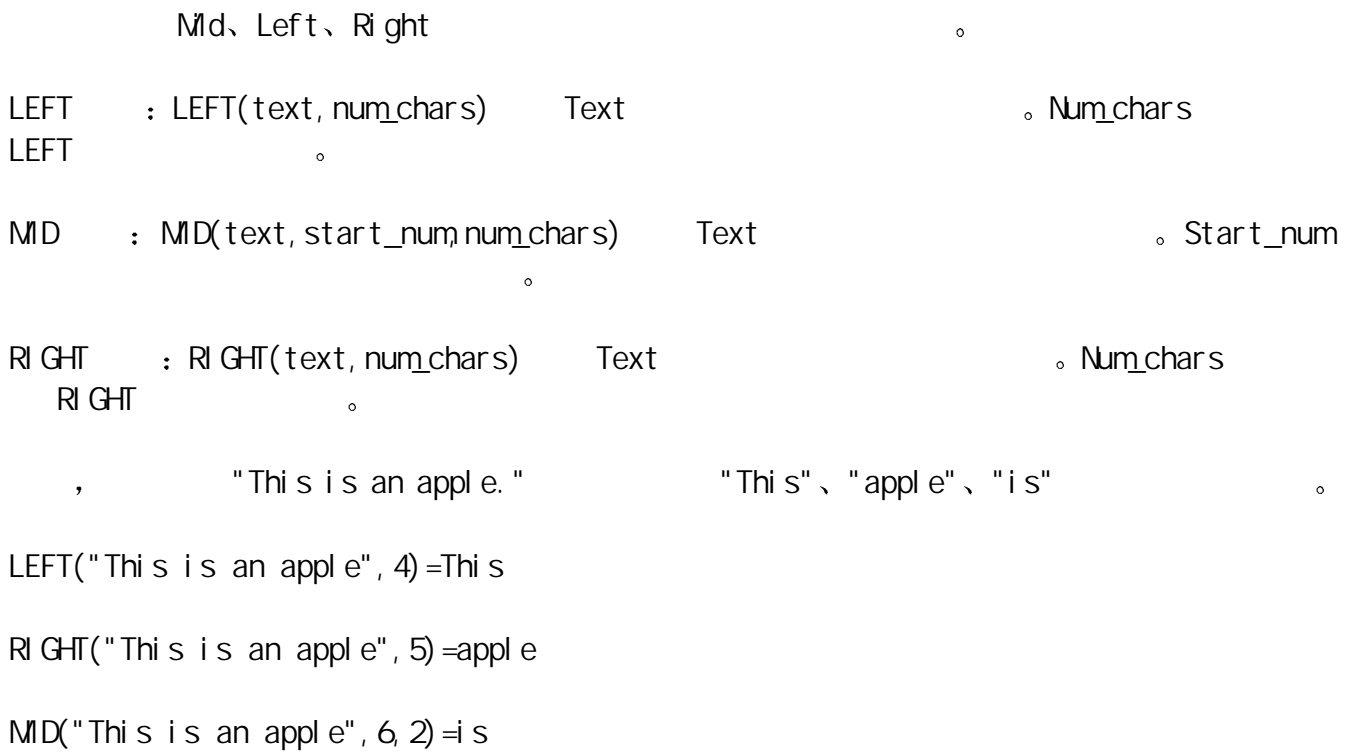

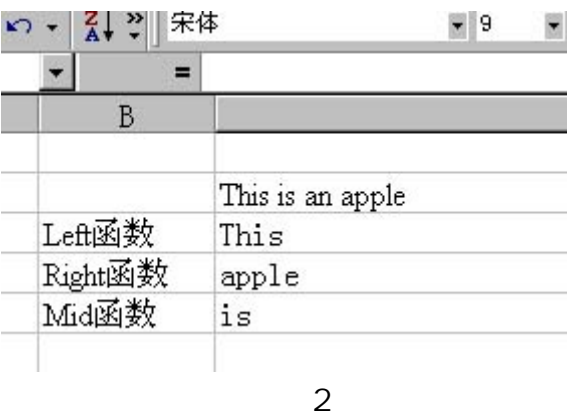

 $($   $)$ 

- 在字符串形态中 空白也是一个有效的字符 但是如果字符串中出现空白字符时 容易在判断 the couple of the Excel the Trim and Trim and Trim and Trim and Trim and Trim and Trim and Trim and Trim and T
	- a TRIM(text) Text the set of  $\sim$
- expediances are the Trim controllers and the controllers of the controllers of the controllers of the controllers of the controllers of the controllers of the controllers of the controllers of the controllers of the contr
- 。 , "My name is Mary" : TRIM("My name is  $Nary'$  =  $Ny$  name is  $Nary$  3

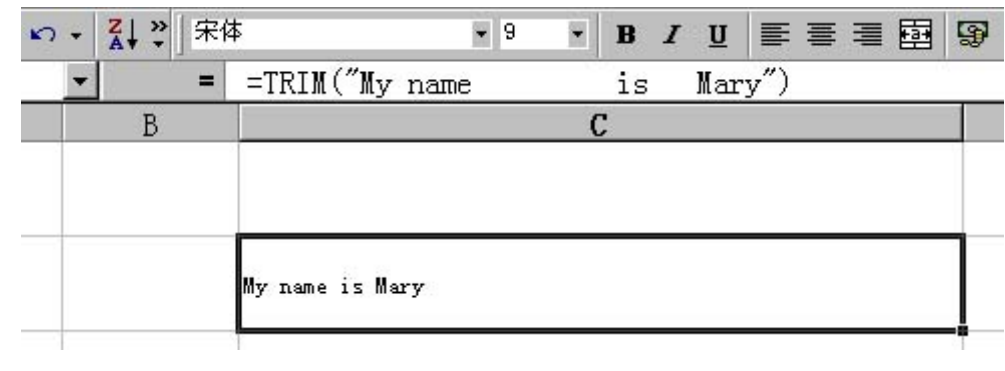

图 3

 $($   $)$ 

 $\mathcal{L}$  , the exact of  $\mathcal{L}$  exact  $\mathcal{L}$  exact  $\mathcal{L}$ , TRUE; , FALSE。 exact the control of the control of the exact of the exact of the exact of the exact of the exact of the exact of the exact of the exact of the exact of the exact of the exact of the exact of the exact of the exact of the a a contract text = EXACT(text 1, text 2) Text 1 a contract text 2  $\frac{1}{100}$  a Text 2  $\bullet$  and  $\bullet$  and  $\bullet$  and  $\bullet$  and  $\bullet$  and  $\bullet$  4

EXACT("China","china")=False

**EXCEL** 

 $\sim$ 

二 日期与时间函数

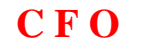

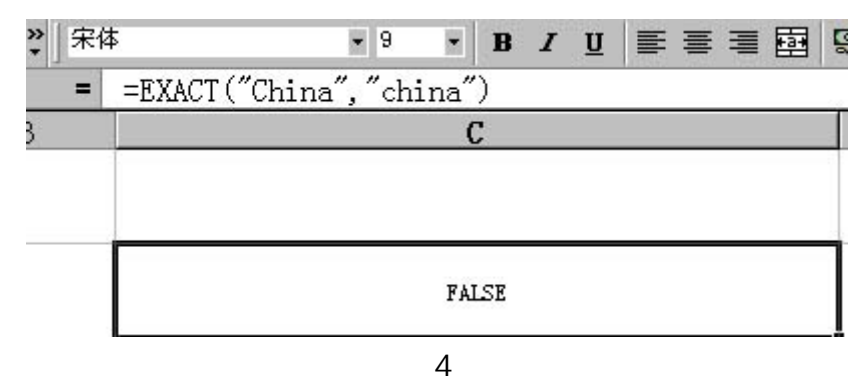

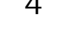

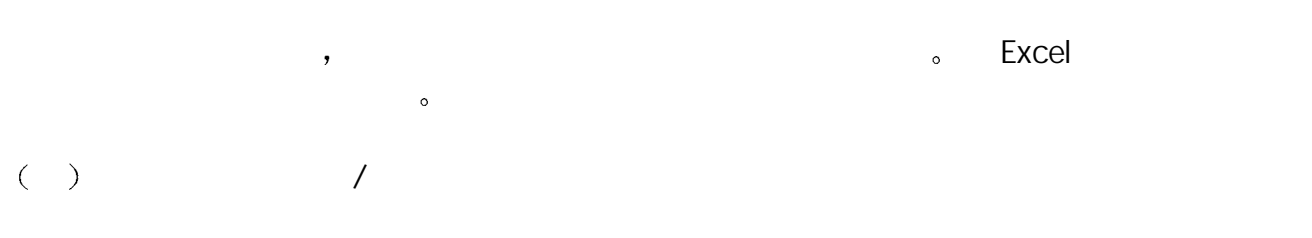

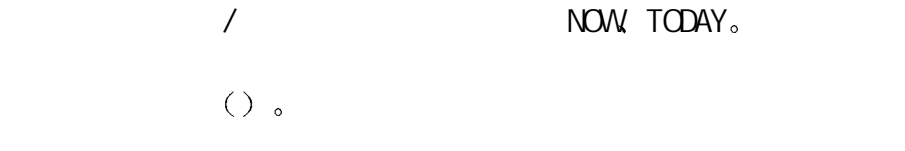

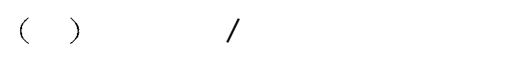

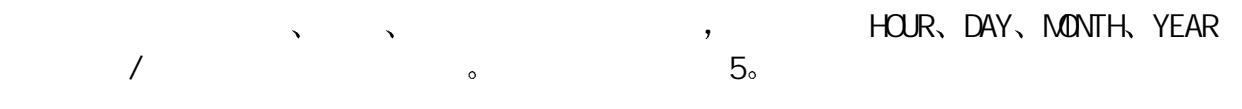

比如 需要返回 2001-5-30 12:30 PM 的年份 月份 日数及小时数 可以分别采用相应函数实  $\circ$ 

YEAR(E5) = 2001

 $MOMTH(E5)=5$ 

 $DAY(E5) = 30$ 

 $HUR(E5)=12$ 

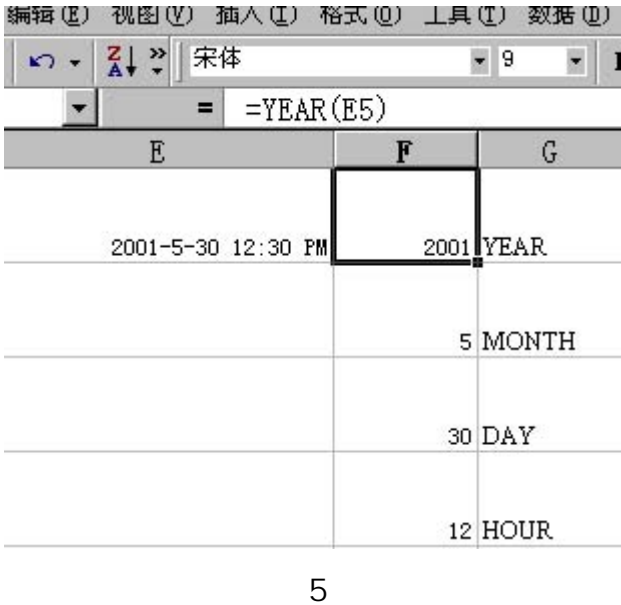

 $\nu$  , and  $\alpha$  or a construction of  $\alpha$  excel

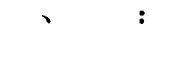

 $1.$ 

 $\bullet$  , which are defined by the system of  $\circ$ 

#### 图 文件(F) 编辑(E) 视图(Y) 插入(I) 格式(Q) 工具(T) 数据(D) 窗口(Y) 帮助(H)

 $\bullet$ 

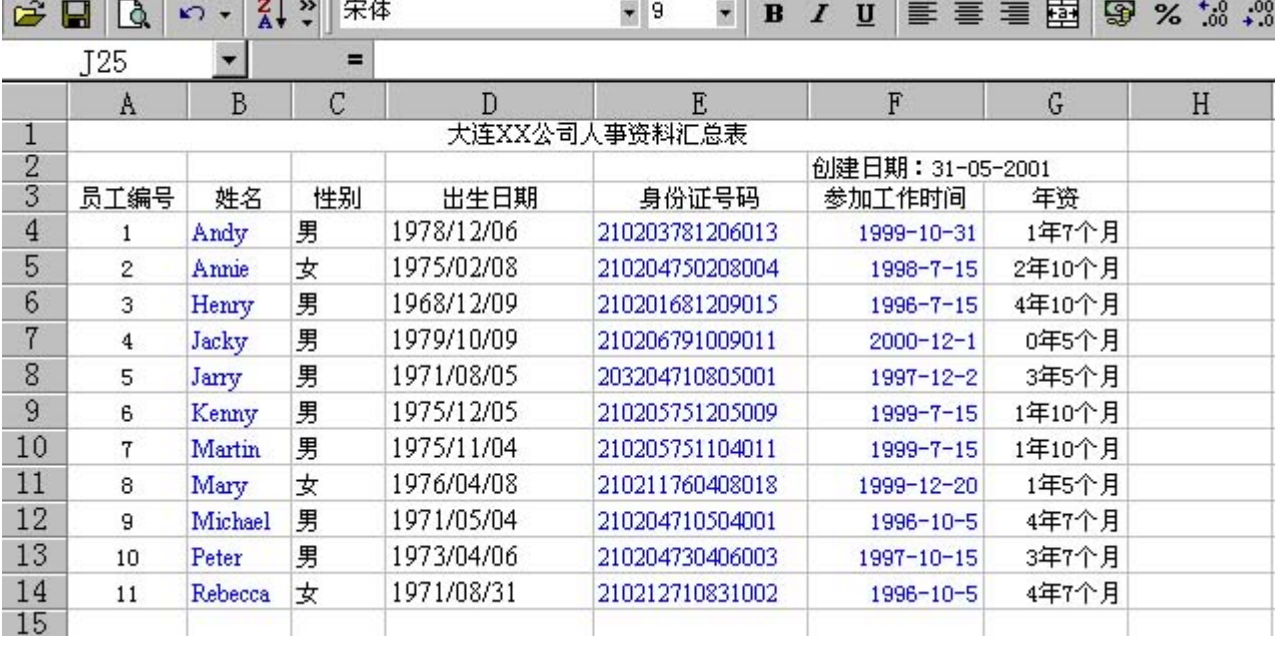

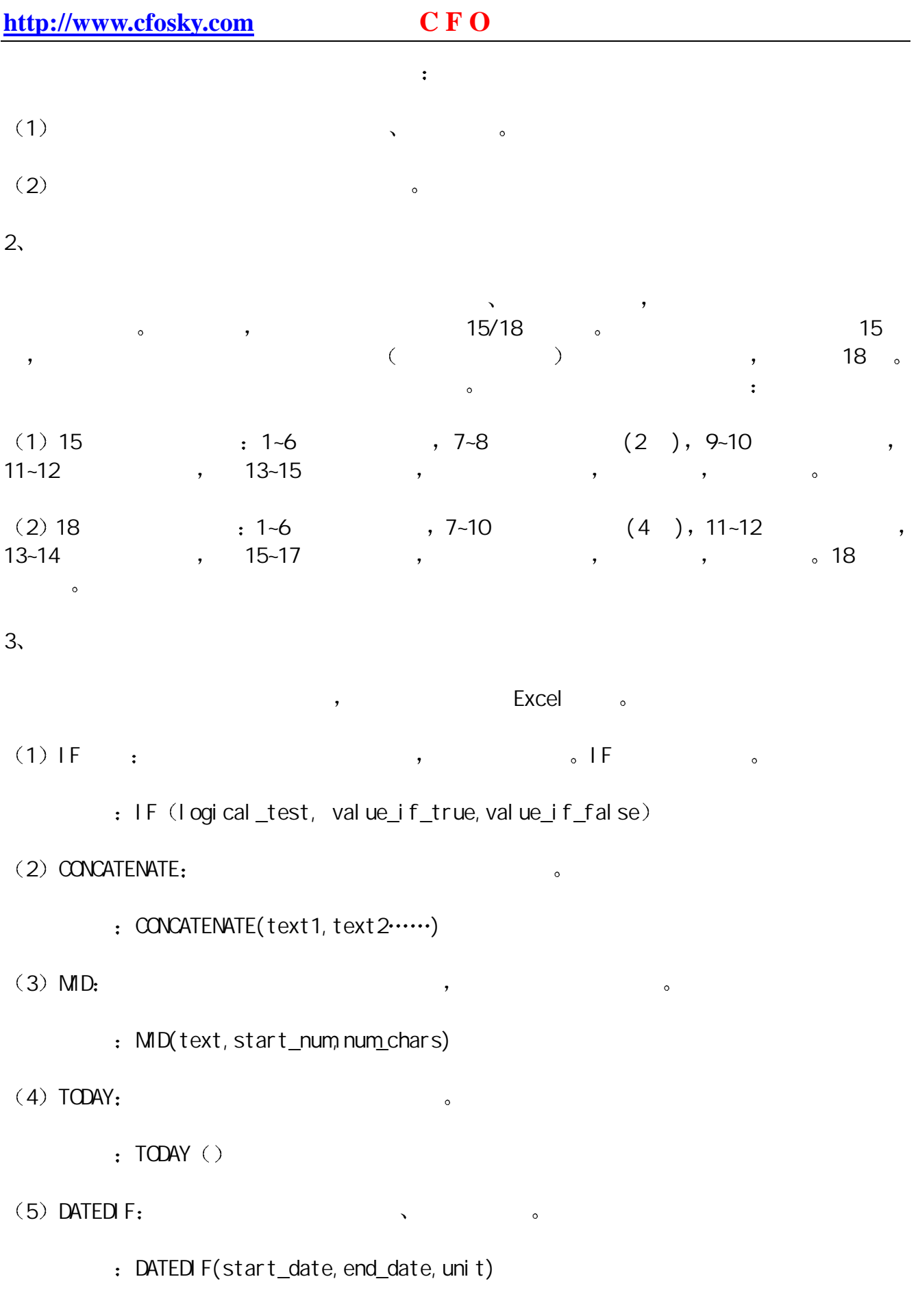

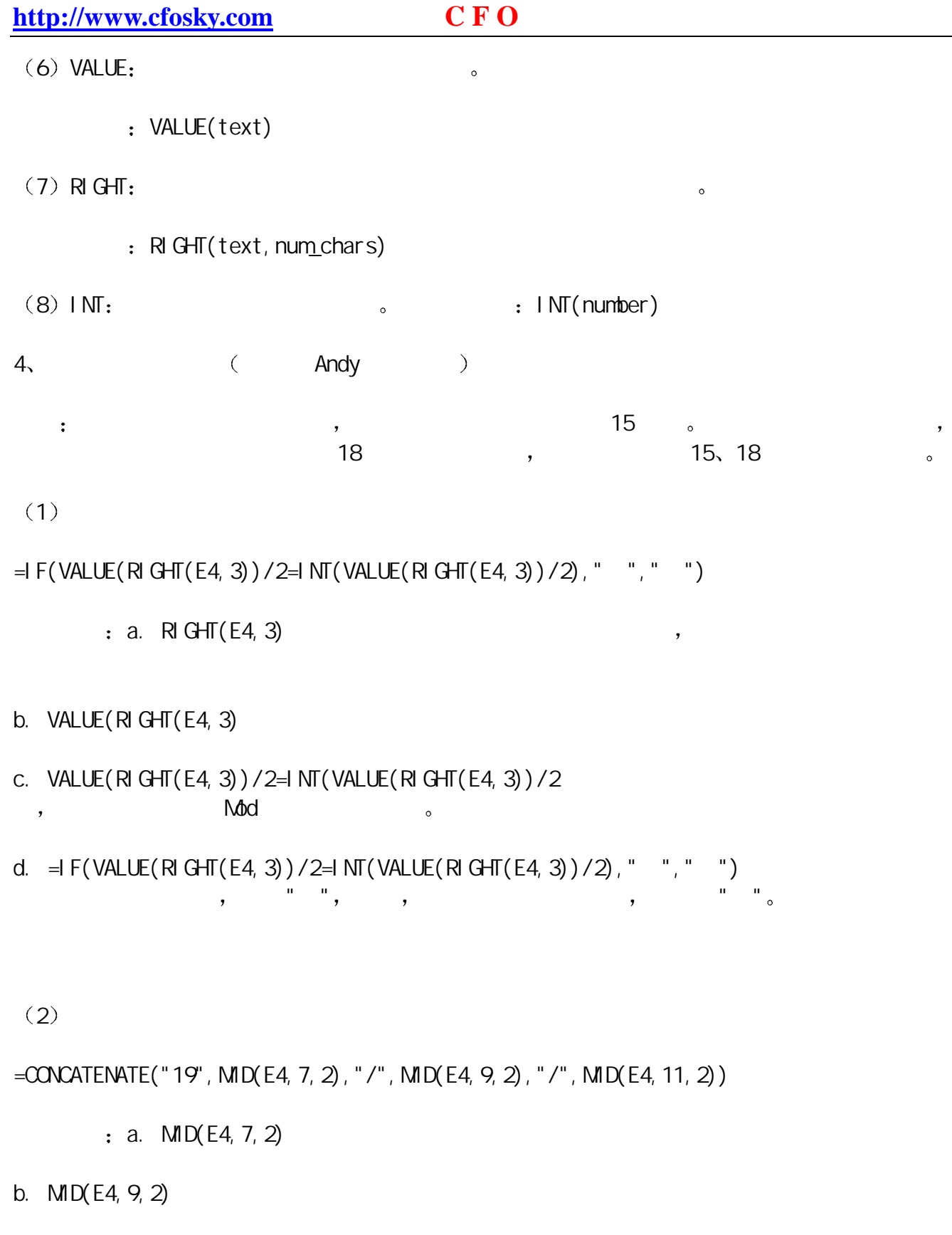

d. CONCATENATE("19", MID(E4, 7, 2), "/", MID(E4, 9, 2), "/", MID(E4, 11, 2))

**EXCEL** 

c. MID(E4, 11, 2)

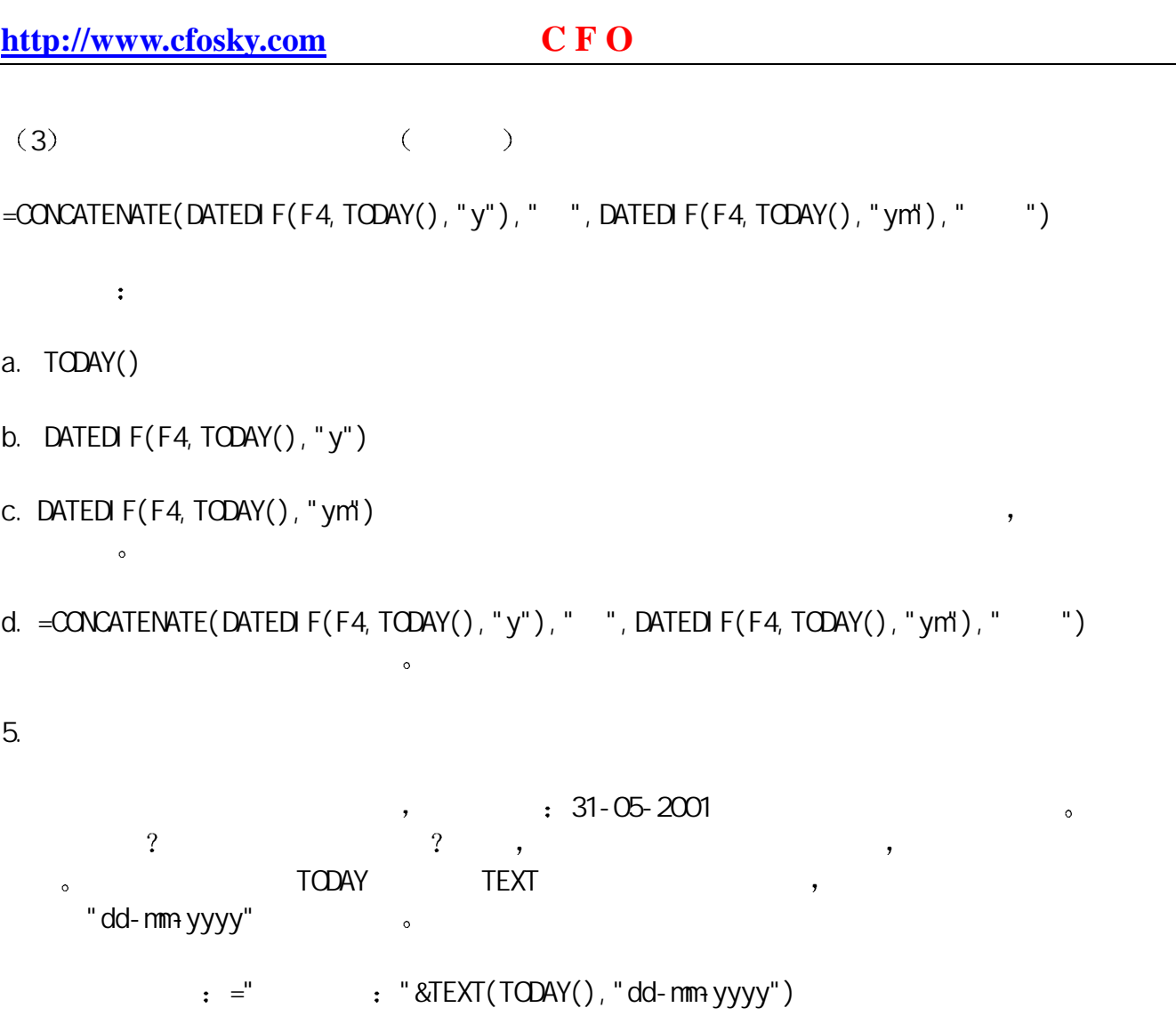

 $\blacksquare$  $\mathcal{A} = \begin{bmatrix} 1 & 0 & 0 \\ 0 & 0 & 0 \\ 0 & 0 & 0 \\ 0 & 0 & 0 \\ 0 & 0 & 0 \\ 0 & 0 & 0 \\ 0 & 0 & 0 \\ 0 & 0 & 0 \\ 0 & 0 & 0 \\ 0 & 0 & 0 \\ 0 & 0 & 0 \\ 0 & 0 & 0 & 0 \\ 0 & 0 & 0 & 0 \\ 0 & 0 & 0 & 0 \\ 0 & 0 &$ 

附一 文本函数

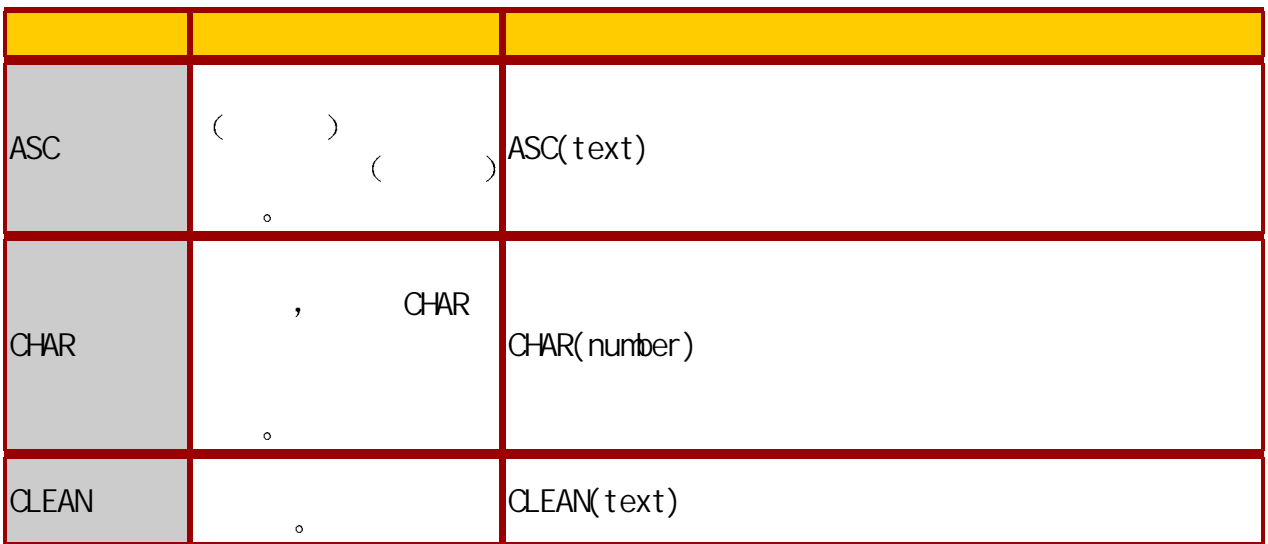

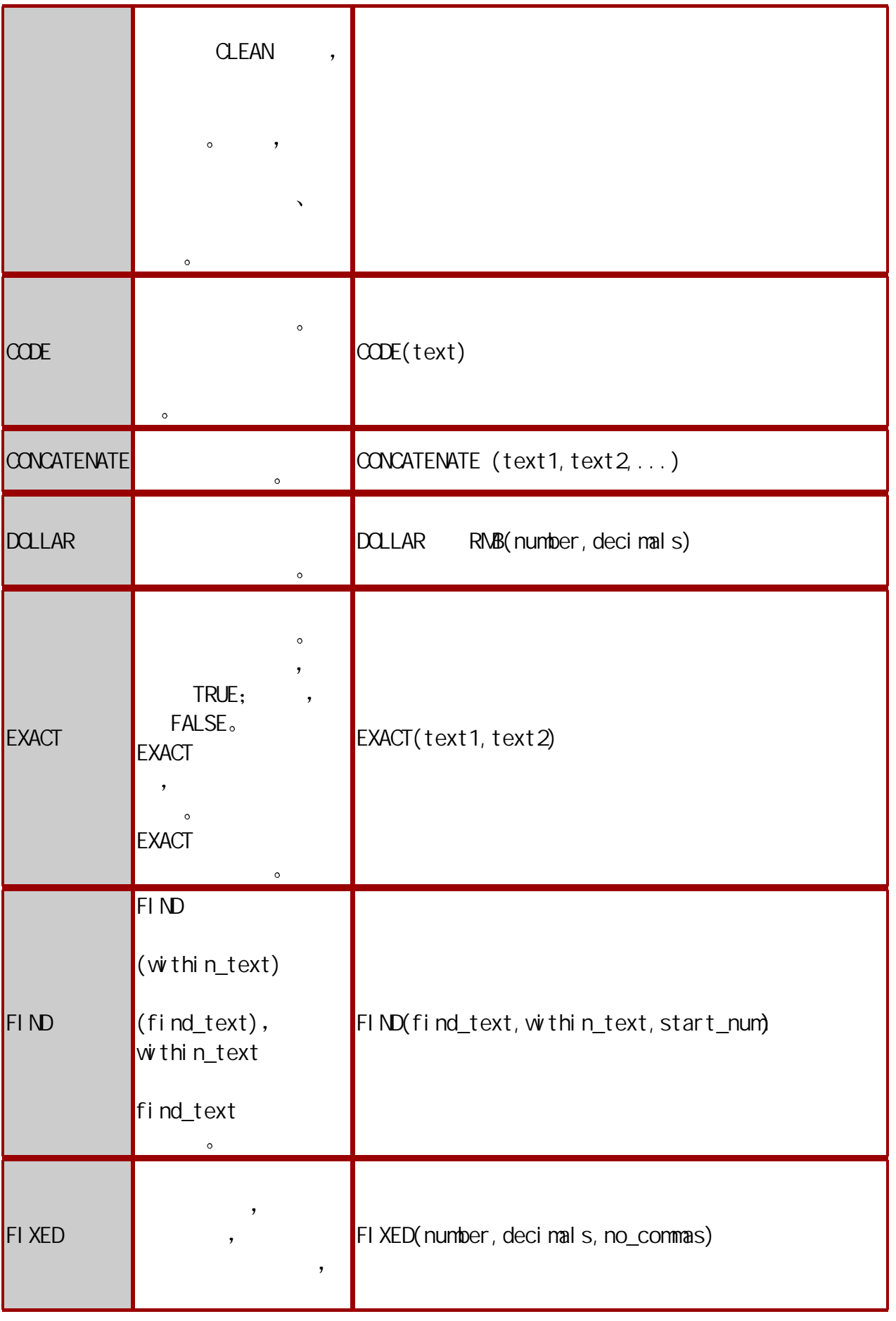

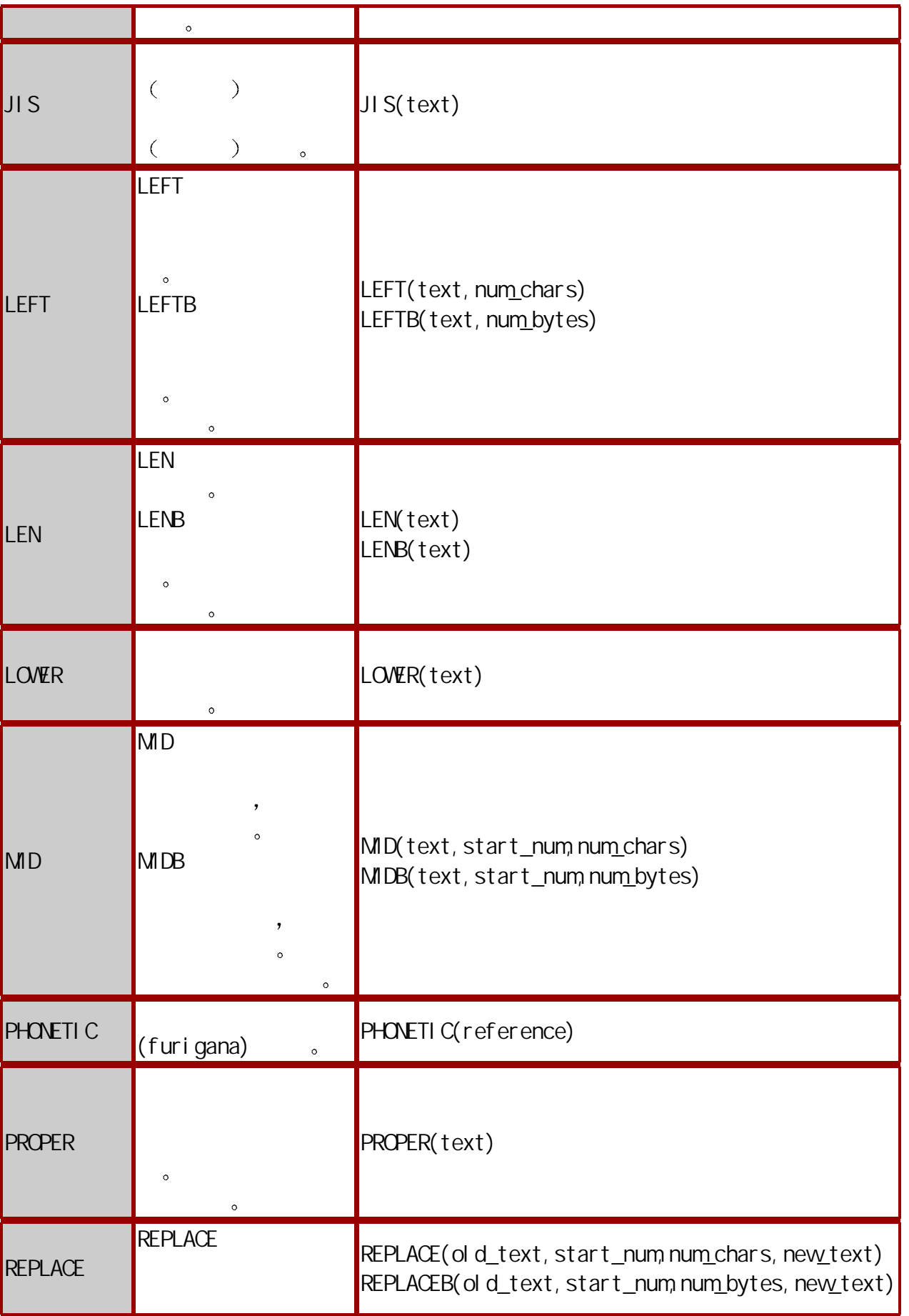

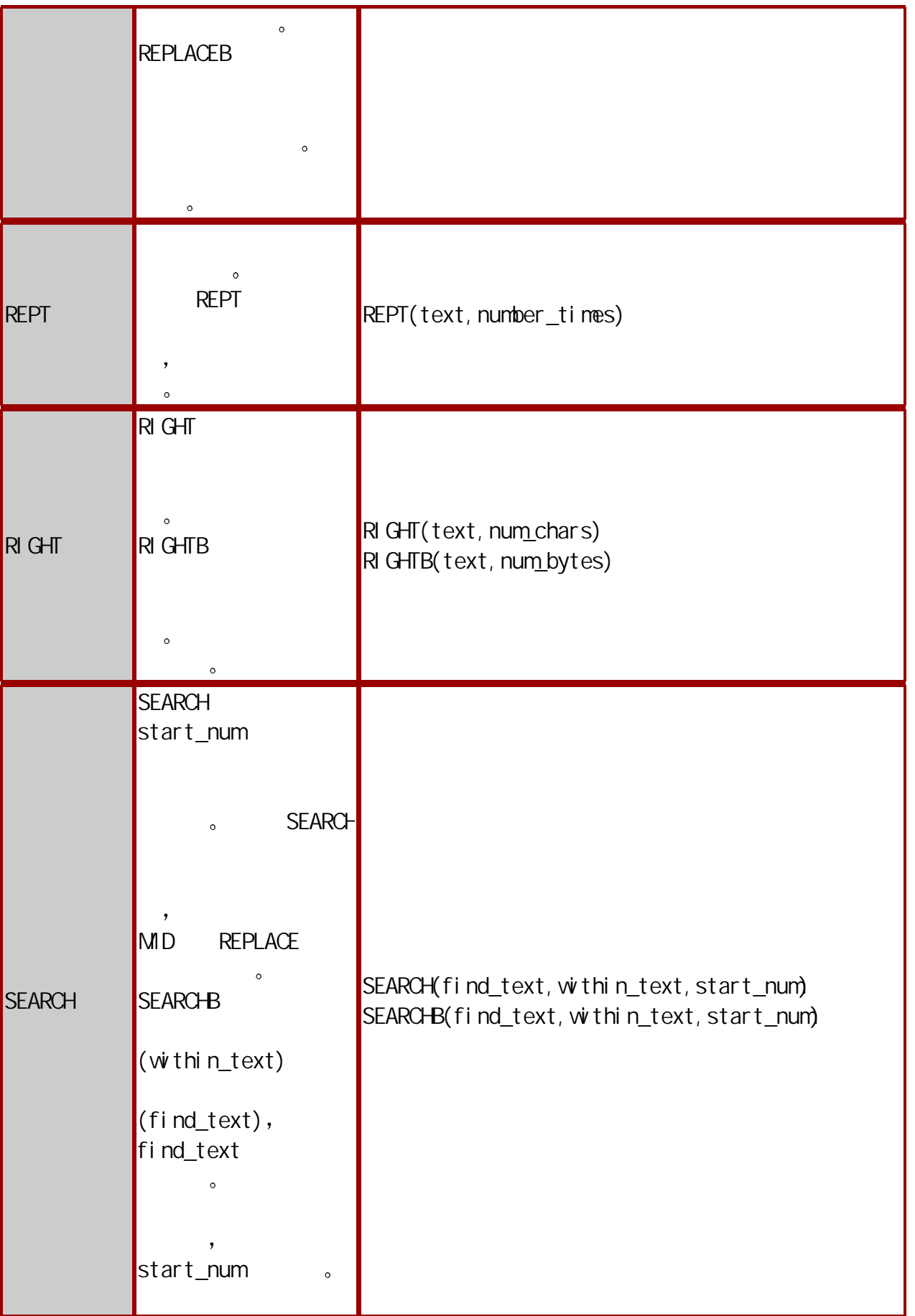

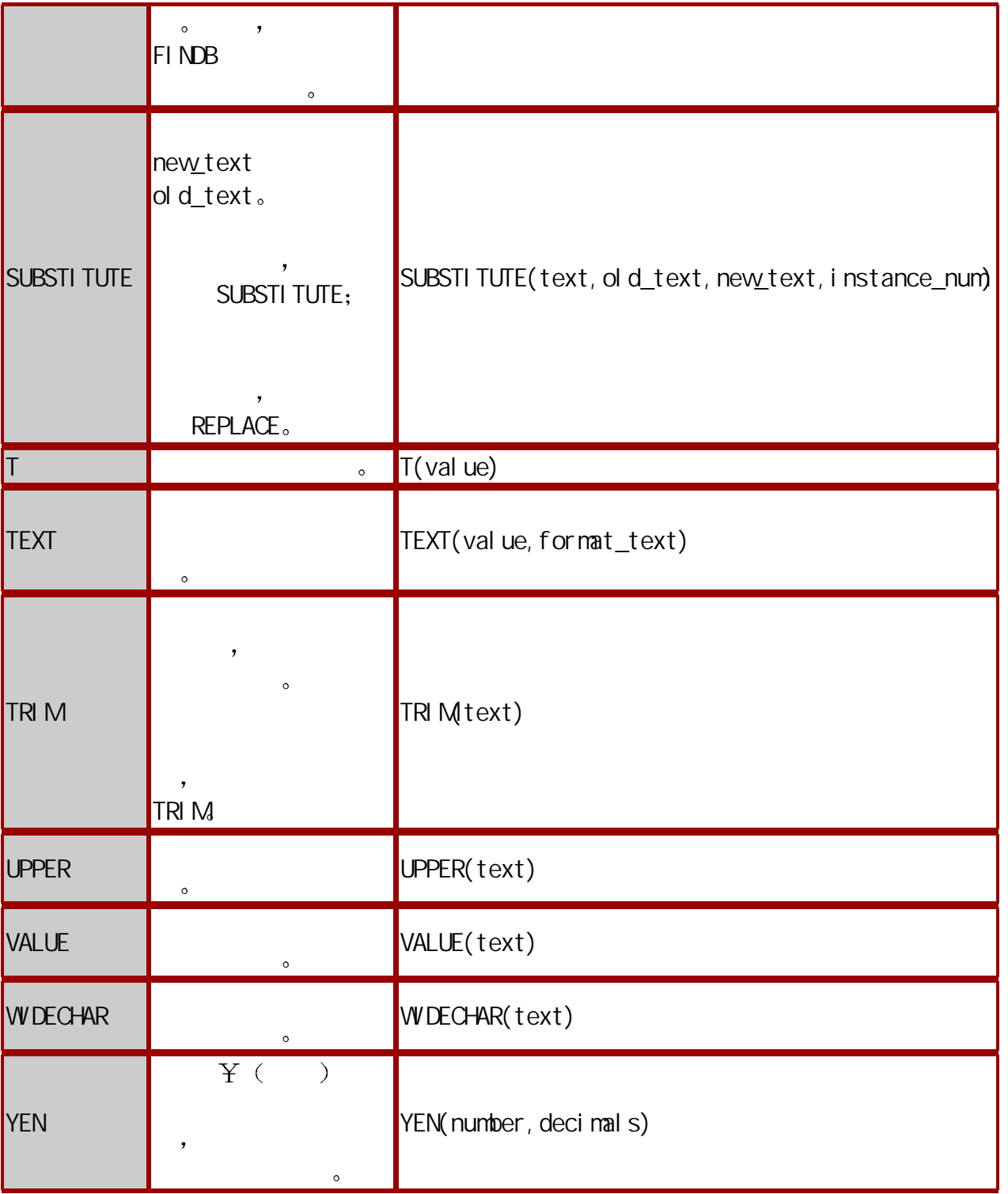

附二 日期与时间函数

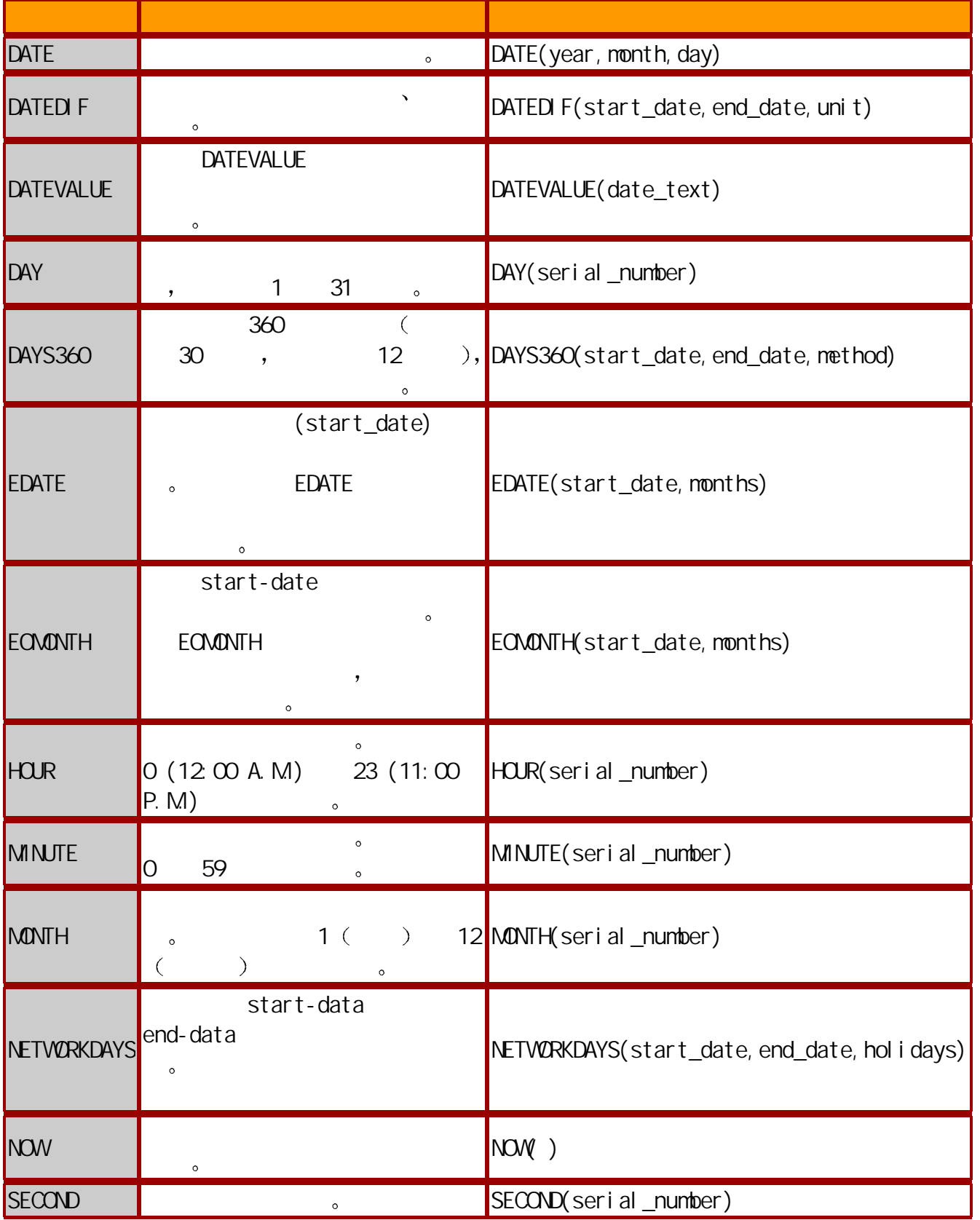

<span id="page-32-0"></span>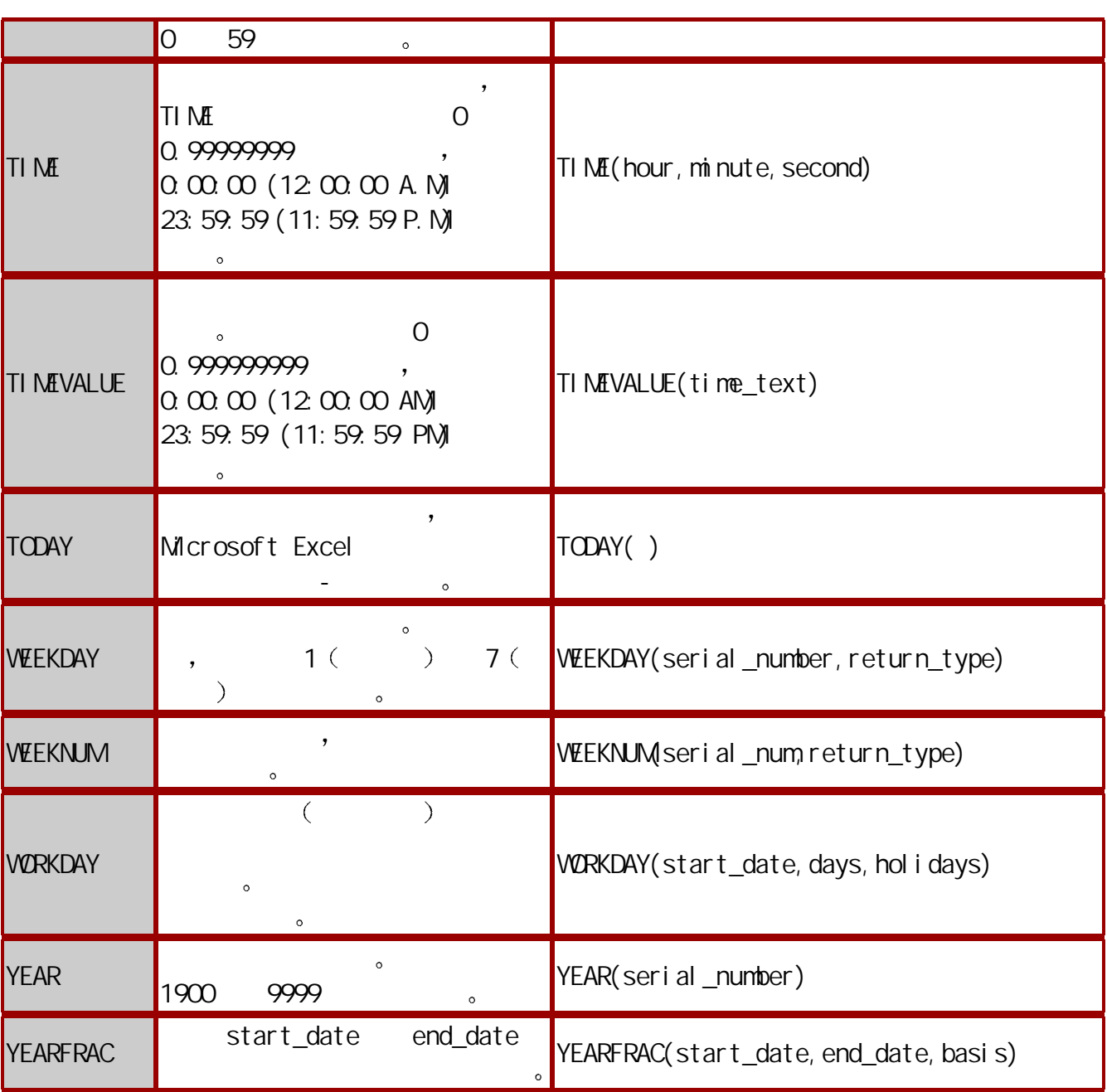

Excel

 $\mathcal{A}$  $1<sub>1</sub>$ 在 Excel 中引用的作用在于标识工作表上的单元格或单元格区域 并指明公式中所使用的数据 的位置 通过引用 可以在公式中使用工作表不同部分的数据 或者在多个公式中使用同一单  $\alpha$  $\bullet$ 

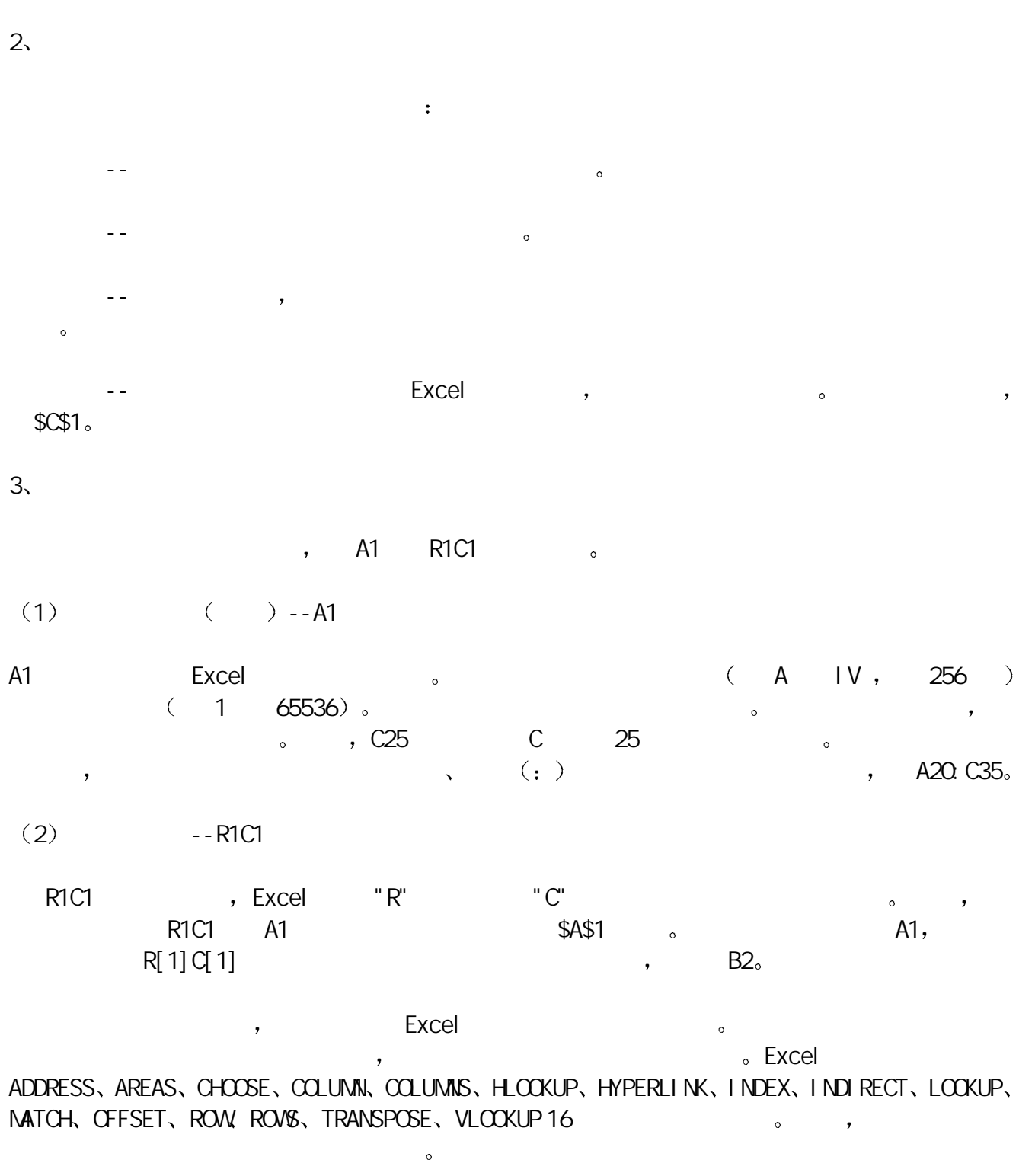

## 一 ADDRESS COLUMN ROW

## 1. ADDRESS  $\qquad \qquad$

: ADDRESS(row\_num,column\_num,abs\_num,a1,sheet\_text)

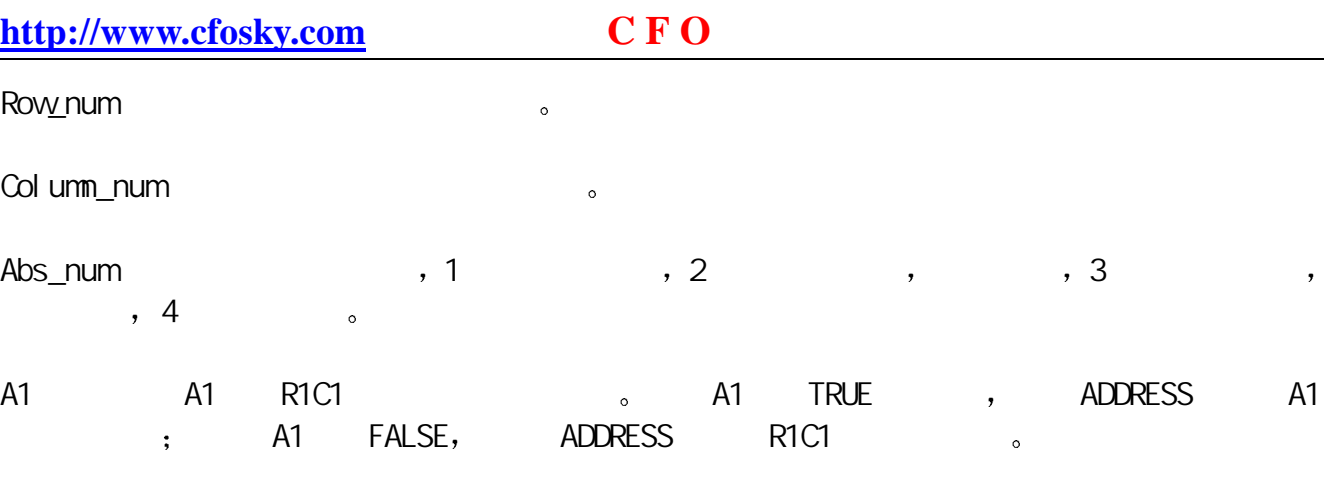

, the sheet\_text, Sheet\_text ,

- $\texttt{,} \hspace{.25cm} \texttt{ADDRESS} \hspace{1.5cm} (\hspace{1.5cm} , \hspace{1.5cm} , \hspace{1.5cm} , \hspace{1.5cm} , \hspace{1.5cm} )$
- , ADDRESS(4, 5, 1, FALSE, "[Book1]Sheet1") "[Book1]Sheet1!R4C5" 1

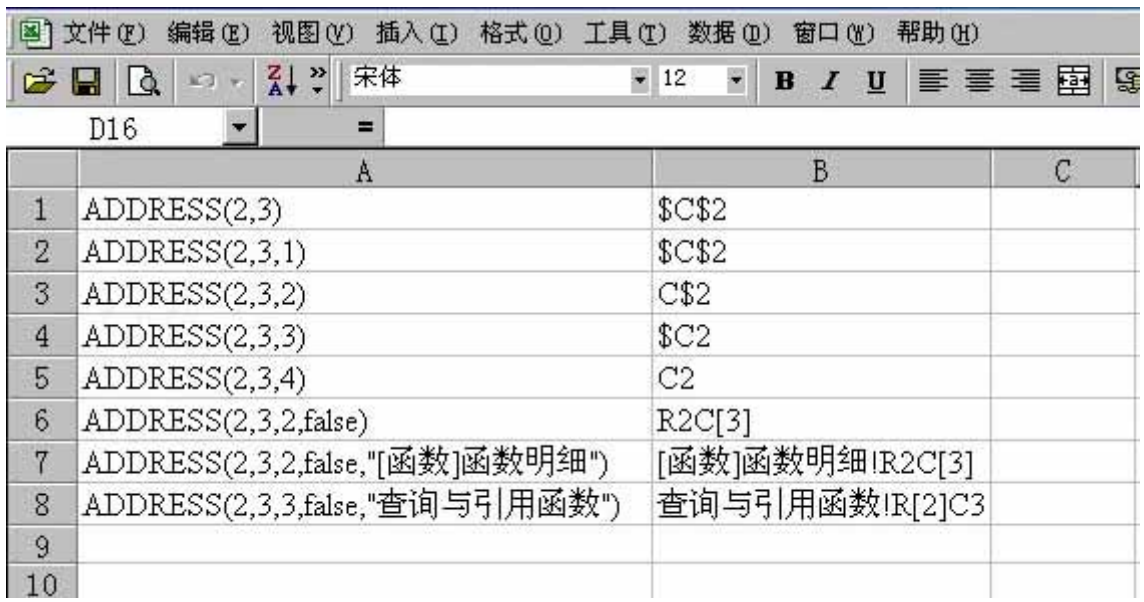

 $\overline{1}$ 

## 2  $\sim$  COLUMN

: COLUMN(reference)

Reference 为需要得到其列标的单元格或单元格区域 如果省略 reference 则假定为是对函数 COLUMN TELECTRIC REFERENCE THE REFERENCE REFERENCE REFERENCE REFERENCE REFERENCE REFERENCE REFERENCE REFERENCE the column of the set of the reference that is a reference of  $\sim$  Reference  $\sim$  $\bullet$ 

 $3.$  ROW  $\sim$ 

## : ROW(reference)

Reference has a reference of the state  $\sim$  reference  $\sim$ ROW 所在单元格的引用 如果 reference 为一个单元格区域 并且函数 ROW 作为垂直数组输 the ROW reference that is a reference of the Reference of Reference  $\bullet$ 

## **REAS COLUMIS INDEX ROWS**

 $1$ , AREAS  $\sim$ 

AREAS(reference)

 $\bullet$ 

 $\mathsf{Ref}$  ence  $\qquad \qquad \qquad \qquad \mathsf{Ref}$ 

#### 2  $\sim$  COLUMIS

COLUMNS(array)

array the state of the state  $\sim$ 

#### $3.$  ROWS  $\qquad \qquad \circ$

ROVS(array)

#### array the second state of the second  $\sim$

 $\sim$  2

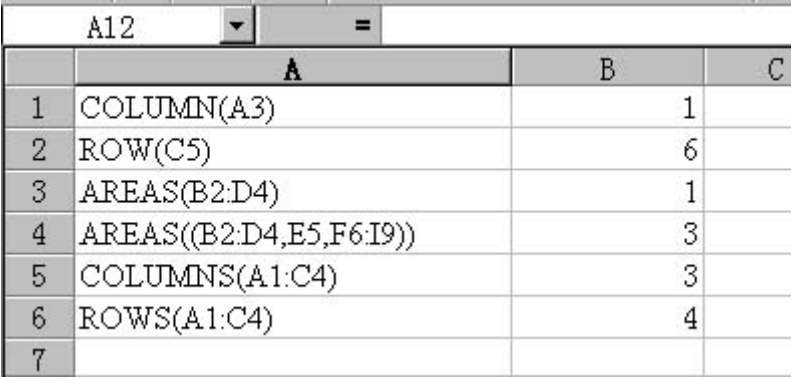

图 2
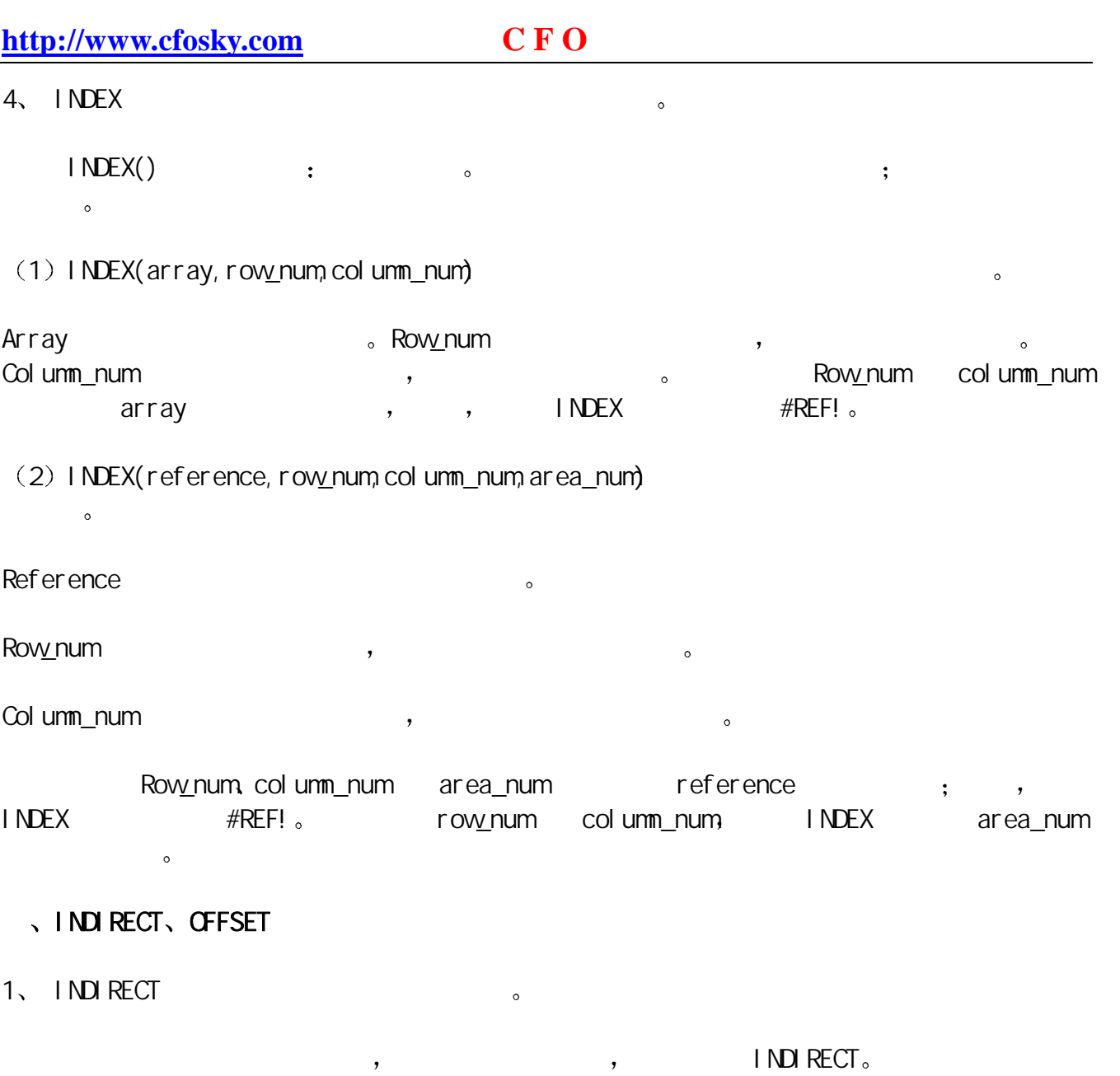

: INDIRECT(ref\_text, a1)

其中 Ref\_text 为对单元格的引用 此单元格可以包含 A1-样式的引用 R1C1-样式的引用  $\circ$  ref\_text  $\qquad \qquad \, \, \,$ INDIRECT #REF!

A1 and the set of the ref\_text text and true text and  $\alpha$  and  $\alpha$  and  $\alpha$ ref\_text A1- 。 a1 FALSE, ref\_text R1C1- $\overline{\phantom{0}}$ 

需要注意的是 如果 ref\_text 是对另一个工作簿的引用 外部引用 则那个工作簿必须被  $\sim$   $\blacksquare$  INDIRECT #REF!  $\blacksquare$ 

 $2$ , CFFSET  $\qquad \qquad$ 

: CFFSET(reference, rows, cols, height, width).

 $\overline{\mathcal{C}}$ 

teference (reference )  $\overrightarrow{y}$ ,  $\overrightarrow{y}$  OFFSET  $\overrightarrow{y}$   $\overrightarrow{y}$   $\overrightarrow{y}$ rows ( ) (  $\sim$  rows 2 **the contract of the contract of the contract of the contract of the contract of the contract of the contract of the contract of the contract of the contract of the contract of the contract of the contract of the contract**  $)$  (  $)$   $\alpha$  )  $)$   $\alpha$  $cols$  ( ) (  $cols$  4  $r$ eference  $\begin{pmatrix} 4 & 1 \end{pmatrix}$ , (  $)$  ( )  $\alpha$  of FSET  $\alpha$  and  $\alpha$  are  $\alpha$  and  $\alpha$  are  $\alpha$  are

, (hei ght ) 。width , (width )。 height width,  $r = \frac{100 \text{ g/m}}{41 \text{ g/m}}$   $r = \frac{100 \text{ g/m}}{41 \text{ g/m}}$   $r = \frac{100 \text{ g/m}}{41 \text{ g/m}}$   $r = \frac{100 \text{ g/m}}{41 \text{ g/m}}$   $r = \frac{100 \text{ g/m}}{41 \text{ g/m}}$   $r = \frac{100 \text{ g/m}}{41 \text{ g/m}}$   $r = \frac{100 \text{ g/m}}{41 \text{ g/m}}$ 4 5 (D3:H7 )。

由此可见 OFFSET 函数实际上并不移动任何单元格或者更改选定区域 它只是返回一个引用

## . HLOOKUP, LOOKUP, MATCH, VLOOKUP

1. LOOKUP MATCH

 $\begin{array}{ccc} \text{LOCKUP} & \hspace{1.5cm} & \hspace{1.5cm} & \hspace{$  $\bullet$ 位于数据表的首行 并且要查找下面给定行中的数据时 使用函数 HLOOKUP 当比较值位于要 , VLOOKUP。

如果需要找出匹配元素的位置而不是匹配元素本身 则应该使用函数 MATCH 而不是函数  $L\text{OOKUP}$ ,  $\text{MATCH}$ , where  $\alpha$  is the contract of the contract of the contract of the contract of the contract of the contract of the contract of the contract of the contract of the contract of the contract of the contract of the contract  $\bullet$  , which is a contract of the contract of the contract of the contract of the contract of the contract of the contract of the contract of the contract of the contract of the contract of the contract of the contract of

而且也能解决如"定级"之类的实际问题 2. LOOKUP  $($ 

LOOKUP the contract of the set of the set of the set of the set of the set of the set of the set of the set of the set of the set of the set of the set of the set of the set of the set of the set of the set of the set of t

 $(1)$ 

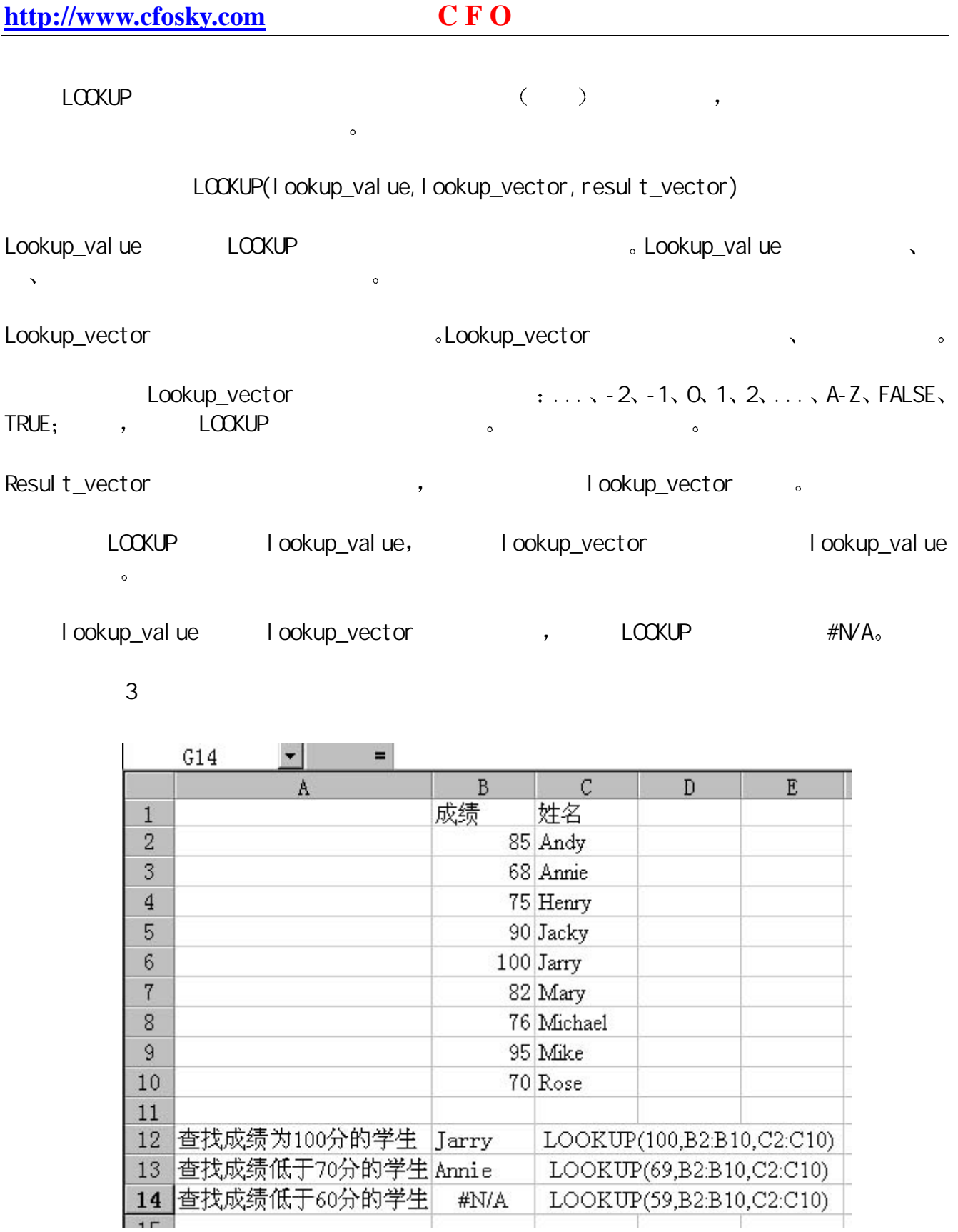

图 3

 $(2)$ 

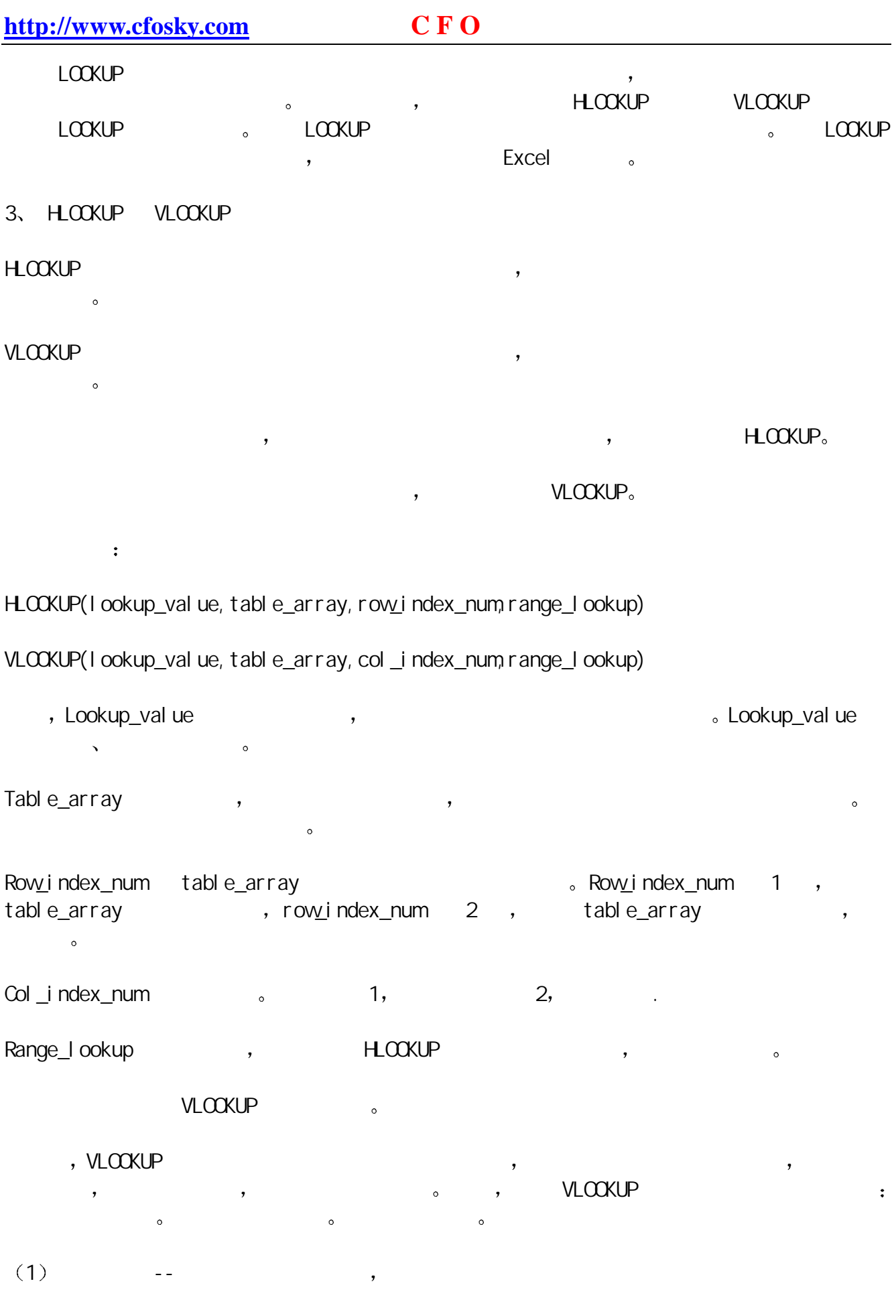

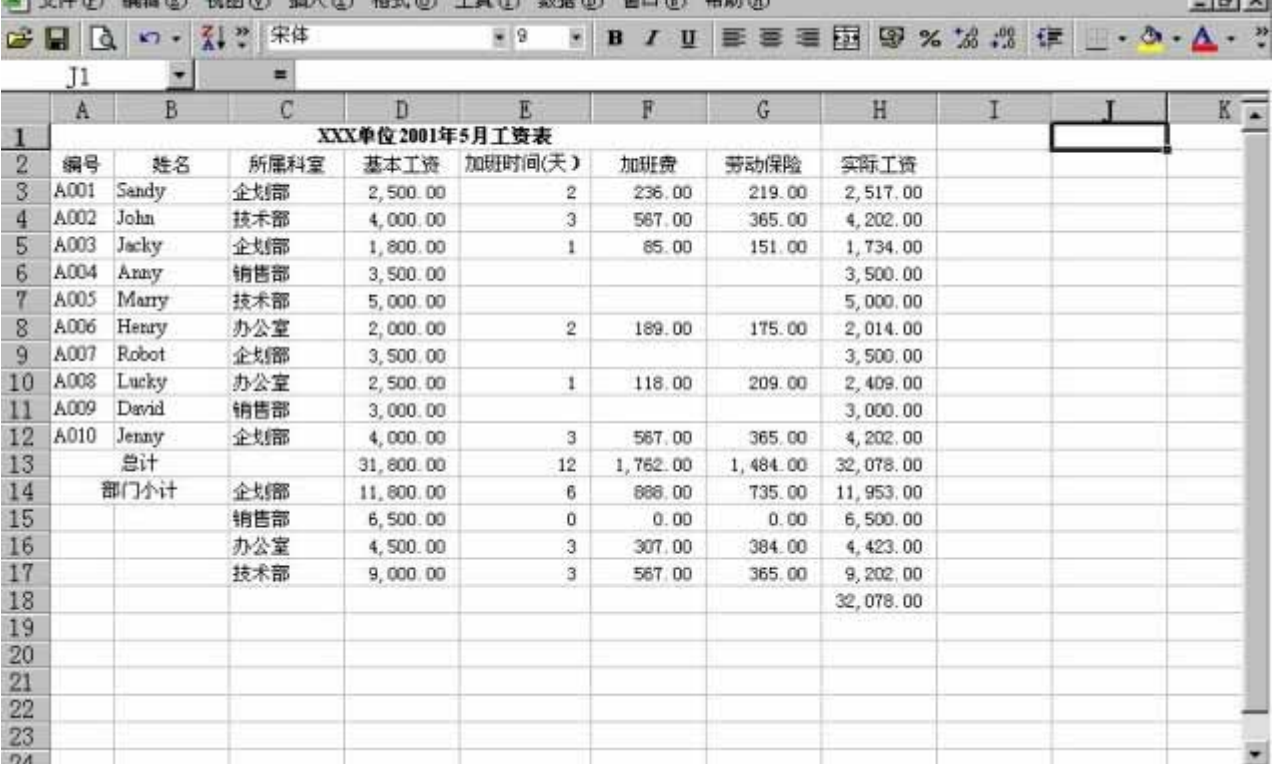

图 4

, the contract of the contract of the contract of the contract of the contract of the contract of the contract of the contract of the contract of the contract of the contract of the contract of the contract of the contract  $A$ CO $1$   $)$ 

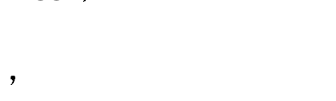

 $, 621$   $(0.21)$   $(0.421)$ 

 $\overline{a}$ 

第四步 以此类推 在随后的单元格中写入相应的公式

 $, \qquad (B21)$ 

## =VLOOKUP(\$A21,\$A\$3:\$H\$12,2,FALSE)

 $3.33333331132$   $($   $)$   $A21$  ,

the control of the property and the control of

OR PUBLIC COMPANY WEED ALL AS 2 AND ARREST THE AND WARRANT COMPANY SEEMAND

 $\mathcal{L}=\mathcal{L}=\mathcal{$ 

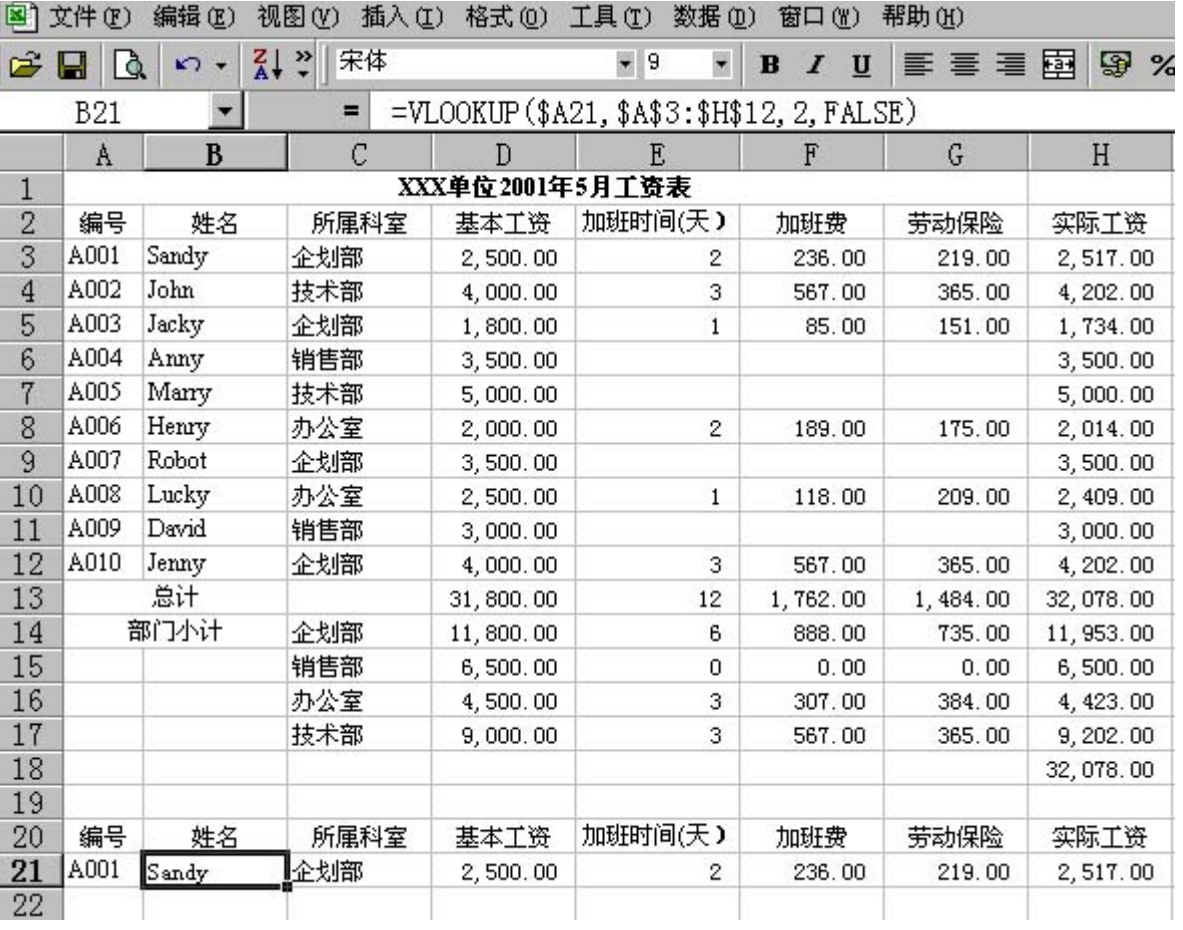

图 5

 $2$   $-$ 

示例 按照项目总额不同提取相应比例的奖金

 $\mathcal{A}$  , and after the set of the set of the set of the set of the set of the set of the set of the set of the set of the set of the set of the set of the set of the set of the set of the set of the set of the set of th  $0 - 5000$  ,  $1\%$ 

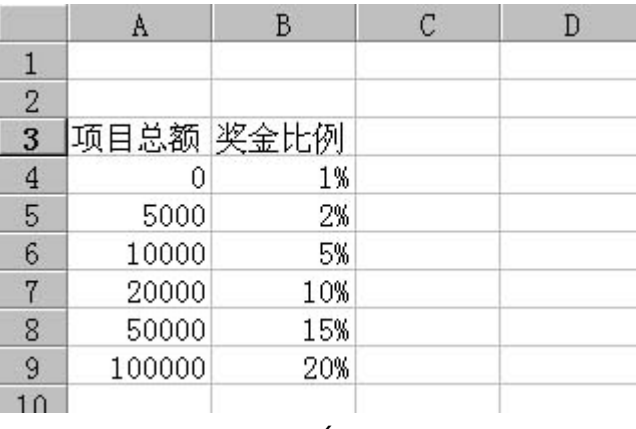

图 6

## 13000 , B11

## =VLOOKUP(A11,\$A\$4:\$B\$8,2,TRUE)

 $5%$  7.

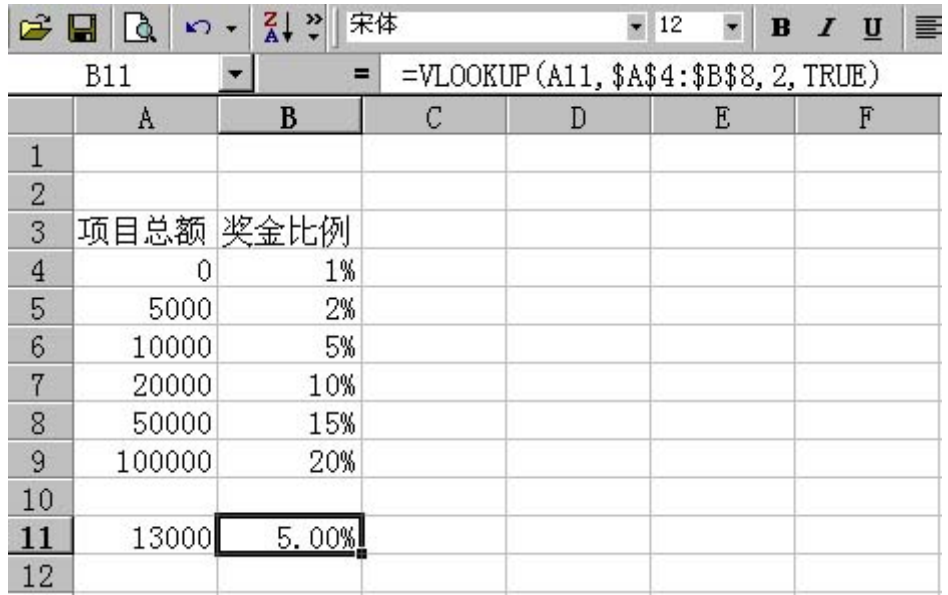

图 7

## 4. MATCH

 $MATCH$  ,

: MATCH(I ookup\_value, I ookup\_array, match\_type)

二是确定一个给定值位于已排序列表中的位置 这不需要准确的匹配.

 $\overline{\phantom{a}}$ 

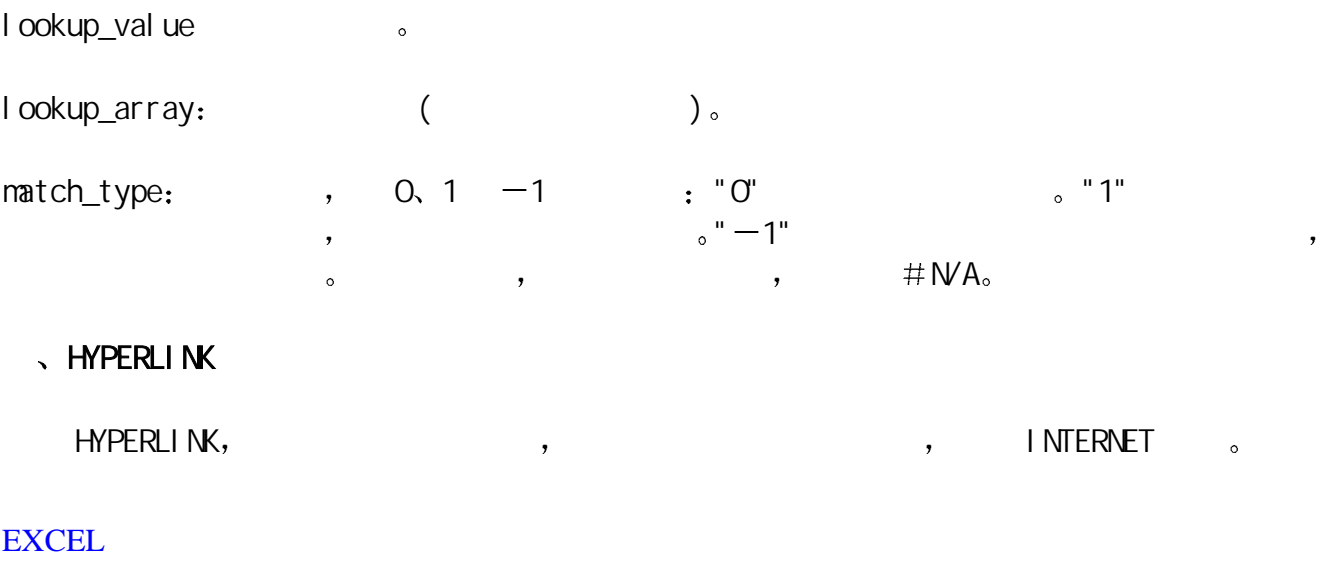

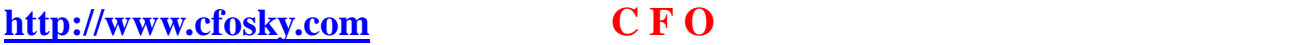

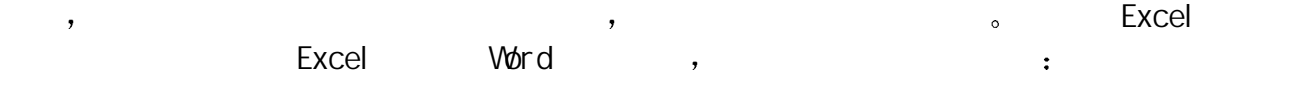

 $(1)$  B6.

 $(2)$   $\qquad$   $\qquad$  $"$  ", "  $"$  HYPERLINK,

 $(3)$   $"$   $"$   $HPERL1 NK$ 

 $(4)$  "Link\_Iocation"<br>
HINTERNET , : "C:\my documents\Excel doc" ; "Friendly\_name" "Excel c:\my documents "Excel doc").

 $(5)$   $"$   $"$   $EXcel$   $B6$   $Word$ 

#### HYPERLINK , the contract of the contract of the contract of the contract of the contract of the contract of the contract of the contract of the contract of the contract of the contract of the contract of the contract of th

 $\,$ 

## $\sqrt{C}$  (CHOOSE, TRANSPOSE)

## $1.$  CHOOSE

CHOOSE index\_num set and index\_num set and  $\sim$  CHOOSE  $29$ 

 $\therefore$  CHOOSE(index\_num, value1, value2, ...)

Index\_num and index\_num and index\_num and the Index\_num and 1 29  $1 \quad 29$ 

Value1, value2, ... 1 29 , CHOOSE index\_num 值或执行相应的操作 参数可以为数字 单元格引用 已定义的名称 公式 函数或文本

## 2、TRANSPOSE

TRANSPOSE REGISTER AND A TRANSPOSE TRANSPOSE A CHARACTERY OF STATISTICS. array array shows array transpose

## TRANSPOSE(array)

Array 为需要进行转置的数组或工作表中的单元格区域 所谓数组的转置就是 将数组的第一行

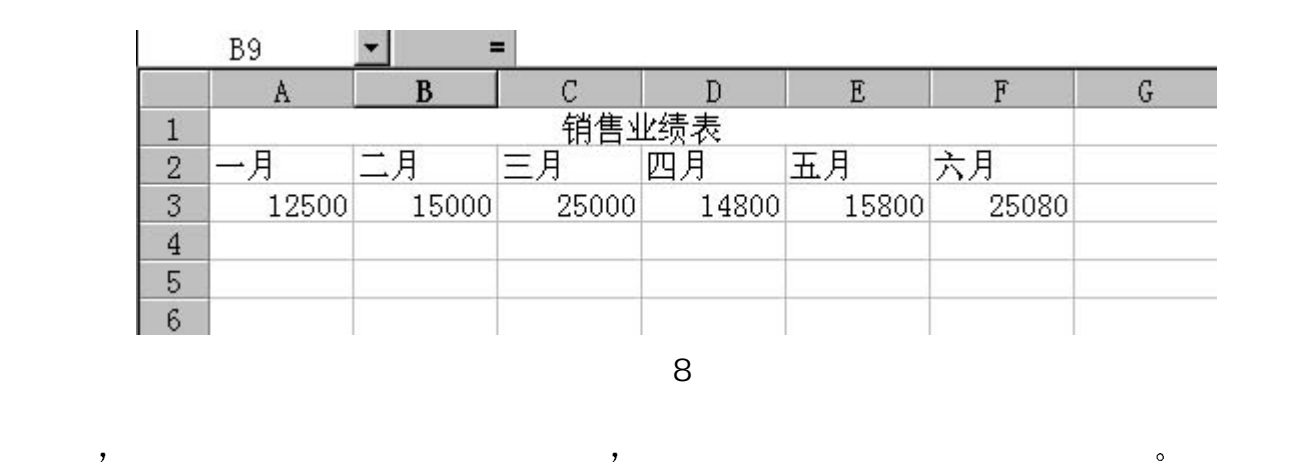

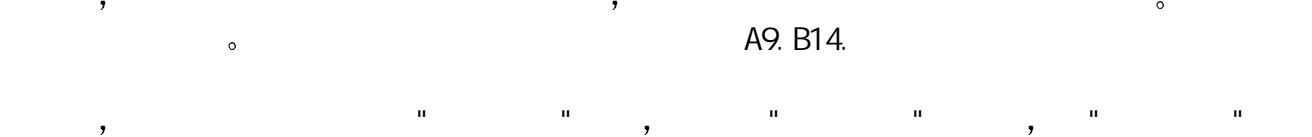

 $\blacksquare$   $\blacksquare$   $\blacks$ 击"确定"后将弹出 TRANSPOSE 函数参数设置对话框

示例 将原来为横向排列的业绩表转置为纵向排列

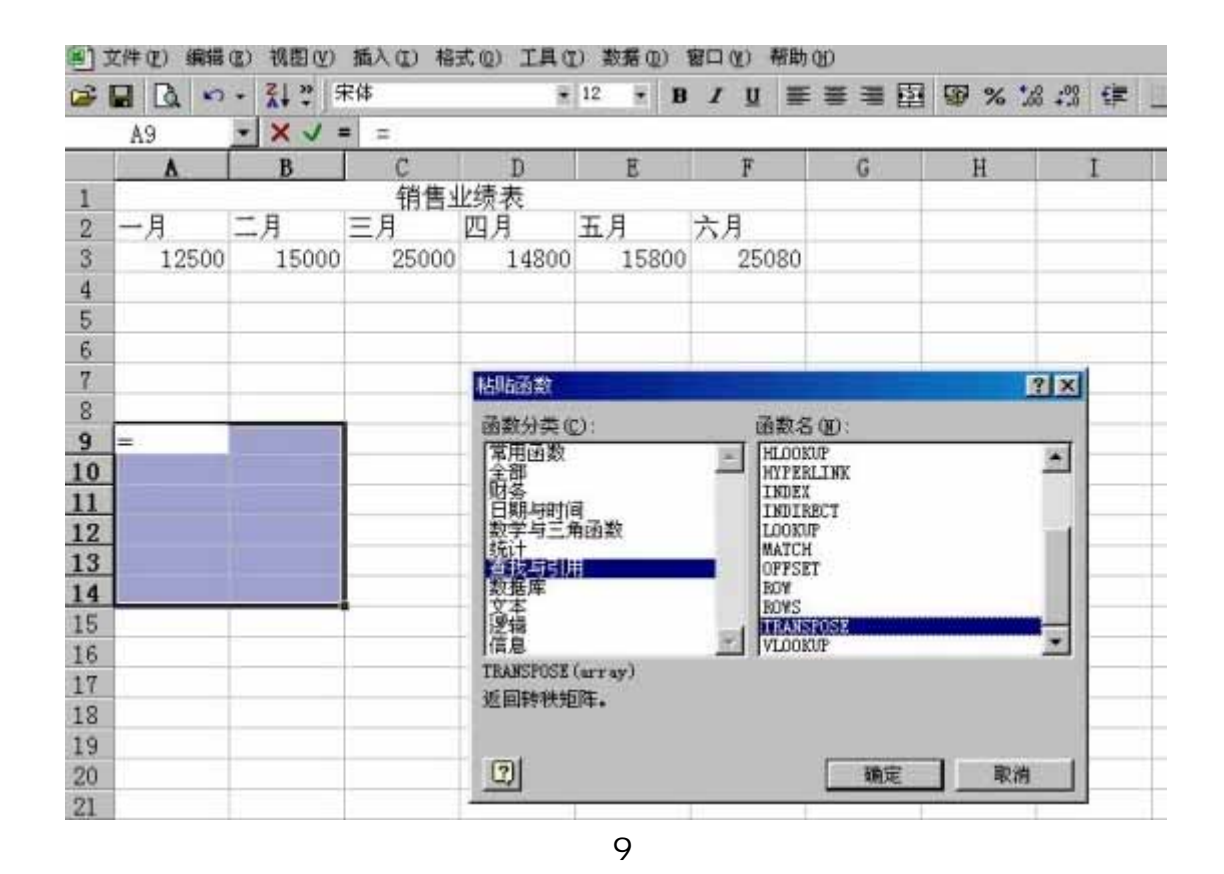

第三步 选择数组的范围即 A2.F3

 $\overline{\phantom{a}}$ 

## $\mathcal{C}$  , the contract of  $\mathcal{C}$  critical  $\mathcal{C}$   $\mathcal{C}$   $\mathcal{$ 此时会在公式中显示"{}" 随即转置成功 如图 10 所示

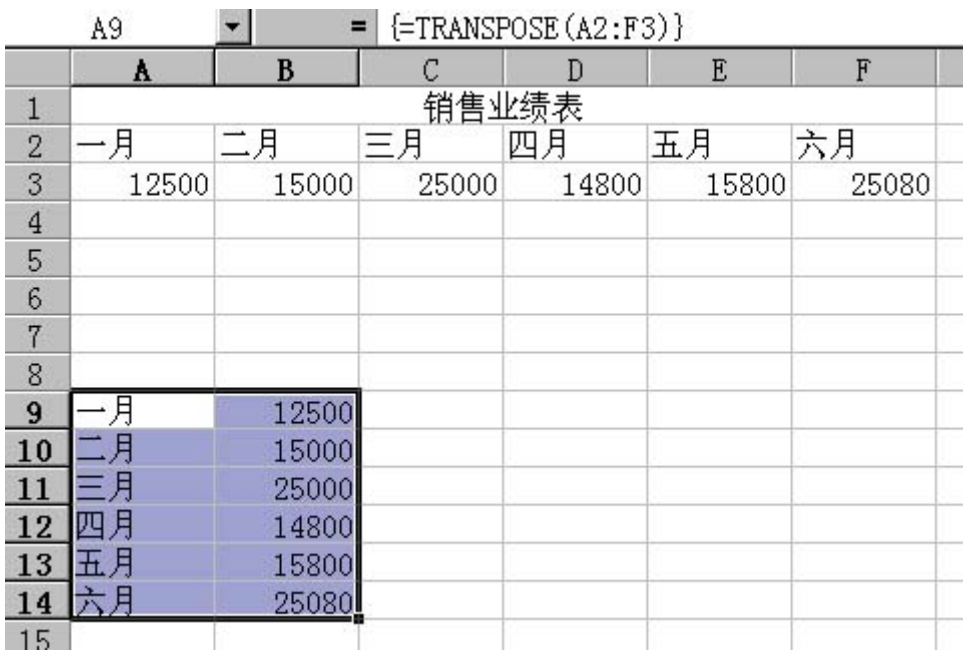

10

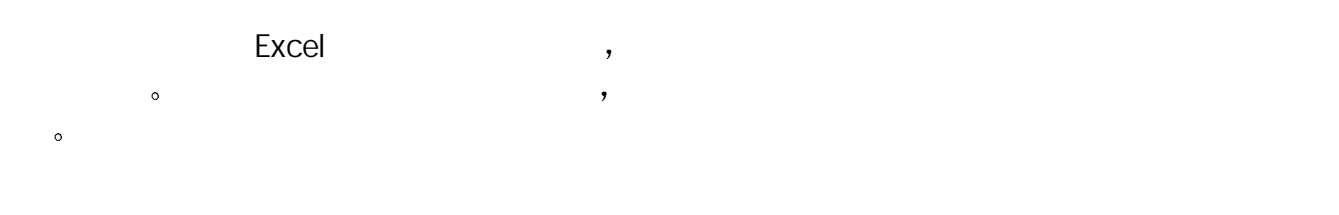

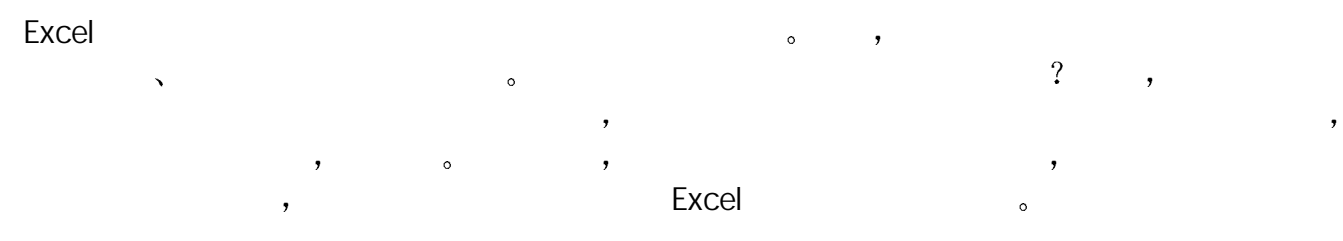

Excel

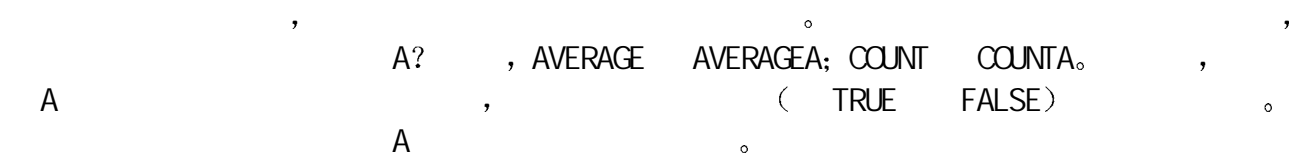

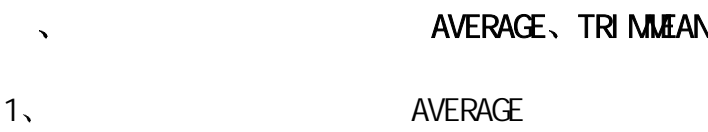

 $AVERAGE(number1,number2, ...)$ Number 1, number 2, ...  $1~30$   $\sim$  30 涉及数字的名称 数组或引用 如果数组或单元格引用参数中有文字 逻辑值或空单元格 忽略其值 但是 如果单元格包含零值则计算在内

### 2 YO TRIMMEAN  $\mathsf{TRI}\text{ MML}$   $\mathsf{AM}$

分析中剔除一部分数据的计算时 可以使用此函数 比如 我们在计算选手平均分数中常用去 掉一个最高分 去掉一个最低分 XX 号选手的最后得分 就可以使用该函数来计算 TRI MMEAN(array, percent)

**Array heads array heads array heads array heads are set of the set of the set of the set of the set of the set of the set of the set of the set of the set of the set of the set of the set of the set of the set of the set**  $\,$ , , percent = 0.2, 20  $\,$ , 4  $\,$  (20 x  $0.2$  ,  $2$  ,  $2$   $\sqrt{R}$  TRIMMEAN  $\sqrt{R}$  $2 \circ$ 

## 3、 A AVERAGEA 。 Annie sources, where the set of the set of the set of the set of the set of the set of the set of the set of the set of the set of the set of the set of the set of the set of the set of the set of the set of the set of the  $\sim$

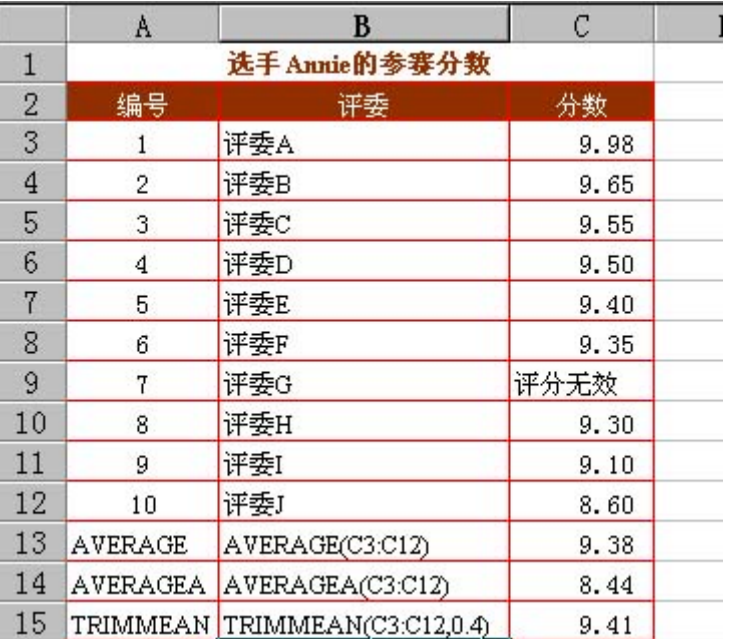

图 1

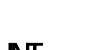

COUNT  $CQUNT(value1, value2, ...)$ Value1, value2, ...  $(1 \sim 30)$ ,  $\sim$  COUNT  $\sim$  , , , , ,  $\ddot{x}$  $\,$ 辑值 文字或错误值都将忽略 如果要统计逻辑值 文字或错误值 应当使用函数 COUNTA

## count count de la countable counter and a series of the A countries of the S and A series of the A countries of the S and A series of the S and A series of the S and A series of the S and A series of the S and A series of  $($  COUNTA),  $($  COUNTA  $)$ ,  $($  COUNT $)$   $)$

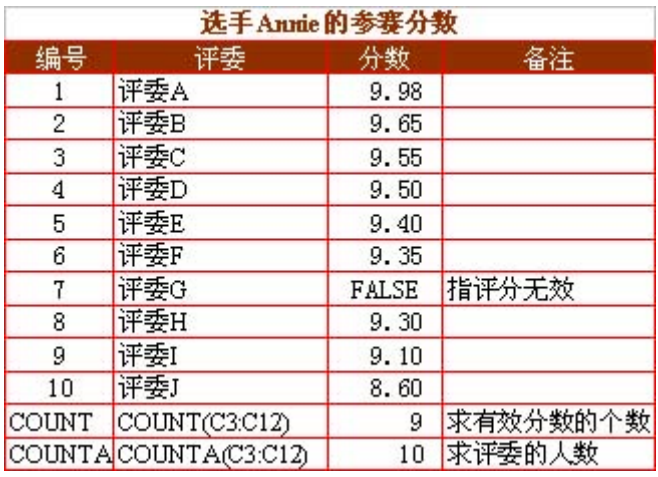

图 2

 $\sim$  FREQUENCY execution resources are the contract of the contract of the contract of the contract of the contract of the contract of the contract of the contract of the contract of the contract of the contract of the contract of the c FREQUENCY(data\_array, bins\_array) Data\_array heads array the control of the particle of the data\_array  $\sim$  data\_array  $\sim$ the Solid State of the State State State State State State State State State State State State State State State State State State State State State State State State State State State State State State State State State S data\_array the state of the state of the bins\_array the state of the FREQUENCY of the ST and ST array the ST and ST and ST and ST and ST and ST and ST and ST and ST and ST and ST and ST and ST and ST and ST and ST and ST a data\_array and some set of the set of the set of the set of the set of the set of the set of the set of the se 看起来 FREQUENCY 的用法蛮复杂的 但其用处很大 比如可以计算不同工资段的人员分布  $\mathbf{a}$  $\sim$  28  $25, 31, 21, 44, 33, 22$   $35, 31, 21, 44, 33, 22$ Bins\_array 2013: Bins\_array 2013: C16 30 Bins\_array 2013: C16 30 Bins\_array 2013: C16 30 Bins\_array 2013: C16 25 30 35 40 25 FREQUENCY, 25  $\sqrt{26-30}$   $\sqrt{31-35}$   $\sqrt{36-40}$  40  $\sqrt{31-35}$  5 , the contraction of the contraction of the contraction of the contraction of the contraction of the contraction of the contraction of the contraction of the contraction of the contraction of the contraction of the contrac  $1.$  1  $(40)$   $(44)$   $8.$  FREQUENCY

 ${=FREQUENCY(C4: C11, C13: C16)}$   ${2, 2, 2, 1; 1}$ 

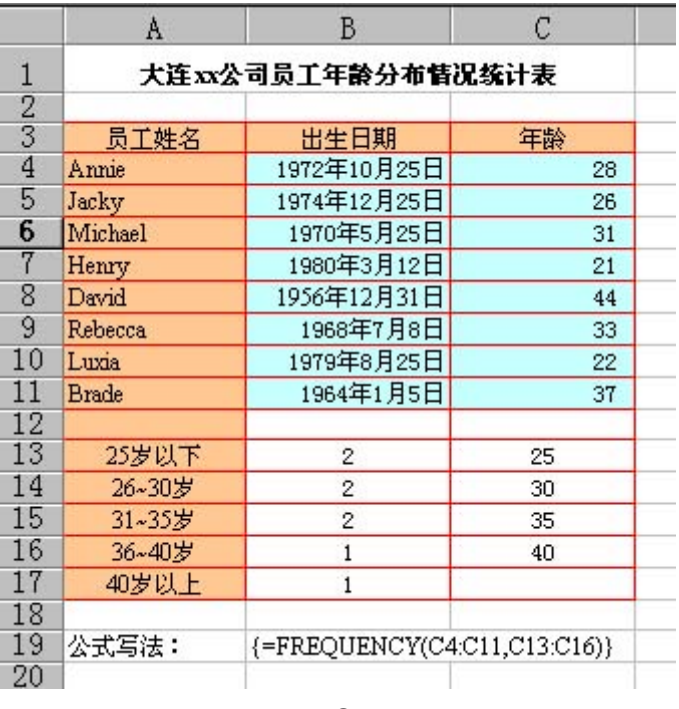

图 3

 $\mathbf{S}$  and  $\mathbf{S}$  and  $\mathbf{S}$  and  $\mathbf{S}$  and  $\mathbf{S}$  and  $\mathbf{S}$  and  $\mathbf{S}$  and  $\mathbf{S}$ 

 $1<sub>x</sub>$  MAX MIN  $\mathsf{MAX}$ ,  $\mathsf{MIN}$  and  $\mathsf{MAX}$  are  $\mathsf{MAX}$  and  $\mathsf{MAX}$  are  $\mathsf{MAX}$  and  $\mathsf{MAX}$  are  $\mathsf{MAX}$  and  $\mathsf{MAX}$  are  $\mathsf{MAX}$  and  $\mathsf{MAX}$  are  $\mathsf{MAX}$  and  $\mathsf{MAX}$  are  $\mathsf{MAX}$  and  $\mathsf{MAX}$  and  $\mathsf{MAX}$  are  $\mathsf{MAX}$  and  $\math$ 语法形式为 函数 number1,number2,... 其中 Number1,number2,... 为需要找出最大数值  $1$  30  $\bullet$   $\bullet$   $\bullet$   $\bullet$   $\bullet$   $\bullet$   $\bullet$ 

**the second A of the MAXA MINA** ,

2 X K LARGE K SMALL LARGE SMALL MAX MIN , the state of the state of the SMALL THAN SMALL THE SMALL THAN  $,$ array,k), the Array the Secondary of the Array in the Secondary of the Secondary of the Secondary Secondary in the Secondary of the Secondary Secondary Secondary Secondary Secondary Secondary Secondary Secondary Secondary  $\circ$  $\sim$  K  $\sim$  K  $\sim$   $\sim$  K  $\sim$   $\sim$  K  $\sim$   $\sim$  K  $\sim$  SMALL

 $\,$  , which is not considered to  $\,$  K=1 and  $\,$  K=n ( case of  $\,$   $\,$  n  $\,$   $\,$  ) and  $\,$  ,  $\,$ 

3 NEDIAN

 $\mathsf{M}\text{E}\mathsf{D}\text{I}\mathsf{A}\mathsf{N}$  , we can assume that  $\mathsf{M}\text{E}\mathsf{D}\text{I}\mathsf{A}\mathsf{N}$  $\,$ a dialogo and the monotonic state of the set of the set of the set of the Mumber of the Number 2, ...<br>The Number of the Number of the Number 1, number 2, ... All the SMS of the Mumber 2, ...  $30$   $\phantom{00}$   $\phantom{00}$  $\bullet$ 

extending the control of the MEDIAN state of the MEDIAN state of the MEDIAN state of the MEDIAN state of the M

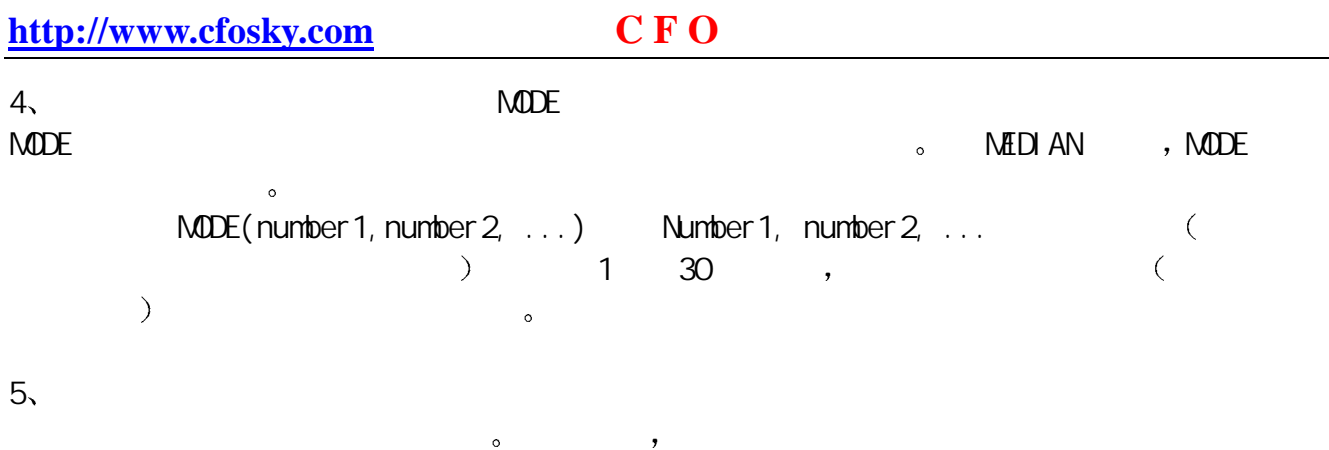

中的最高金额 最低金额 平均金额 中间金额 众数金额以及第二高金额等

 $\overline{\phantom{a}}$  , and the contract of  $\overline{\phantom{a}}$ 

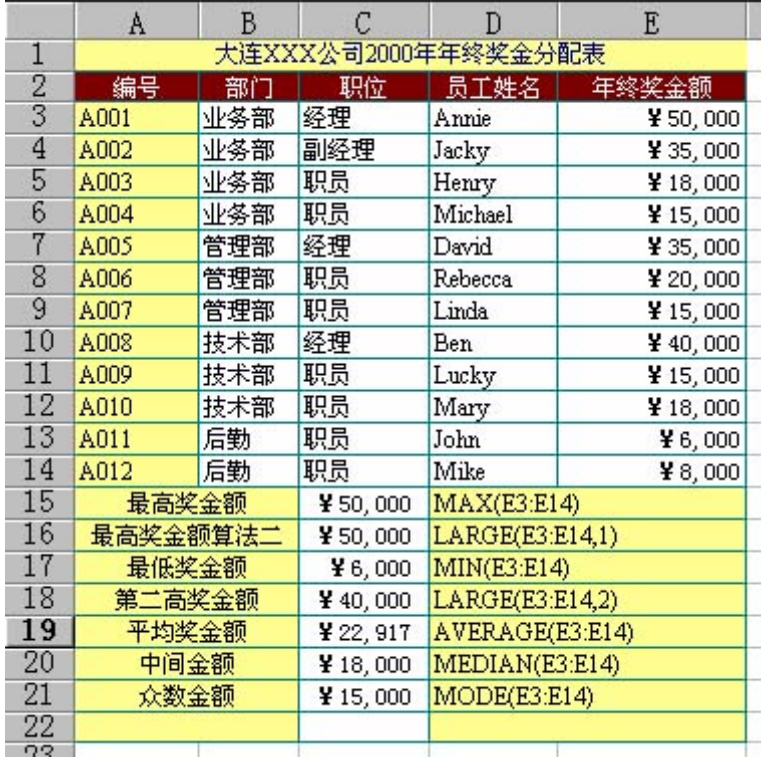

图 4

# $\sim$  RANK, PERCENTRANK

# $1$ , RANK

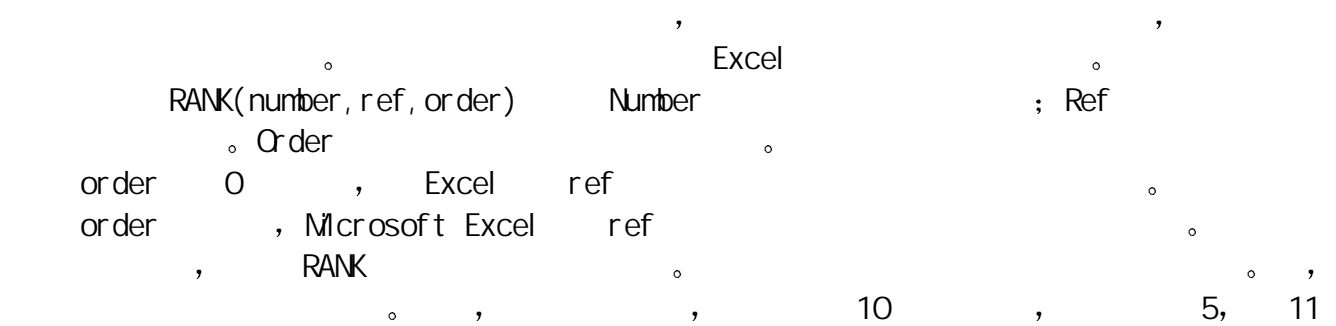

 $7 (**6**)$ 

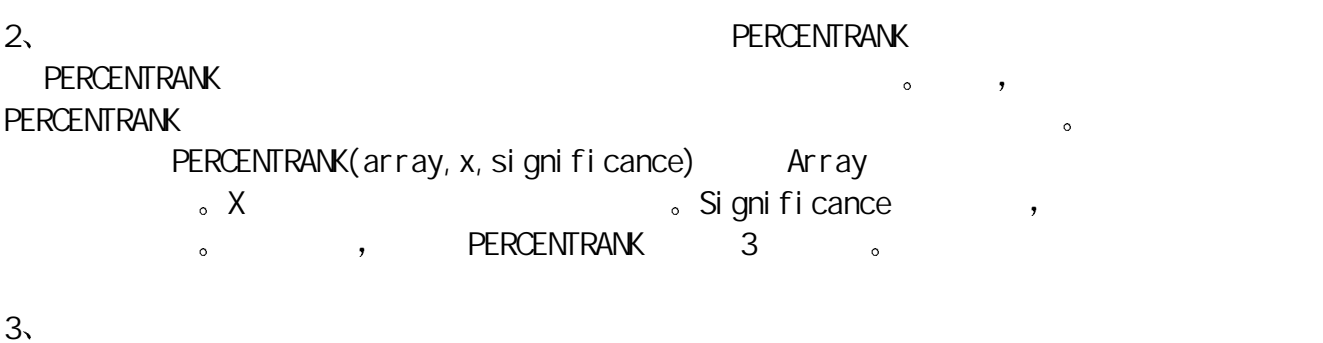

**a** annie annie Annie state Annie state and  $\overline{z}$ 

=RANK(C3,\$C\$3:\$C\$12)

=PERCENTRANK(\$C\$3:\$C\$12,C3)

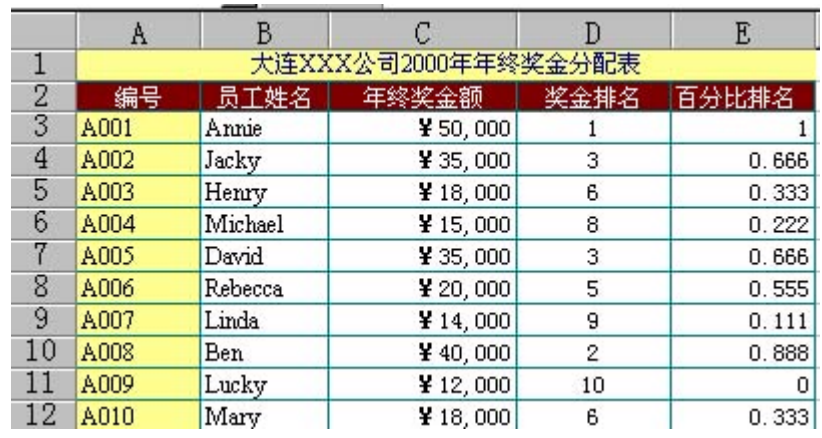

图 5

**Excel** excel excel excel excel excel excel excel excel excel excel excel excel excel excel excel excel excel excel

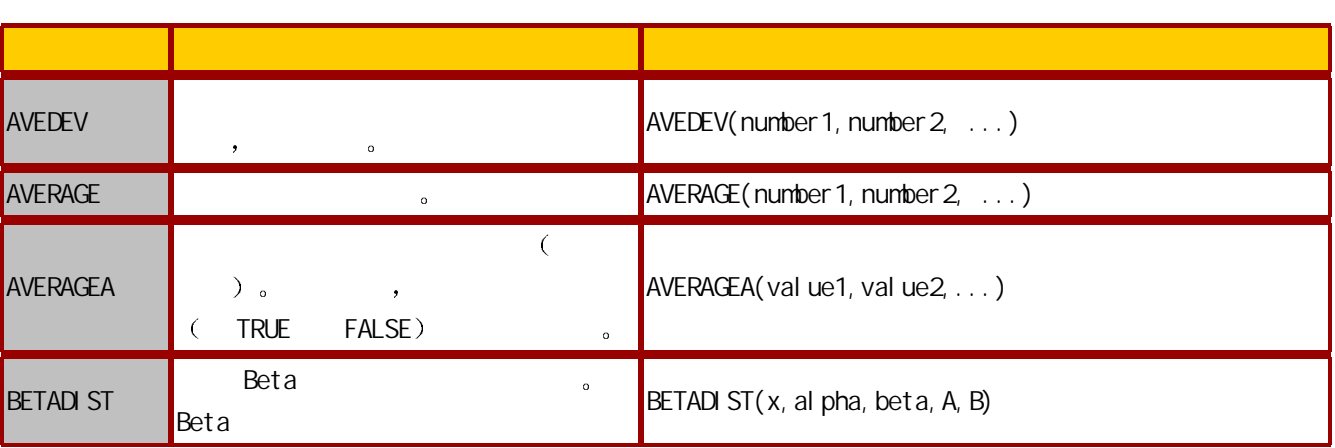

附表

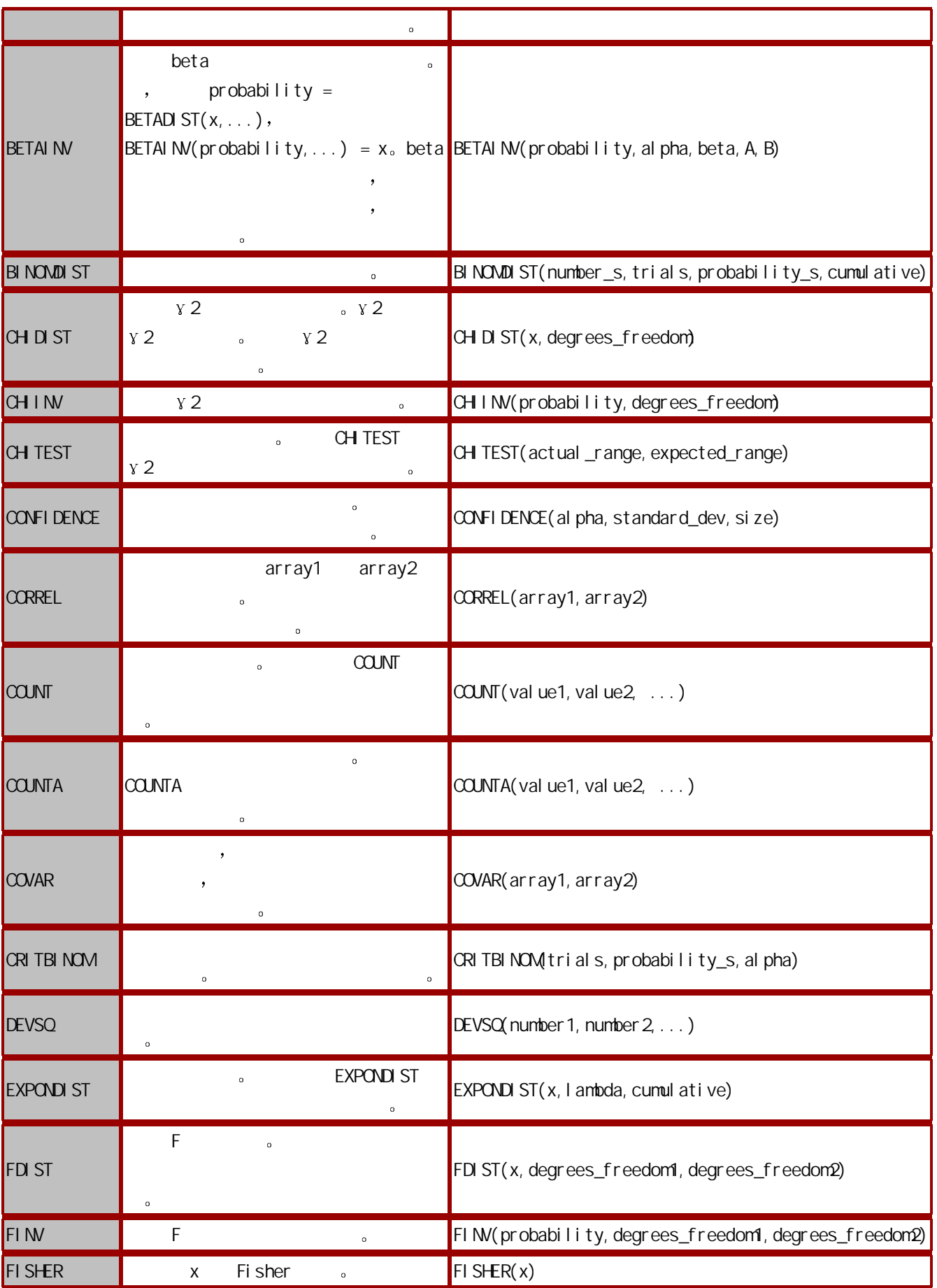

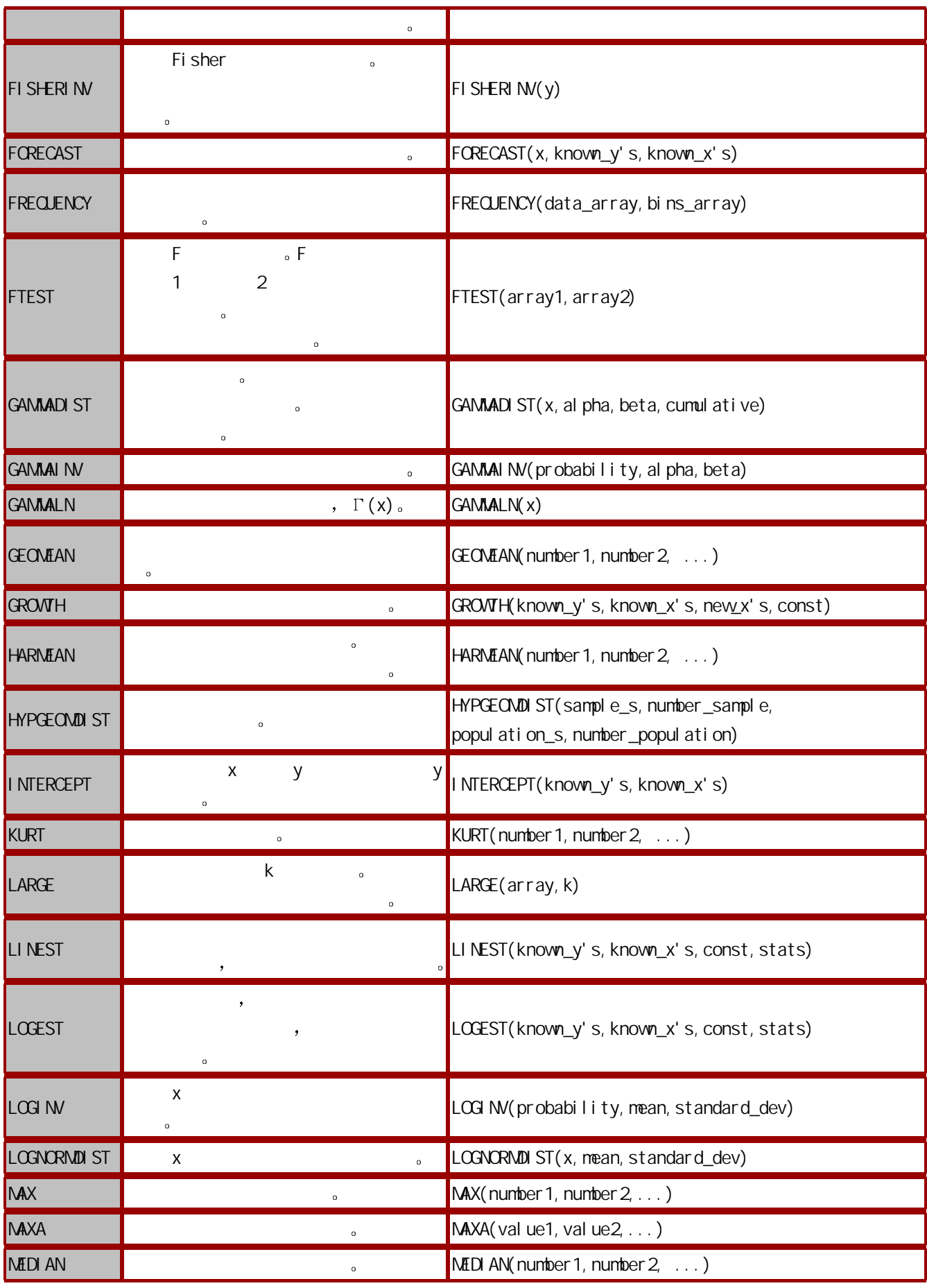

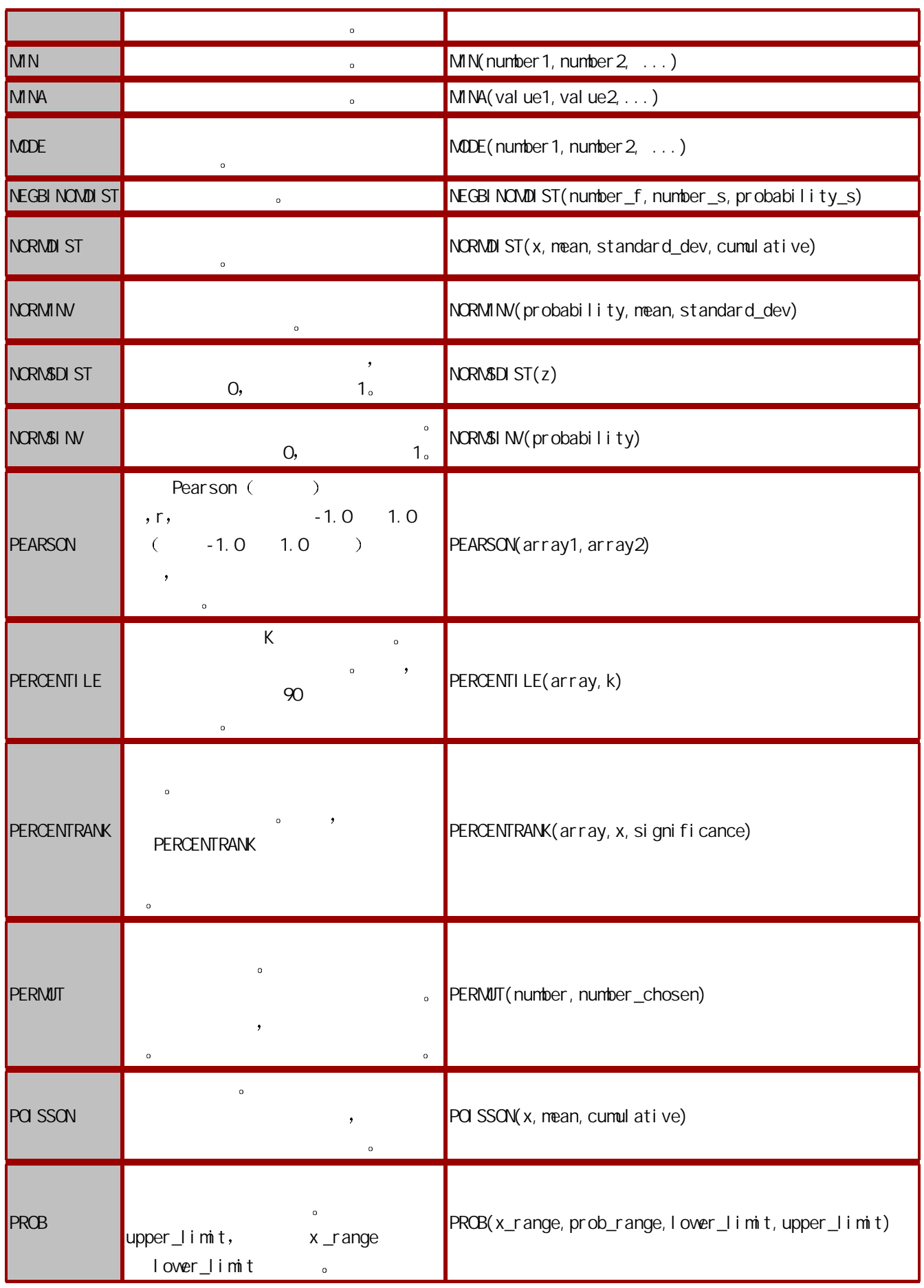

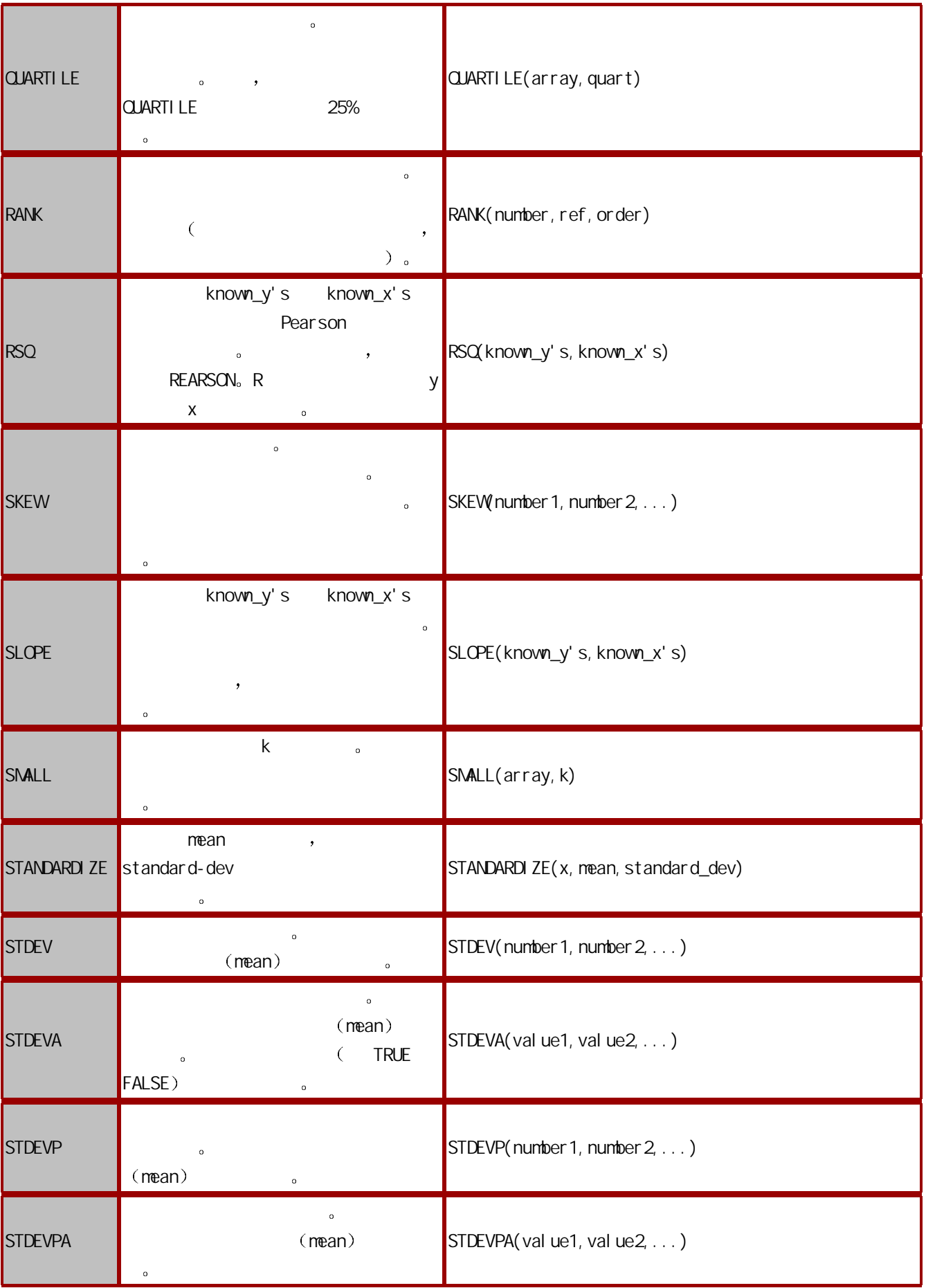

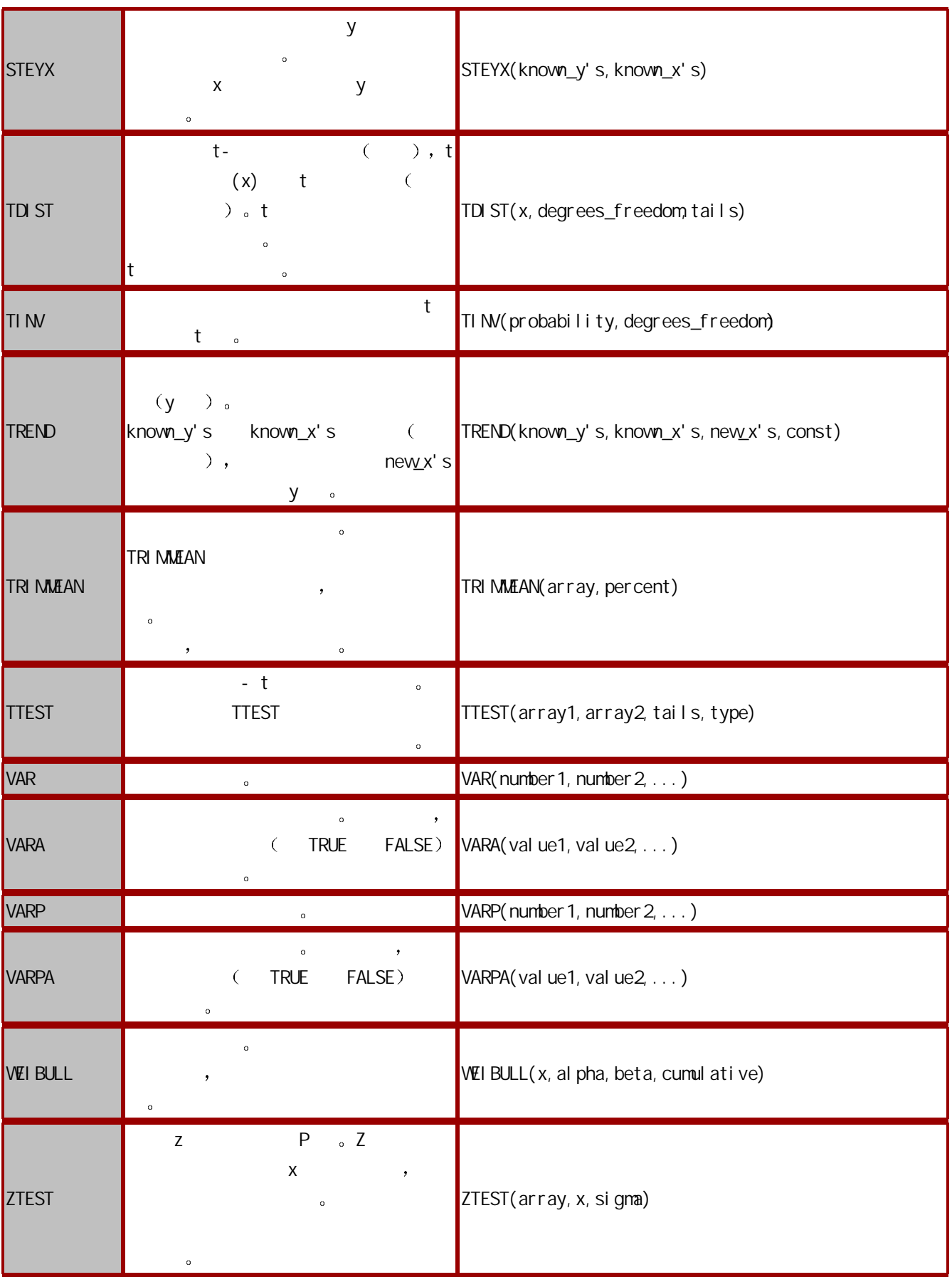

## Excel

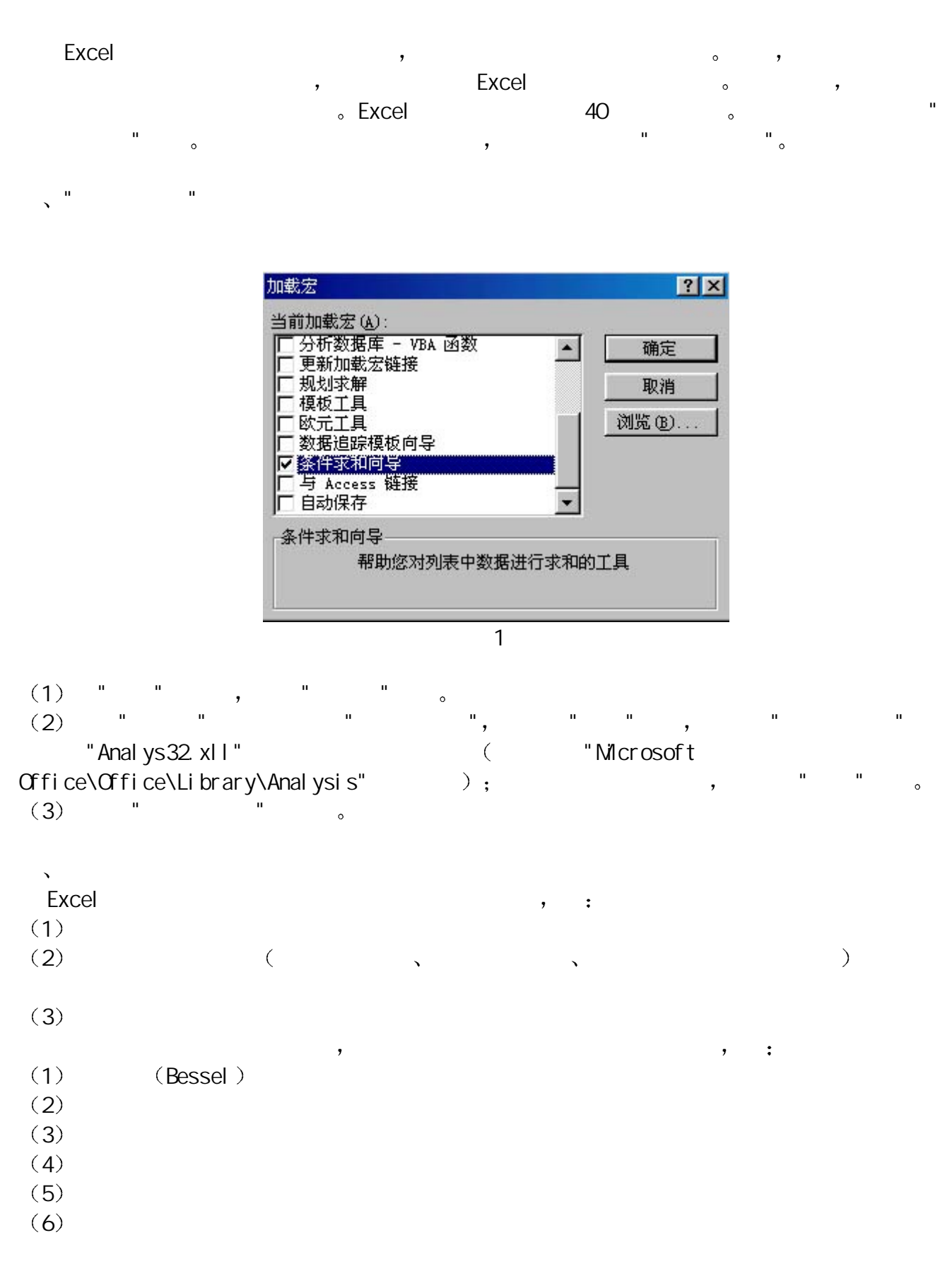

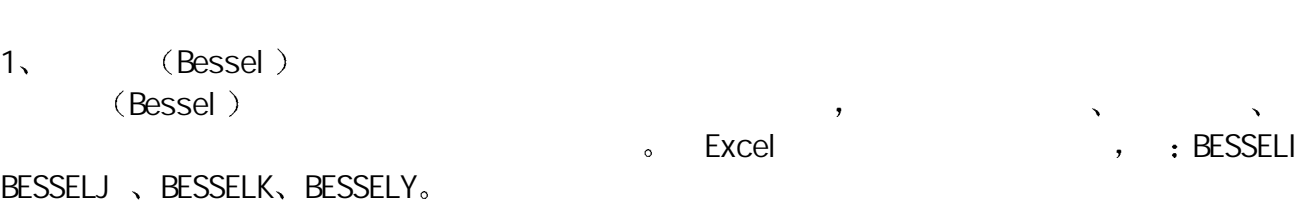

 $\mathbf{x} = (x, n)$  ,  $X$  ,  $N$  ,  $n$ , and  $\alpha$  ,  $\alpha$  are not in the set of the set of the set of the set of the set of the set of the set of the set of the set of the set of the set of the set of the set of the set of the set of the set of the set of the se  $\mathsf{p}$ ,  $\qquad \qquad \mathsf{(Bessel)}$  #VALUE!  $\mathsf{n} < 0$ ,  $\qquad \qquad \mathsf{(Bessel)}$  $\begin{array}{ccc} \cdot & \times & \cdot \\ \cdot & \quad \ \times & \quad \ \cdot \end{array}$ <br> $\begin{array}{ccc} \ast & \ast & \ast \\ \ast & \ast & \ast \end{array}$ 

#### $2<sub>x</sub>$

Excel 工程函数中提供二进制 八进制 十进制与十六进制之间的数值转换函数  $\mathsf{B}\mathsf{I}\mathsf{N},\qquad\qquad\mathsf{O}\mathsf{C}\mathsf{T},\qquad\qquad\mathsf{D}\mathsf{E}\mathsf{C},$  $H$ EX  $\circ$  $\mathsf{B}\mathsf{I}\mathsf{N},$  and  $\mathsf{D}\mathsf{E}\mathsf{C},$  and  $\mathsf{D}\mathsf{E}\mathsf{C},$ BIN2DEC<sub>o</sub>

 $\mathbb{R}^3$ 

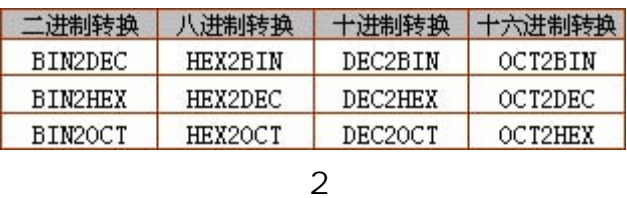

**the set of the set of the set of the set of the set of the set of the set of the set of the set of the set of** <br> **Fig. 3** 

x (number, places) Number 为待转换的数 Places 为所要使用的字符数 当需要在返回的数值前置零时 places 尤其有用

# 3. DELTA GESTEP

1 and  $DELTA$ 

 $\mathsf{DELTA} \quad \mathsf{O}_\circ \quad \mathsf{number}\,1\mathsf{=number}\,2, \quad \mathsf{1}, \quad \mathsf{O}_\circ \quad$  $\frac{1}{2}$ ,  $\frac{1}{2}$ ,  $\frac{1}{2}$ ,  $\frac{1}{2}$ ,  $\frac{1}{2}$ 

Kronecker Delta a

DELTA(number1,number2) the Number1 that the Number2  $\,$ the system of the Number of the Number of the Number2  $\,$  , the DELTA  $\,$ #VALUE!

## 2) GESTEP

Number step, 1, 0 ,<br>
Number step, Step of tep,<br>
, GESTFP destep that the control of the control of the control of the control of the control of the control of the control of the control of the control of the control of the control of the control of the control of the control of 语法形式为 GESTEP(number,step) 其中 Number 为待测试的数值 Step 称阀值 如果省略 step

 $\tt GESTEP$  , we can also design that  $\cdot$ 

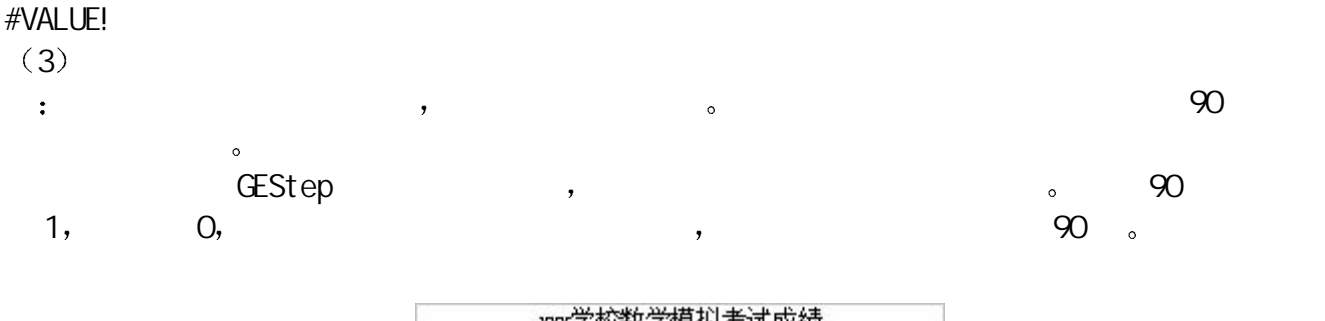

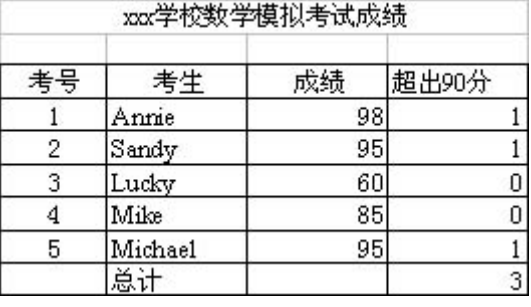

图 3

1 Annie , 98 , 90 <sub>2</sub> :  $=$ GESTEP $(C4, 90)$ 

4 CONVERT

CONVERT

CONVERT(number,from\_unit,to\_unit) Number from\_units  $\frac{1}{2}$  From\_unit  $\frac{1}{2}$  number  $\frac{1}{2}$  To\_unit  $\frac{1}{2}$ CONVERT from\_unit to\_unit  $\infty$ 

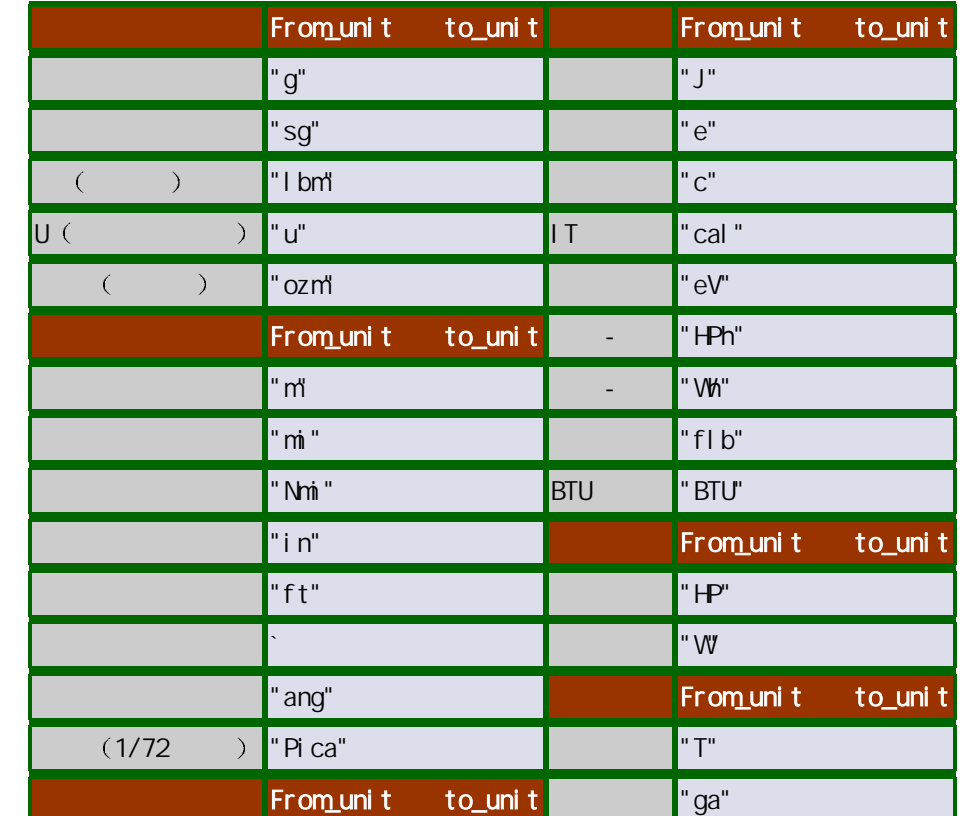

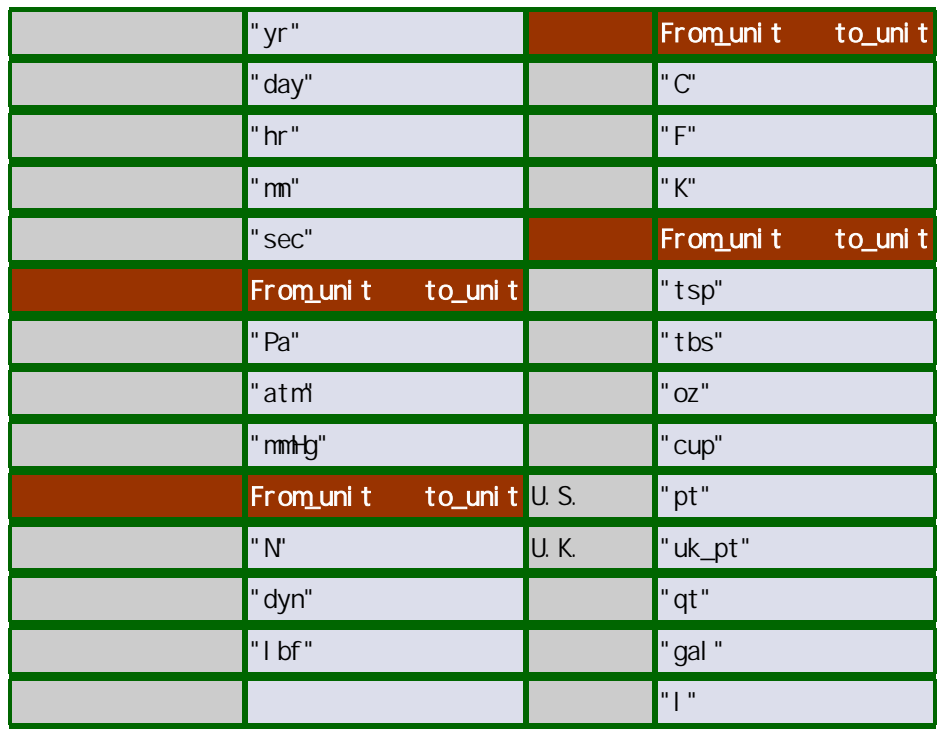

5 与积分运算有关的函数 ERF ERFC

 $ERF$  , which is a set of  $\sim$ a ERF(lower\_limit,upper\_limit) the Lower\_limit ERF and Supper\_limit Are a set of  $\sim$ Upper\_limit ERF and a state of the Upper\_limit ERF and a state of the state of the state of the state of the s  $\text{ERFC}$  and  $\infty$  ( ) and  $\text{ERF}$  and  $\infty$  and  $\infty$  and  $\infty$  and  $\infty$  and  $\infty$  $ERFC(x)$  X  $ERF$   $\circ$  $6<sub>1</sub>$  $\overline{?}$  Excel  $\overline{?}$ 

 $\bullet$  $\overline{\phantom{a}}$ im im the set of  $\mathbf{m}$  im the set of  $\mathbf{m}$  $\,$  ,  $\,$  5+12i ,  $\,$  ,  $\,$  ,  $\,$  ,  $\,$  ,  $\,$  ,  $\,$  ,  $\,$  ,  $\,$  ,  $\,$  ,  $\,$  ,  $\,$  ,  $\,$ 

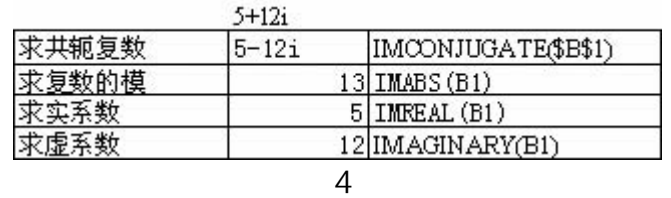

: Excel

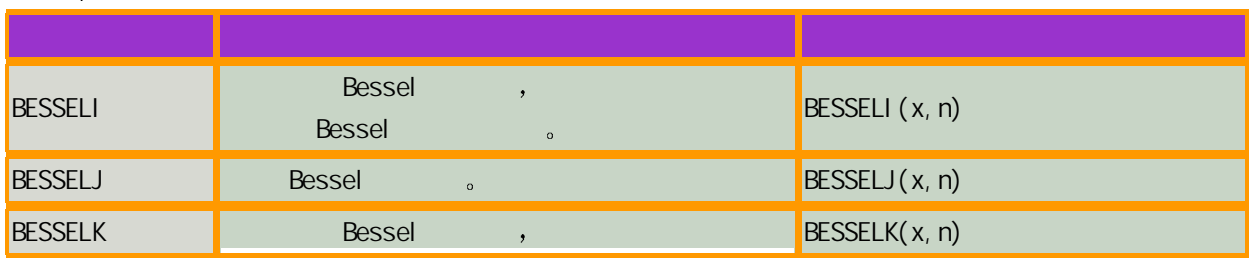

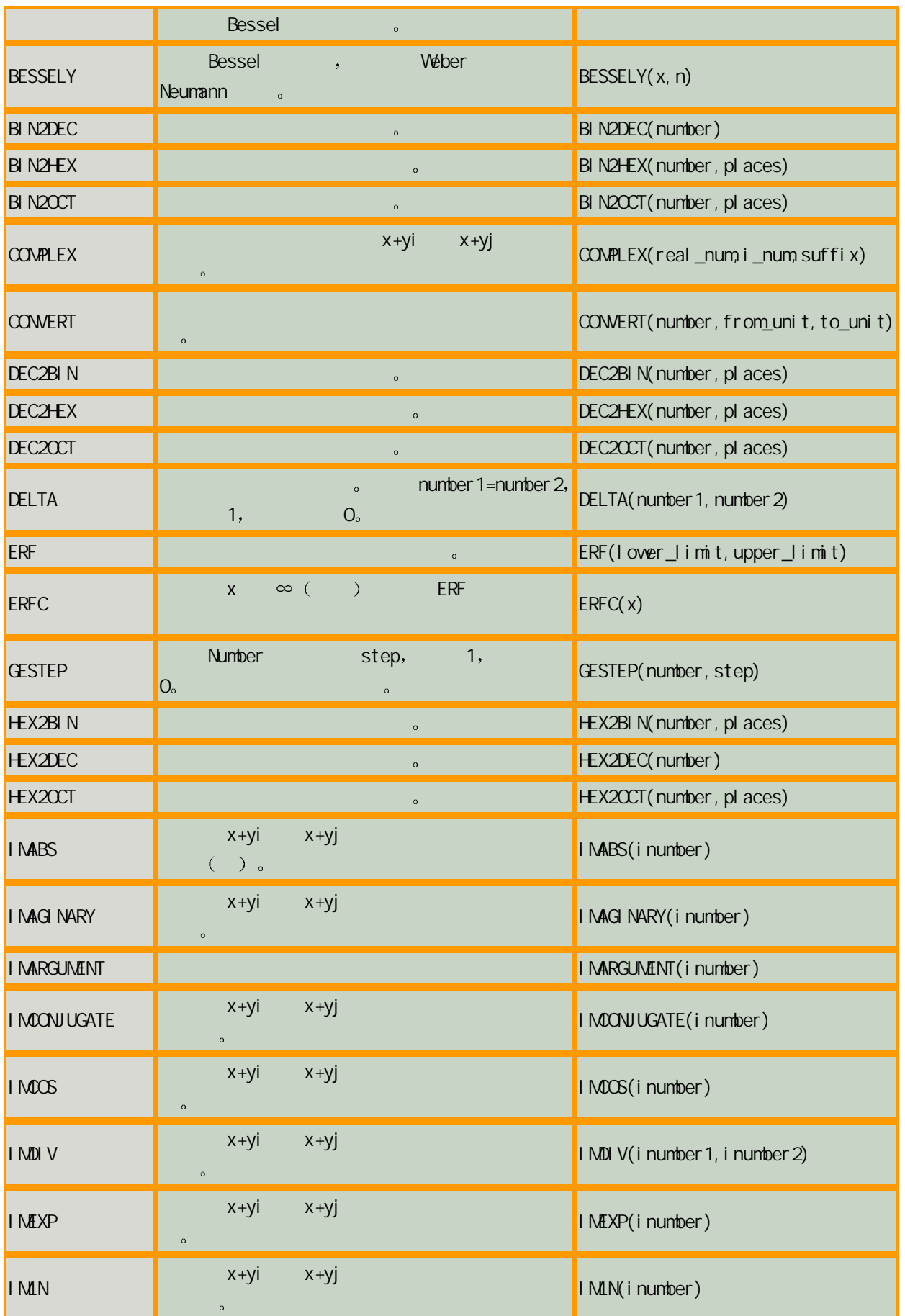

# **http://www.cfosky.com**

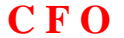

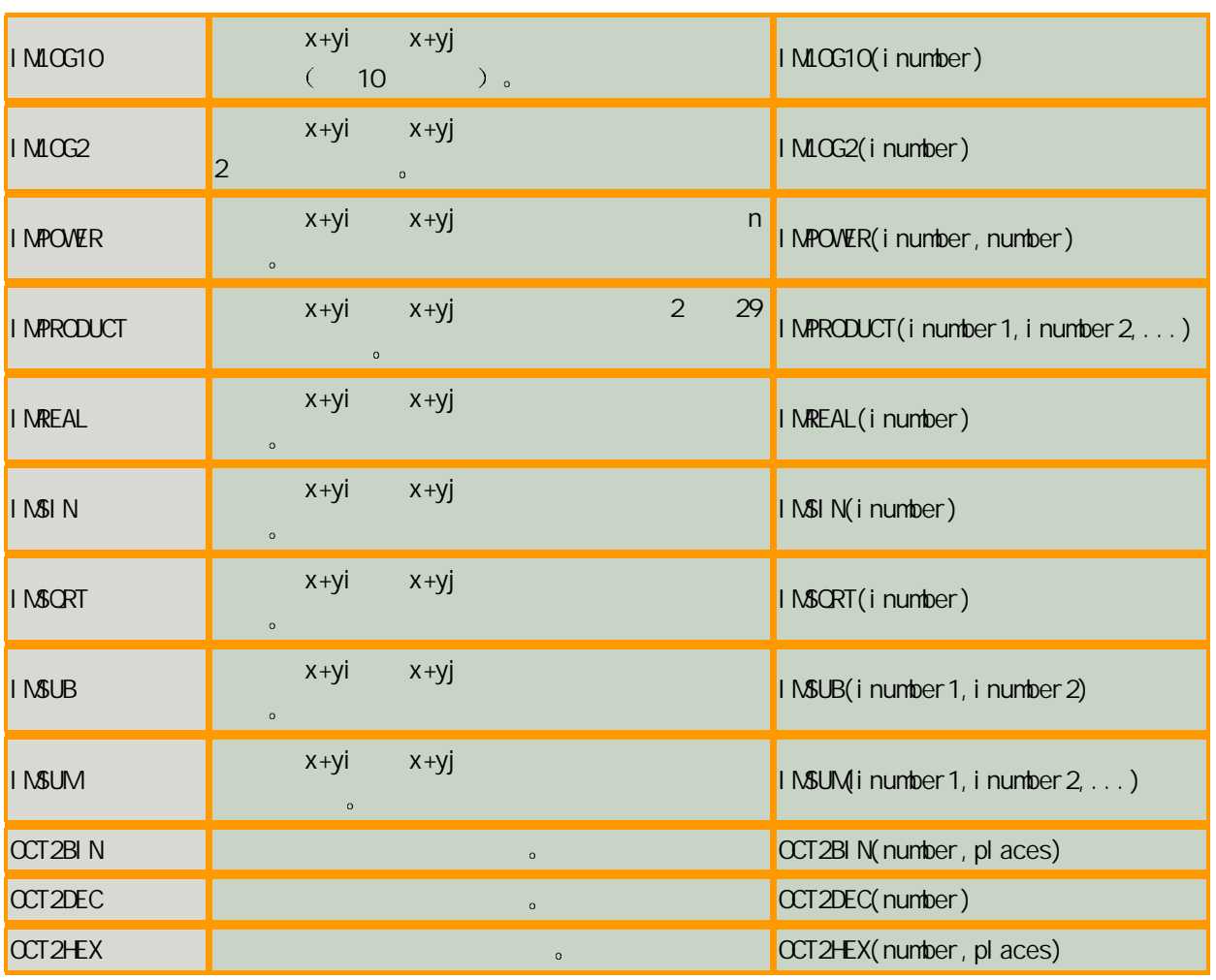

## Excel

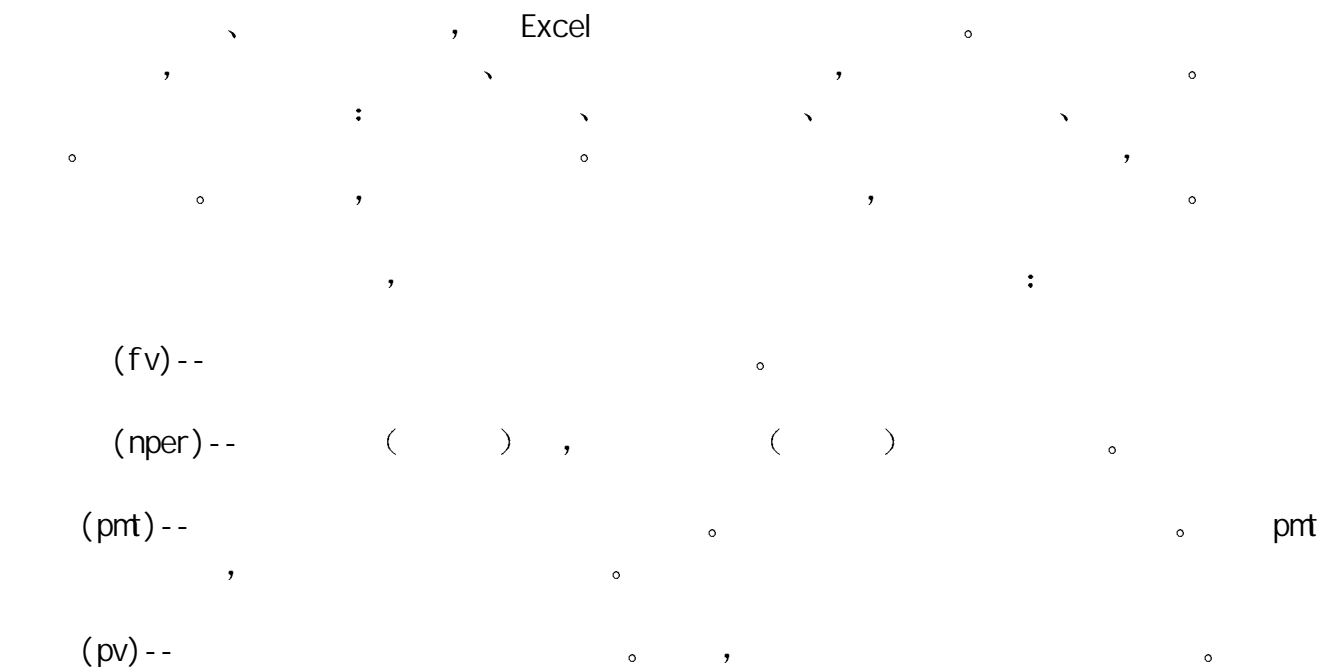

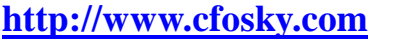

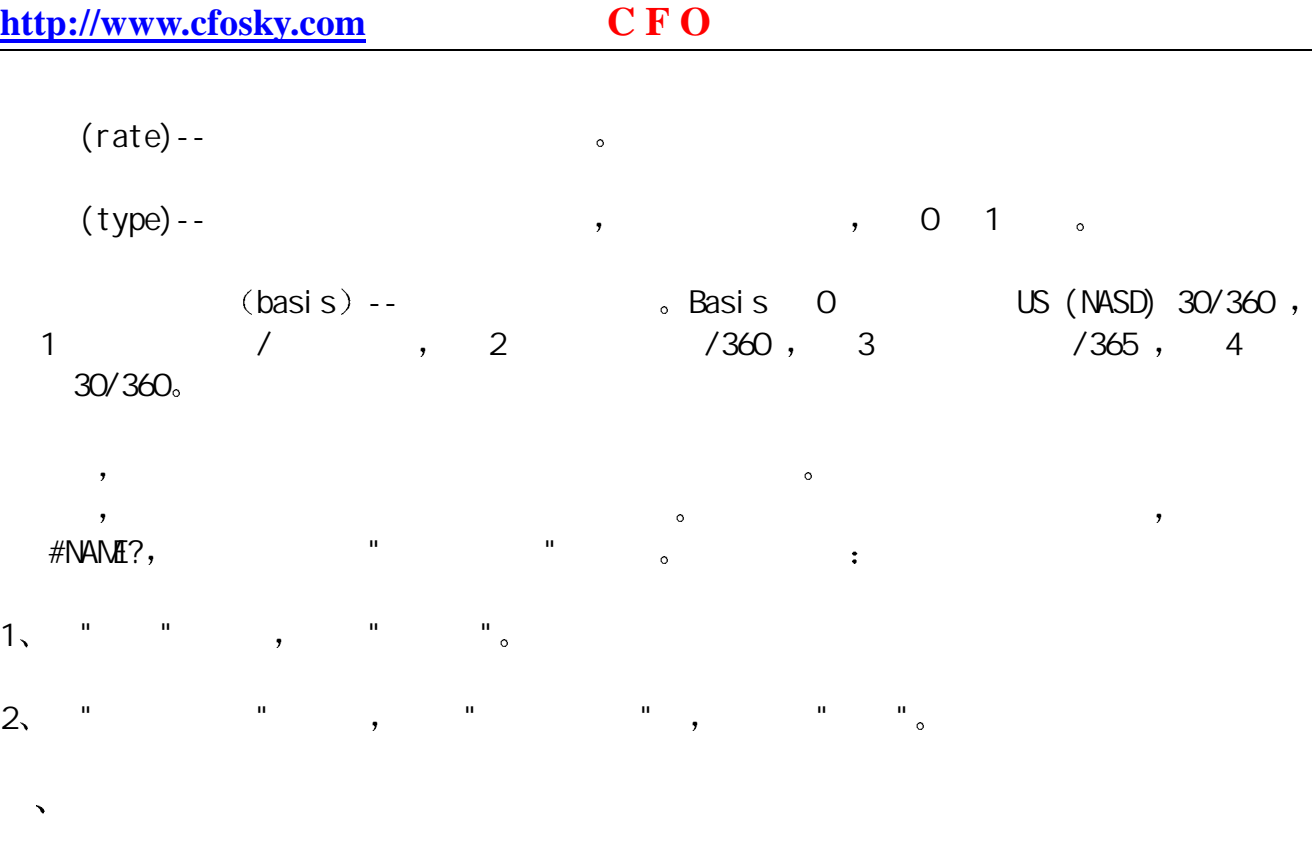

 $f v$ ,  $pnt$ ,  $p v$ ,

- 1 与未来值 fv 有关的函数--FV FVSCHEDULE
- 2 pmt --IPMT ISPMT PMT PPM
- $3$ , pv  $-PV$ ,  $PV$ ,  $XNPV$
- 4
- 5 与期间数有关的函数--NPER

**RV、NPV、PMT、PV a** 

- $($   $)$ 求某项投资的未来值 FV
- 在日常工作与生活中 我们经常会遇到要计算某项投资的未来值的情况 此时利用 Excel 函数  $\mathsf F\mathsf V$  , we are the contract of the set of  $\mathsf V$  and  $\mathsf S\mathsf P\mathsf V$  and  $\mathsf S\mathsf P\mathsf V$  $\overline{\phantom{a}}$

FV(rate, nper, pmt, pv, type) a rate the second the second state the second state second the second state of  $\sim$  $\hspace{1cm}(\hspace{1cm})$  ,  $\hspace{1cm}(\hspace{1cm})$  , pv  $\hspace{1cm}(\hspace{1cm})$  $($  ),  $\mathsf{Pv}$  ,  $\mathsf{p} \mathsf{v}$  ,  $\mathsf{p} \mathsf{v}$  ,  $\mathsf{p} \mathsf{v}$  ,  $\mathsf{p} \mathsf{v}$  ,  $\mathsf{p} \mathsf{v}$  ,

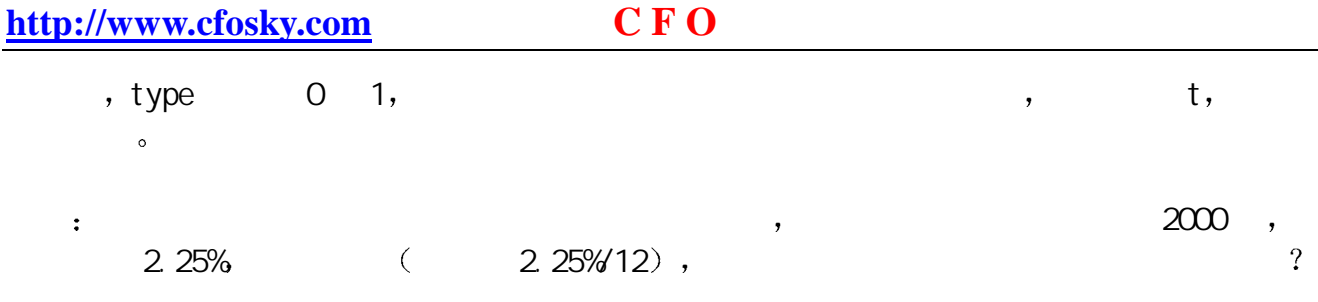

 $: FV(2.25\frac{1}{12}, 24, -2000, 0, 1)$ 

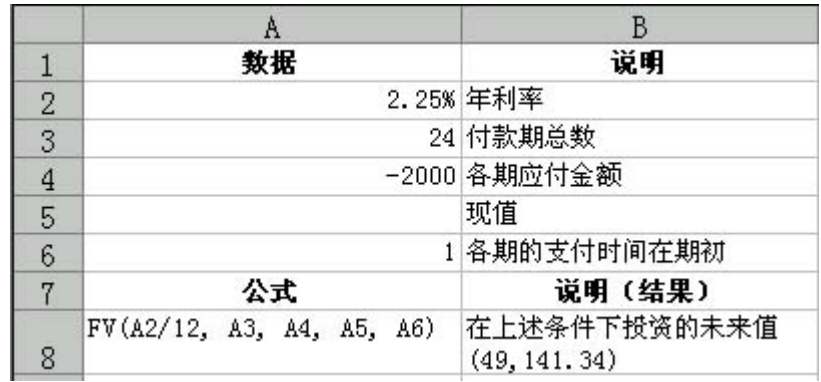

图 1

 $($   $)$  NPV

 $N$ PV and  $\alpha$ 

来各期支出 负值 和收入 正值 的当前值的总和

 $R = NPV(\text{rate}, \text{val}, \text{vel}, \text{val}, \text{ue2}, \ldots)$  , rate  $R = \frac{1}{\sqrt{2\pi}}$ value1, value2,  $\ldots$  1 29  $\ldots$ , value1, value2,  $\ldots$ 必须相等 而且支付及收入的时间都发生在期末 需要注意的是 NPV按次序使用value1,value2 来注释现金流的次序 所以一定要保证支出和收入的数额按正确的顺序输入 如果参数是数  $\sim$  2011  $\sim$  2011  $\sim$  2011  $\sim$  2011  $\sim$  2011  $\sim$  300  $\sim$  300  $\sim$  300  $\sim$  300  $\sim$  300  $\sim$  300  $\sim$  300  $\sim$  300  $\sim$  300  $\sim$  300  $\sim$  300  $\sim$  300  $\sim$  300  $\sim$  300  $\sim$  300  $\sim$  300  $\sim$  300  $\sim$  300  $\sim$  300 化为数值的文字 则被忽略 如果参数是一个数组或引用 只有其中的数值部分计算在内  $\lambda$ 

 $\bullet$  Y 200,000,  $Y20,000, Y40,000, Y50,000, Y80,000, Y120,000,$ 8% (  $\left( \begin{array}{cc} \frac{1}{2} & \frac{1}{2} \\ \frac{1}{2} & \frac{1}{2} \end{array} \right)$ 

 $=NPV(A2, AA: AB) + A3$ 

 $\sim$  300,000  $\sim$   $\sim$   $\sim$   $\sim$  $\begin{array}{ccccccc} 000 & & & \vee & & , & & \\ 000 & & & \vee & & , & & \end{array} \qquad \qquad \begin{array}{ccccccc} \gamma & & & \gamma & & \gamma & \gamma \end{array}$ 

 $=NPV(A2, AA: AB, A9) + A3$ 

 $\mathbb{R}^2$ 

 $\,$ 

## $=NPV(A2, A3: A8)$

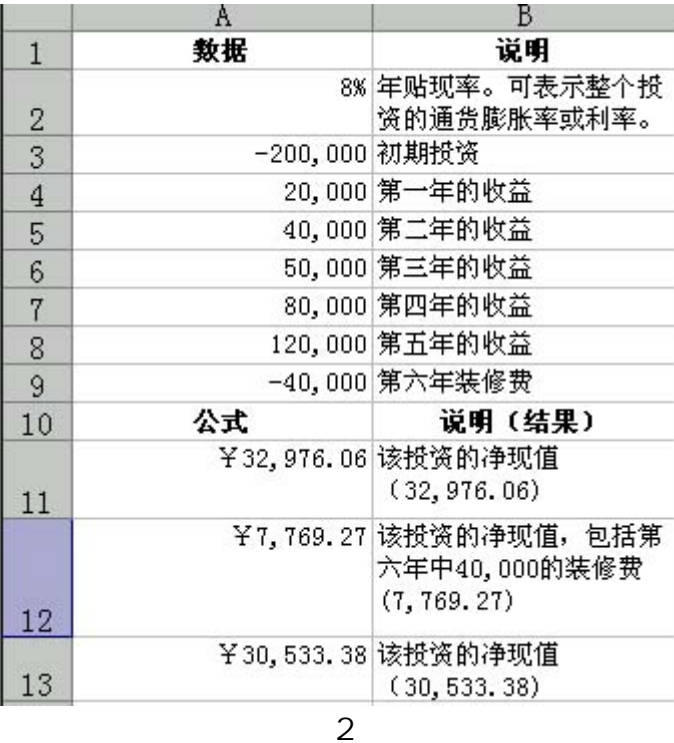

 $( )$ PMT

 $P$ MT  $\qquad \qquad ,$   $\qquad \qquad ,$   $\qquad \qquad$ 为偿还一笔贷款 要求在一定周期内支付完时 每次需要支付的偿还额 也就是我们平时所说  $\mathbf{u}$  , and  $\mathbf{v}$  , and  $\mathbf{v}$  , and  $\mathbf{v}$  , and  $\mathbf{v}$  , and  $\mathbf{v}$ 

the PMT(rate, nper, pv, fv, type) the rate that the second network of the network of the second the second net  $($  ),  $($  ) ,  $($   $)$   $)$   $($   $)$   $)$   $)$   $)$ 值的累积和 也称为本金 fv 为未来值 或在最后一次付款后希望得到的现金余额 如果省略 fv,  $($ ,  $)$ , type 0 1,  $\bullet$  type,  $\bullet$ 

例如 需要 10 个月付清的年利率为 8%的 10,000 贷款的月支额为

PM (8%/12, 10, 10000) : - 1, 037.03.

 $\,$ 

 $($   $)$  PV

 $\mathsf{PV}$  and the contract  $\mathsf{P}\mathsf{V}$  and  $\mathsf{P}\mathsf{V}$  and  $\mathsf{P}\mathsf{V}$  and  $\mathsf{P}\mathsf{V}$  and  $\mathsf{P}\mathsf{V}$  and  $\mathsf{P}\mathsf{V}$  and  $\mathsf{P}\mathsf{V}$  and  $\mathsf{P}\mathsf{V}$  and  $\mathsf{P}\mathsf{V}$  and  $\mathsf{P}\mathsf{V}$  and  $\mathsf{P}\mathsf{V}$  a

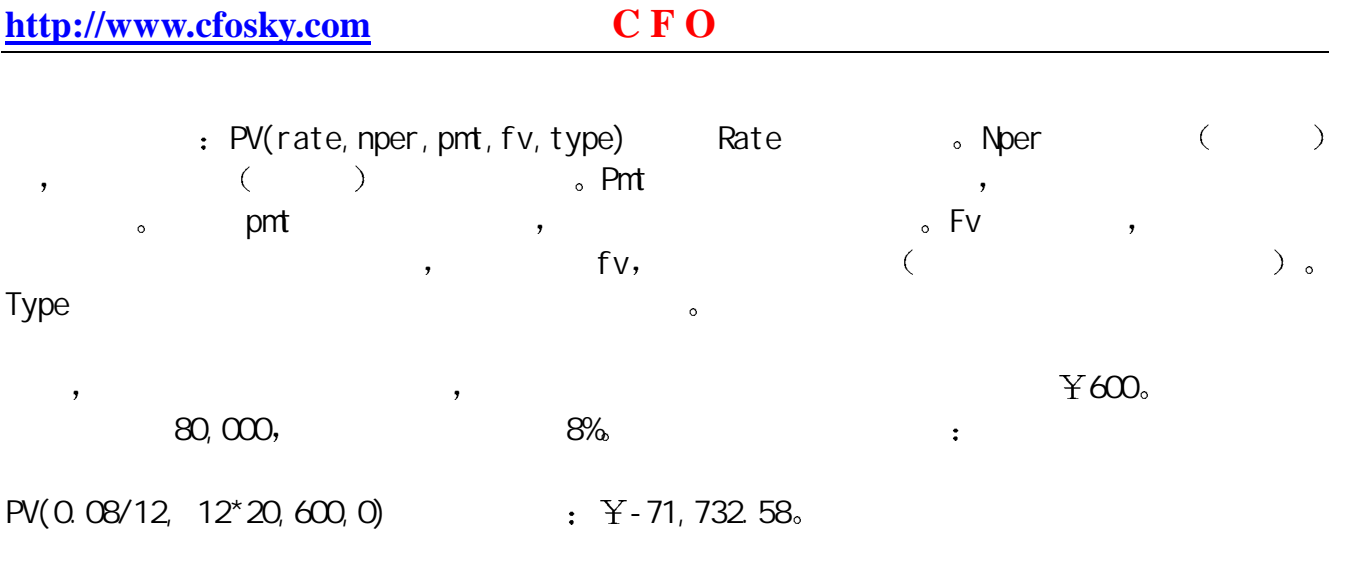

, we can assume that the set of the set of the set of the set of the set of the set of the set of the set of the set of the set of the set of the set of the set of the set of the set of the set of the set of the set of th  $(\text{Y80,000}) \quad , \qquad \quad \ , \qquad \qquad \quad \ \, \circ$ 

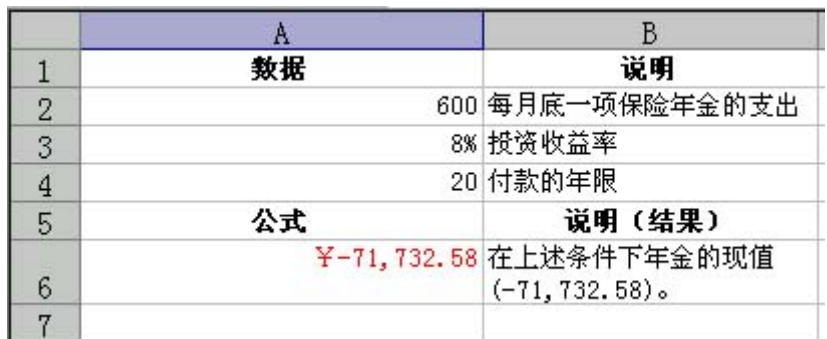

图 3

二 折旧计算函数 AMORDEGRC, AMORLINC, DB, DDB, SLN, SYD, VDB  $\,$  , which is the set of the set of the set of the set of the set of the set of the set of the set of the set of the set of the set of the set of the set of the set of the set of the set of the set of the set of the set  $\mathbf{y}$ 三 偿还率计算函数 , IRR、MIRR、RATE XIRR 。  $( )$  $-1$  RR  $\Box$ RR  $\Box$  $\bullet$  , and the contract of the contract of the contract of the contract of the contract of the contract of the contract of the contract of the contract of the contract of the contract of the contract of the contract of th  $($  and  $($  and  $)$  and  $($ 

IRR(values, guess) values  $\cdot$ and values a contract the contract of the contract of the contract of the contract of the contract of the contract of the contract of the contract of the contract of the contract of the contract of the contract of the cont

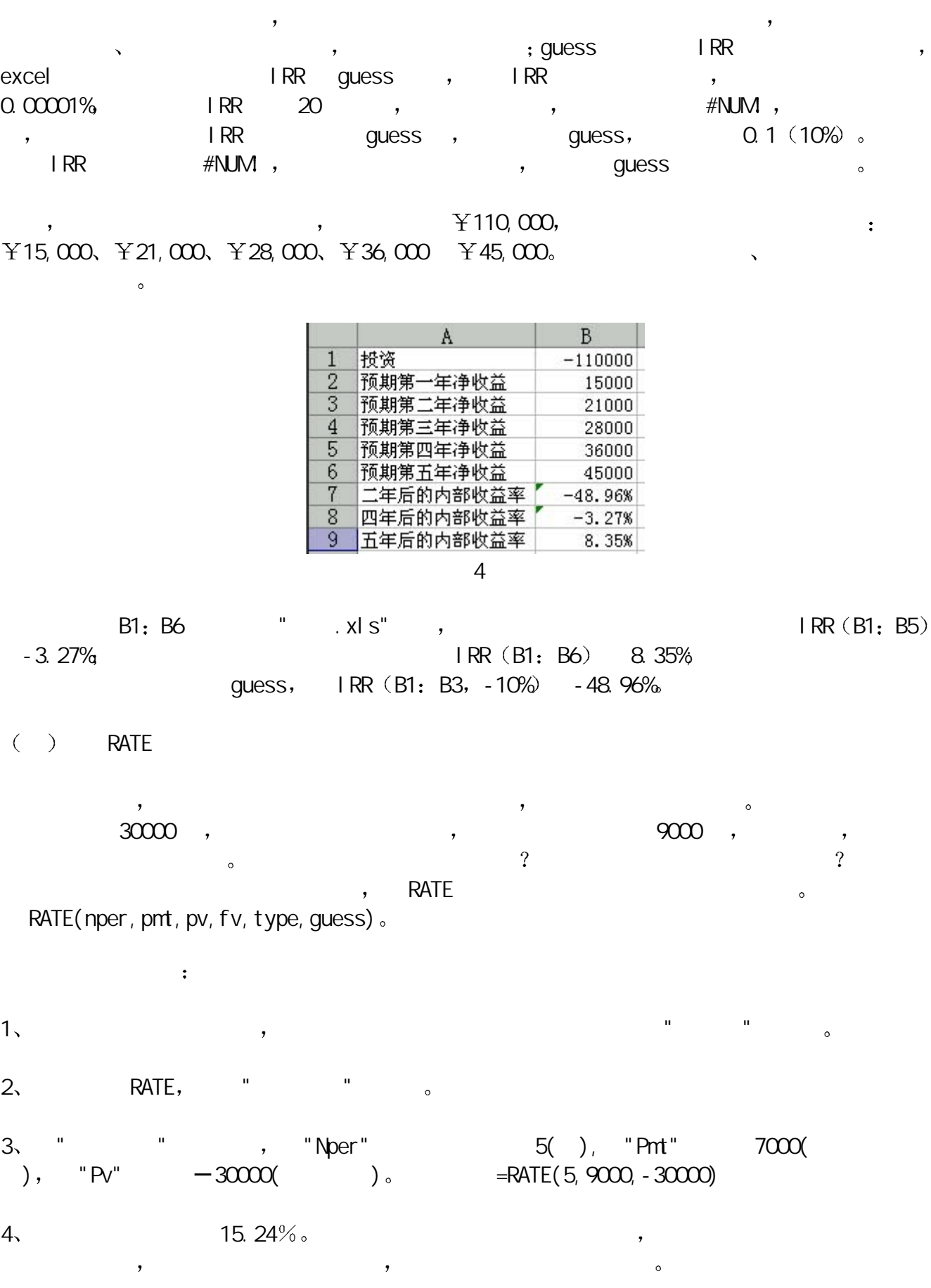

 $\mathcal{O}_{\mathcal{O}_{\mathcal{O}_{\mathcal{O}_{\mathcal{O}}}}}$ 

 $\delta$  $\lambda$ 

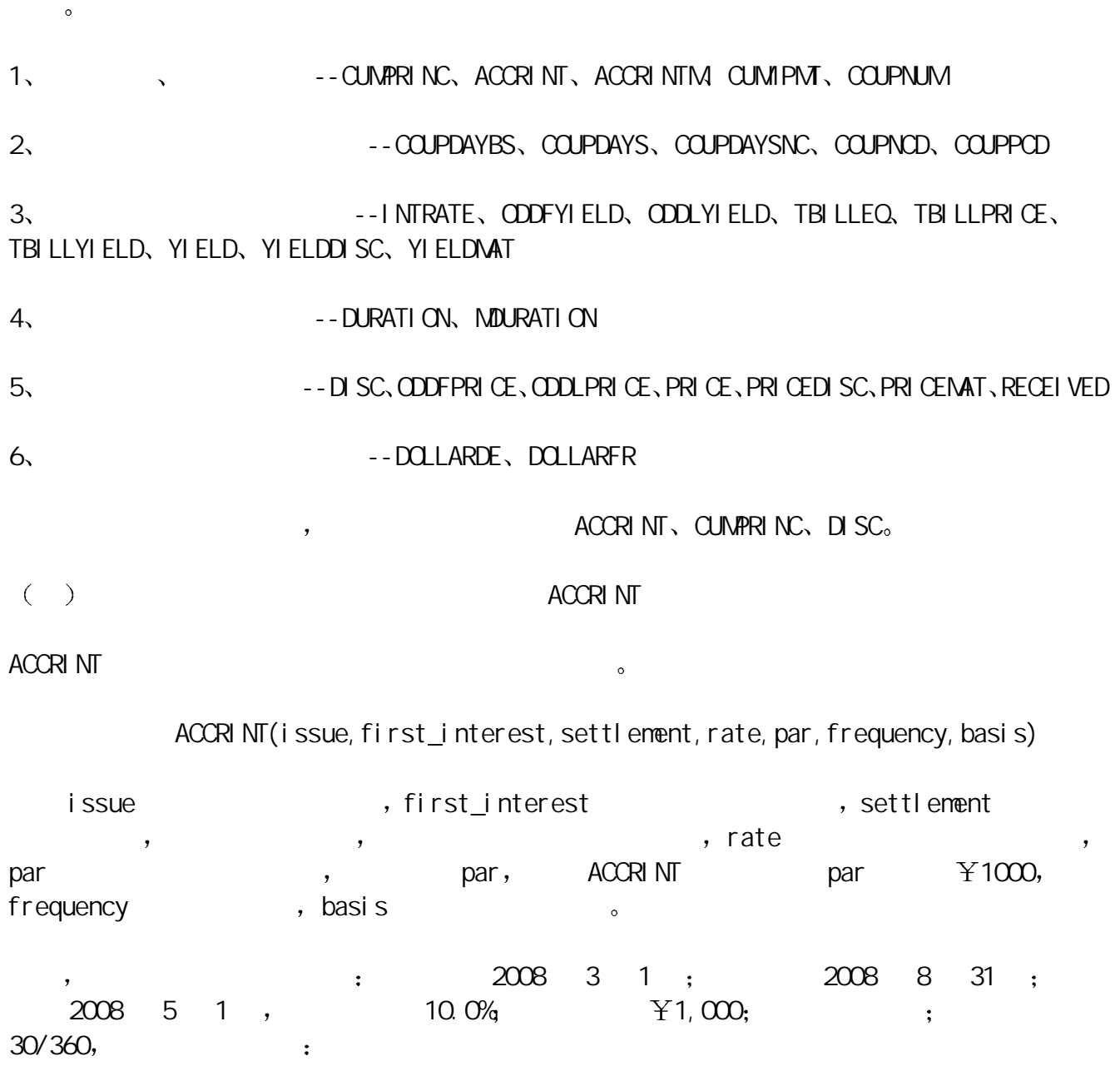

![](_page_68_Picture_268.jpeg)

图 5

 $($   $)$  CUMPRINC

CUMPRINC and  $\mathsf{S}$  st en the state of  $\mathsf{S}$ CUMPRINC(rate, nper, pv, start\_period, end\_period, type) rate , nper pv 为现值 start\_period 为计算中的首期 付款期数从 1 end\_period 为计算中  $\bullet$  type  $\bullet$ 

 $\,$ ,  $\,$ ,  $\,$ ,  $\,$ ,  $\,$ ,  $\,$ ,  $\,$ ,  $\,$ ,  $\,$ ,  $\,$ ,  $\,$ ,  $\,$ ,  $\,$ ,  $\,$ ,  $\,$ ,  $\,$ ,  $\,$ ,  $\,$ ,  $\,$ ,  $\,$ ,  $\,$ ,  $\,$ ,  $\,$ ,  $\,$ ,  $\,$ ,  $\,$ ,  $\,$ ,  $\,$ ,  $\,$ ,  $\,$ ,  $\,$ ,  $\,$ ,  $\,$ ,  $\,$ ,  $\,$ ,  $\,$ ,  $\,$ ,  $\pm$  r=9.00%/12=0.0075, np=30\*12=360.

![](_page_68_Picture_269.jpeg)

图 6

 $=$ CUMPRINC(A2/12, A3\*12, A4, 7, 12, 0)  $\qquad \qquad$  : -436.568194.

 $(7)$  12 ) :

 $\therefore$  =CUMPRINC(A2/12, A3\*12, A4, 1, 1, 0)  $\therefore$ 

-68.27827118

 $($  $D \cdot SC$ 

DISC 函数返回有价证券的贴现率

DISC(settlement, maturity, pr, redemption, basis) settlement

![](_page_69_Picture_236.jpeg)

例如 某债券的交易情况如下 成交日为 99 年 3 月 18 日 到期日为 99年8月7日 价格为  $Y48.834, Y52, Y52, 7360, Y534, Y54$  $D\,SC("99/3/18", "99/8/7", 48.834, 52, 2)$  : 0.154355363.

![](_page_69_Picture_237.jpeg)

![](_page_70_Picture_239.jpeg)

![](_page_71_Picture_234.jpeg)
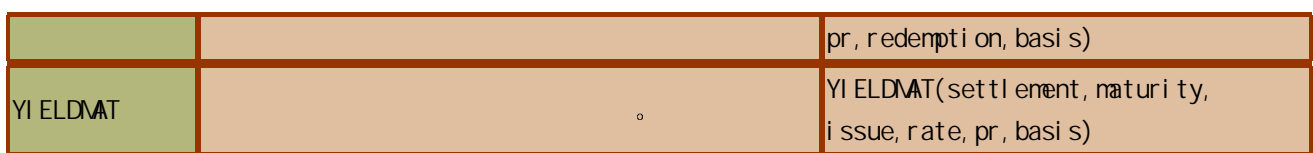

### Excel

excel , ,  $\lambda$  ,  $\lambda$ the set of the set of the set of the set of the set of the set of the set of the set of the set of the set of the set of the set of the set of the set of the set of the set of the set of the set of the set of the set of t

 $\sim$  CELL contracts and contracts  $\sim$  contracts of  $\sim$  CELL

CELL 函数用于返回某一引用区域的左上角单元格的格式 位置或内容等信息 其语法形式为 CELL(info\_type,reference) lnfo\_type the set of the set of the set of the set of the set of the set of the set o Reference and info\_type  $\overline{R}$  $\overline{\mathcal{O}}$ 

, info\_type on the set of  $\sim$ 

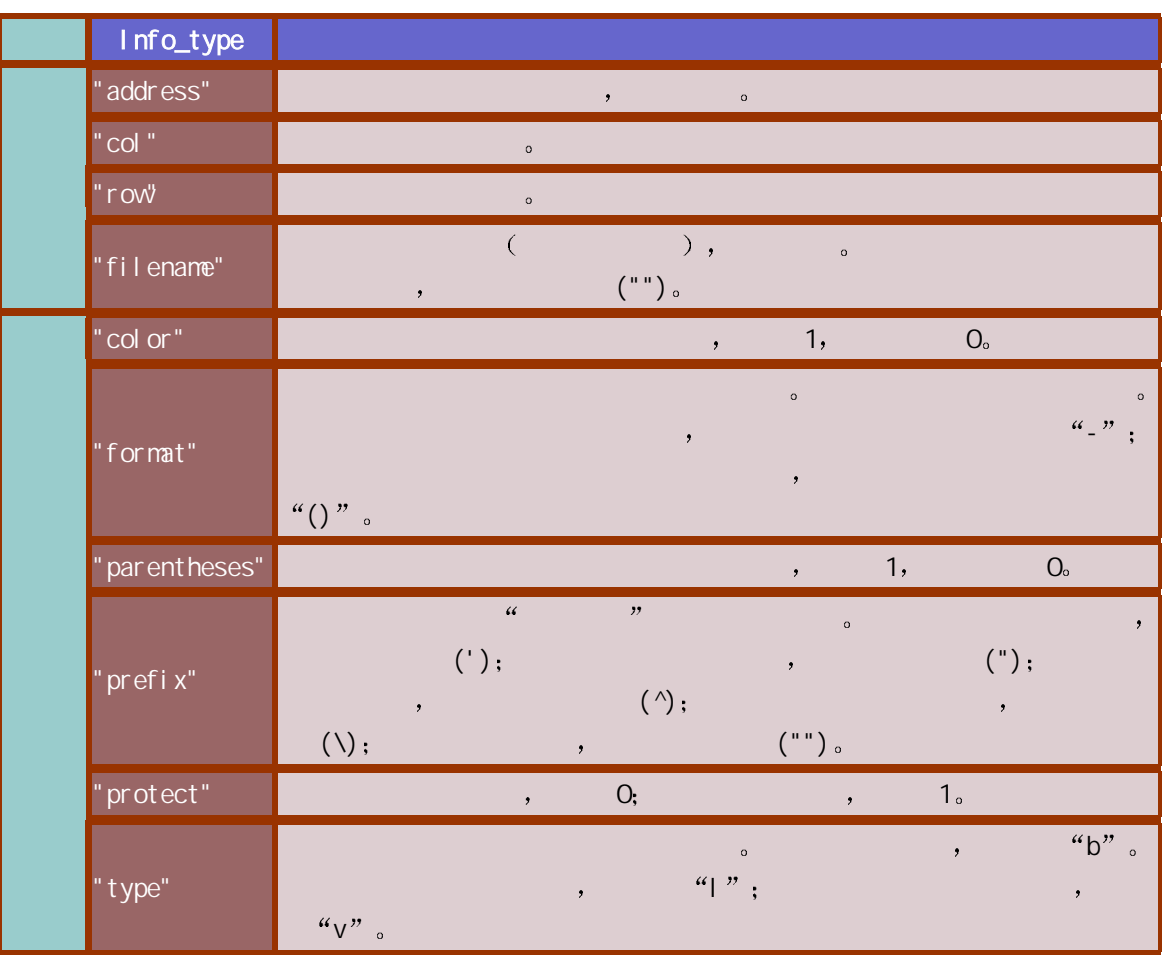

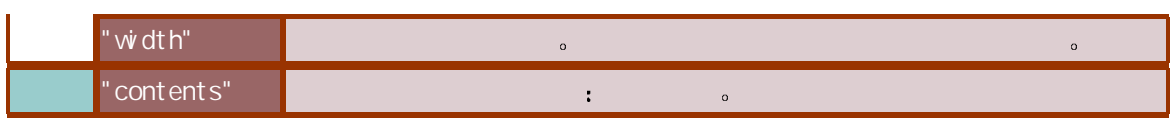

info\_type "format", 
(CELL )

 $\overline{a}$ 

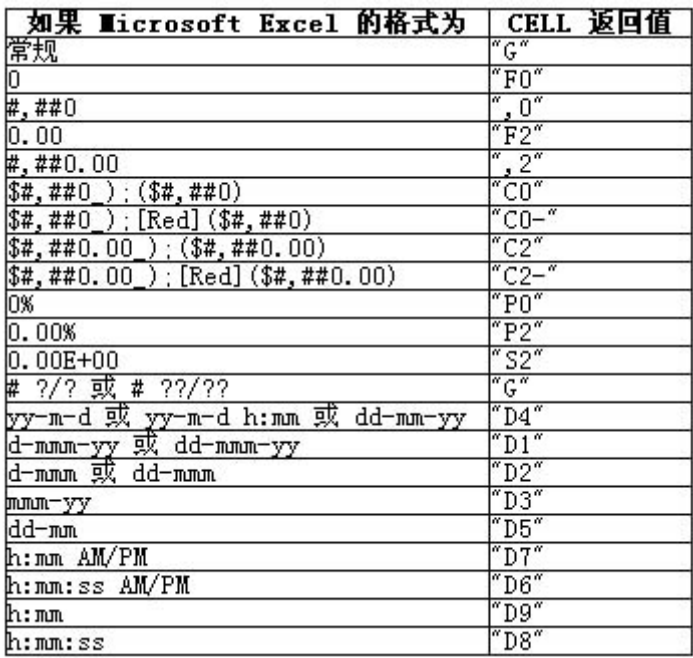

图 1

函数 CELL 主要用于与其他电子表格程序兼容 在随后的示例中我们来学习一下如何使用 CELL

 $\pm$ 

函数来获取单元格的格式 位置及内容的信息  $\mathsf{A1}$  B4  $\mathsf{A2}$   $\mathsf{B3}$   $\mathsf{B4}$   $\mathsf{C4}$ 

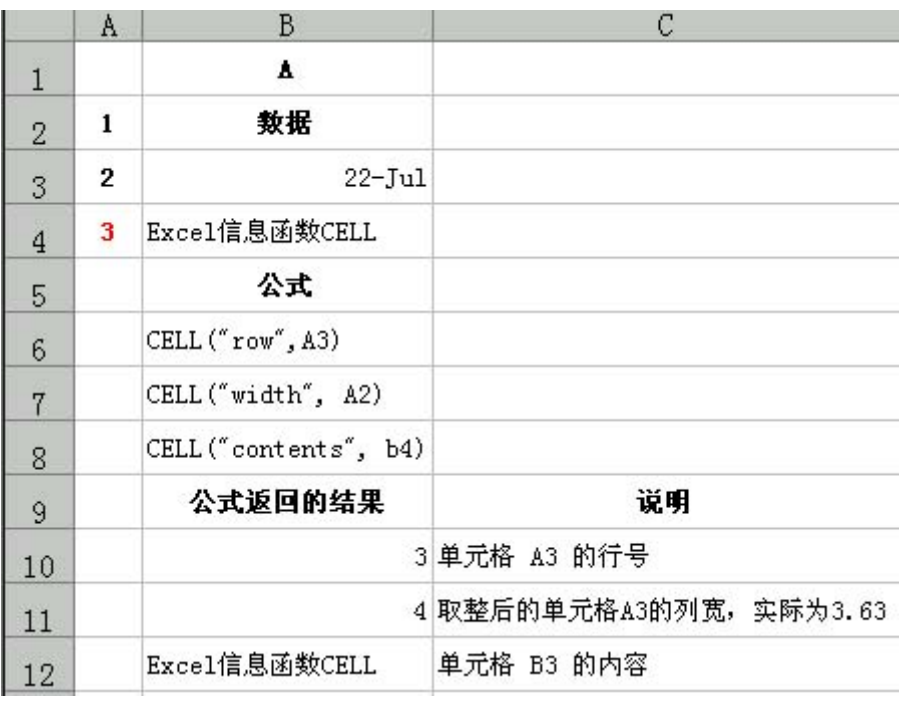

### $\sim$  COUNTBLANK

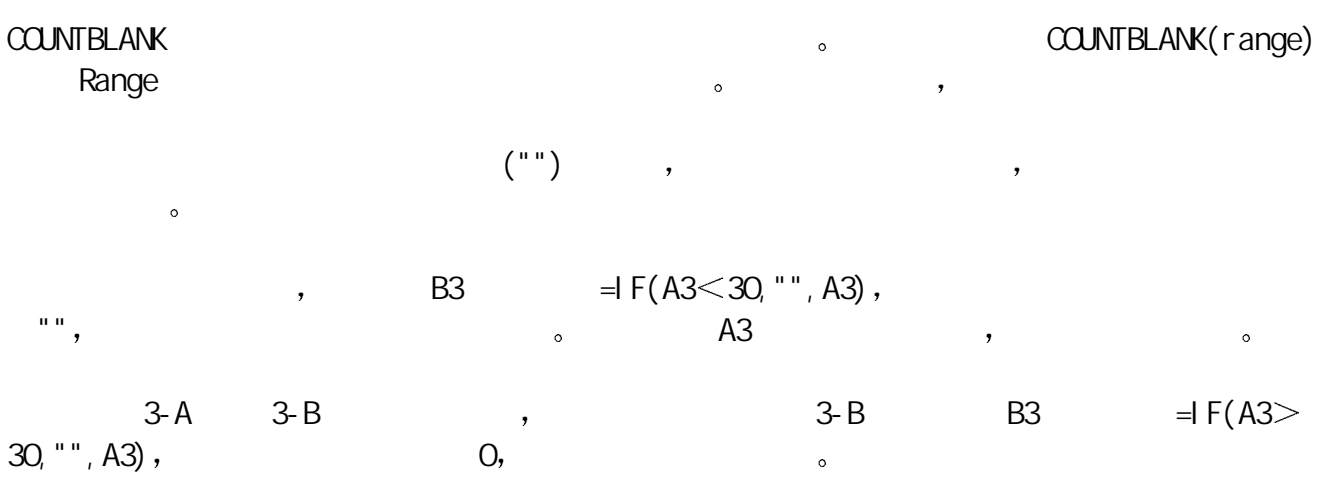

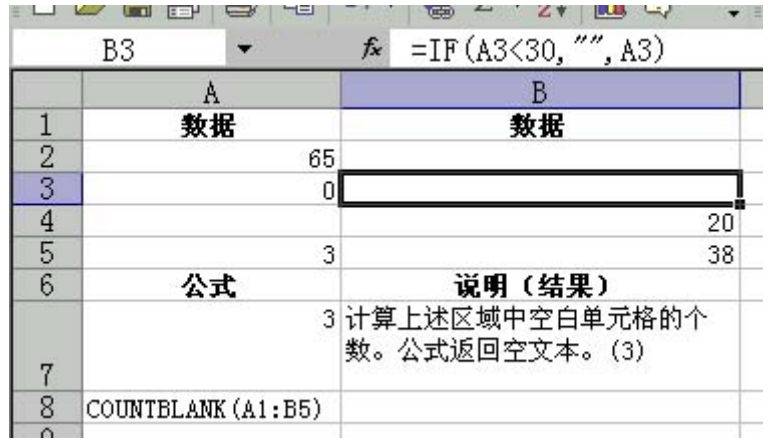

3A

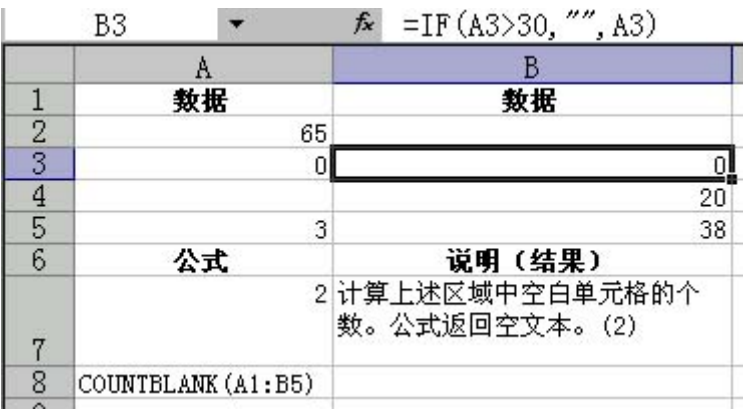

3B

### $\sim$

ERROR.TYPE Microsoft Excel the state of the state of the state of the material of the material of the state of the state of the state of the state of the state of the state of the state of the state of the state of the sta #N/A。 ERROR.TYPE(error\_val) Error\_val heror\_val heror\_val heror\_val and t error\_val , the control of  $\sim$  $\bullet$  error\_val  $\bullet$ 

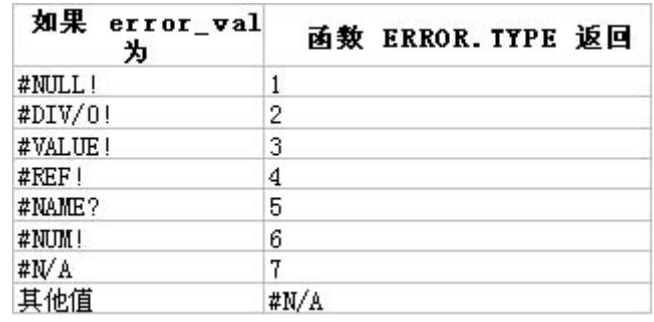

图 4

 $IF$  ? IF ERROR. TYPE ,  $( \quad , \qquad ) \qquad \qquad . \qquad \qquad . \qquad \qquad .$ 

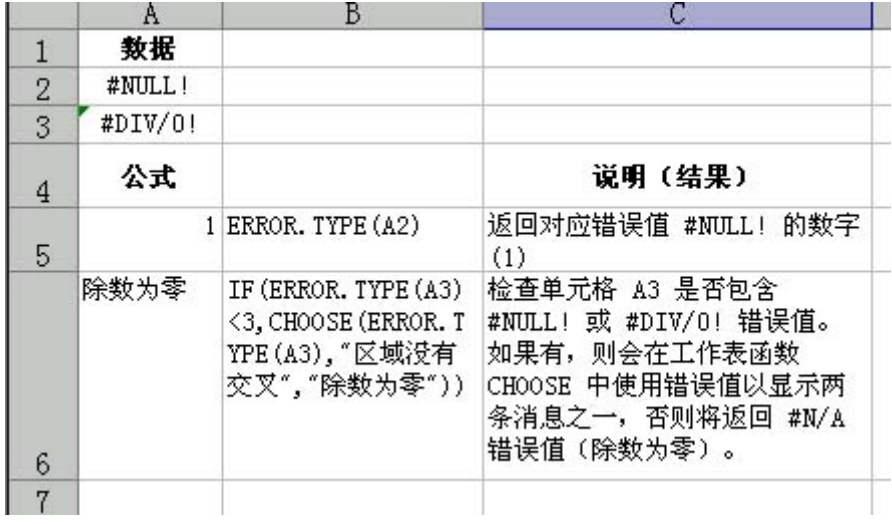

### $\sim$

# INFO 函数用于返回有关当前操作环境的信息 其语法形式为 INFO(type\_text) 其中 Type\_text

, the contraction of the contraction of the contraction of the contraction of the contraction of the contraction of the contraction of the contraction of the contraction of the contraction of the contraction of the contrac

| Type_text            |                                                                                                    |
|----------------------|----------------------------------------------------------------------------------------------------|
| "di rectory"         | $\circ$                                                                                                    |
| " memavai I "        | ,<br>$\circ$                                                                                                    |
| "nemused"            | $\circ$                                                                                                    |
| "numfile"            | $\circ$                                                                                                    |
| "origin"             | "\$A: ", Lotus 1-2-3<br>$ A1 -$<br>$\sim$ $\sim$ $\sim$<br>$\overline{\phantom{a}}$                                                                      |
|                      | 3x<br>$\circ$<br>,                                                                                                    |
|                      | $\circ$                                                                                                    |
| " osversi on" $\mid$ | $\bullet$<br>$\circ$                                                                                                    |
| "recal c"            | $\sim$ $\sim$ $\sim$ $\sim$<br>$\boldsymbol{\epsilon} \boldsymbol{\epsilon}$<br>$\boldsymbol{\mathcal{D}}$<br>$\epsilon\epsilon$<br>$\bullet$<br>$\circ$ |
| "rel ease"           | Mcrosoft Excel<br>$\cdot$<br>$\circ$                                                                                                    |
| "system"             | : $Macintosh = "mac"$ Windows = "pcdos"                                                                                                    |
| "totmem"             | ,<br>$\circ$                                                                                                    |

 $\overline{H}$  INFO  $\overline{S}$ 

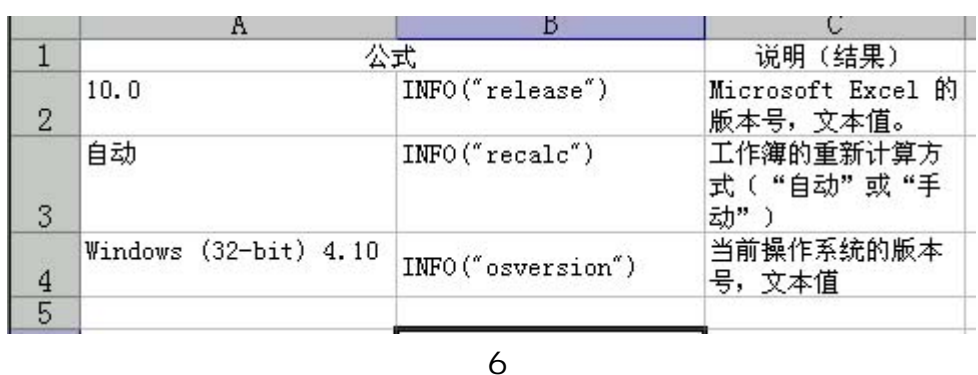

 $\sim$ 

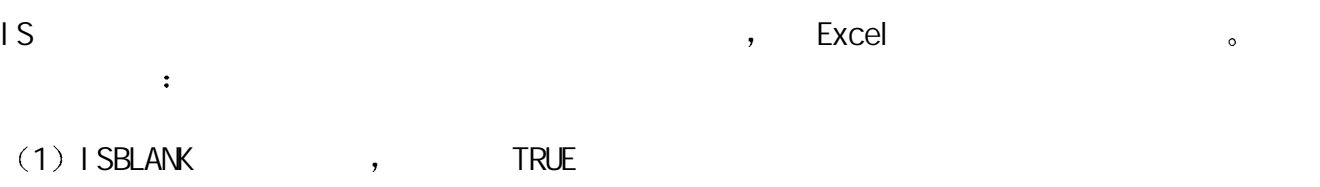

 $(2)$  I SERR  $\#W$ A  $\qquad \qquad$  , TRUE

- $(3)$  I SERROR  $\qquad \qquad$  , TRUE
- $(4)$  ISLOGICAL  $\qquad \qquad$  , TRUE
- $(5)$  ISNA #NVA  $,$  TRUE
- (6) ISNONTEXT , TRUE
- $(7)$  I SNUMBER  $\qquad \qquad$  , TRUE
- $(8)$  I SREF  $\qquad \qquad$  , TRUE
- $(9)$  is text to  $(9)$  is the state  $(9)$

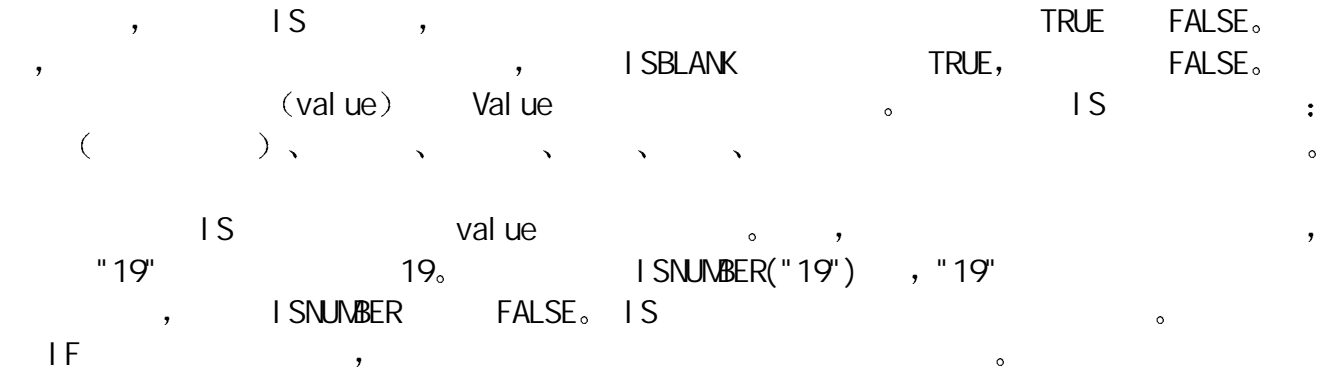

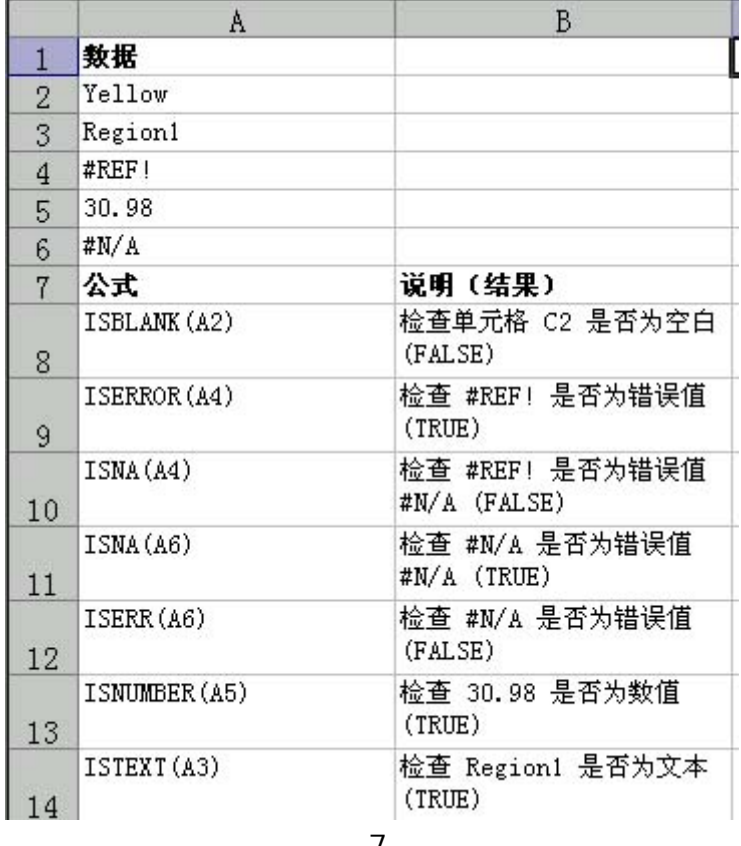

 $\sim$  ISEVEN ISODD

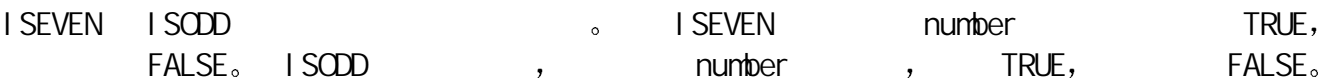

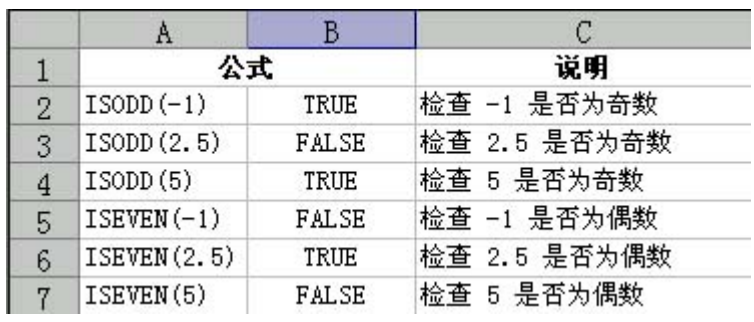

图 8

 $\sim$ 

N  $\sim$  N(value) Value  $\sim$  N 以转化下表列出的值

 $\sim$ 

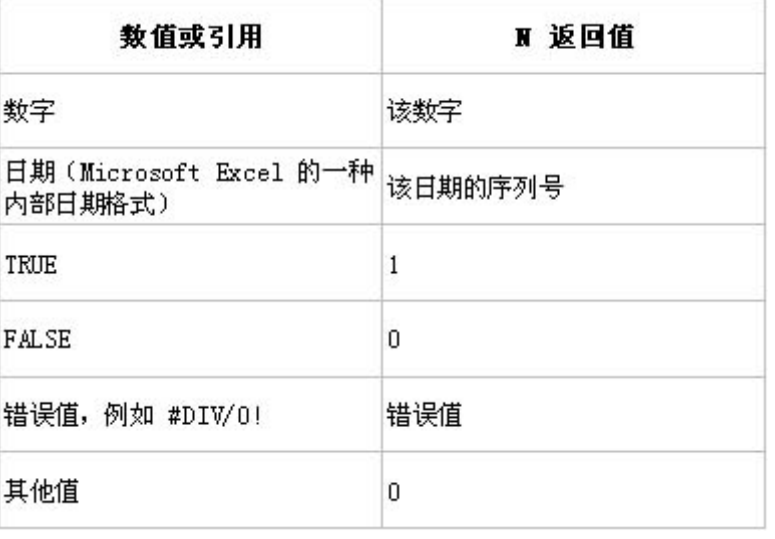

图 9

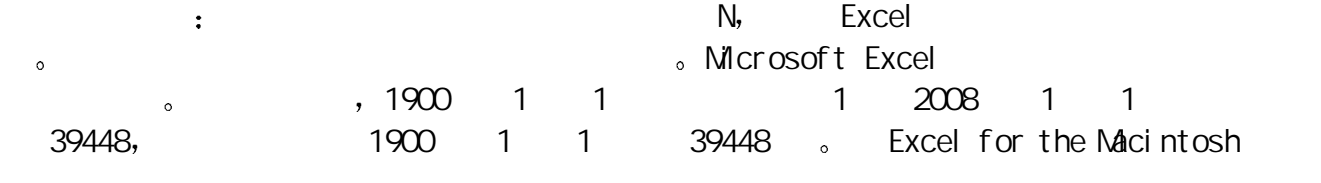

 $N$ 

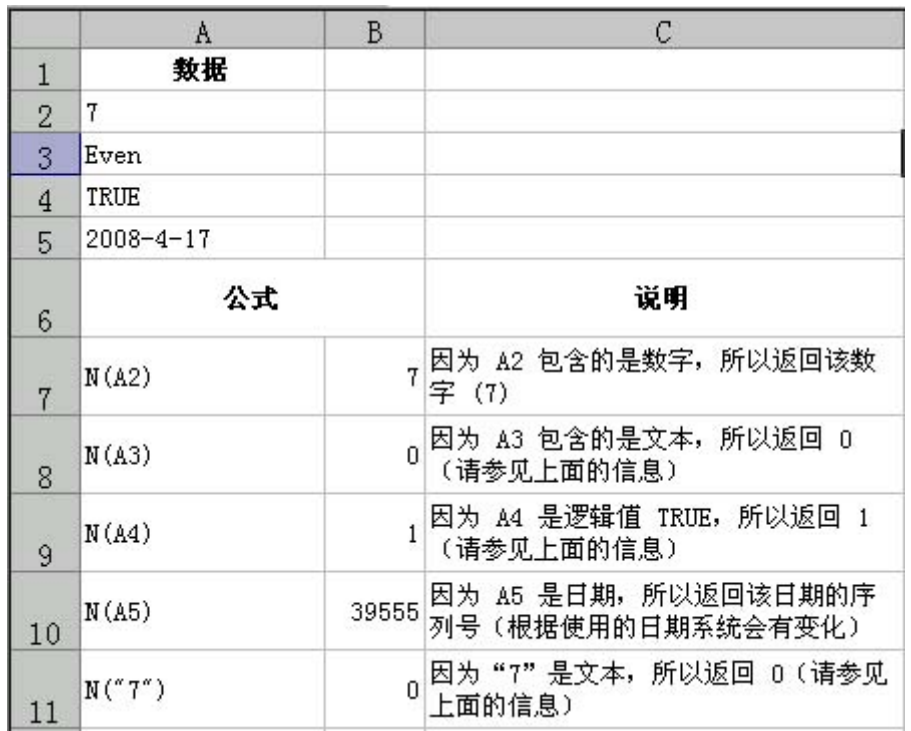

10

 $\sim$  #N/A NA

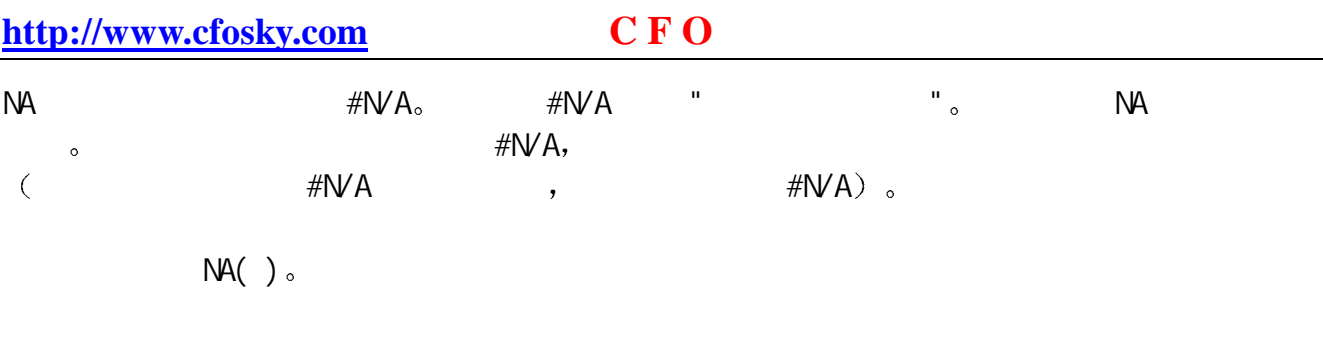

, where osoft Excel the control of the second  $\sim$  $\#\textsf{NVA}_\circ$  and  $\textsf{NA}$ 

### $\sim$  TYPE

 $\blacksquare$ TYPE TYPE(value) Value Microsoft Excel , 如数字 文本以及逻辑值等等

 $($  ARGUMENT INPUT),  $\begin{array}{ccc} \text{TYPE} & \multicolumn{2}{c}{} & \multicolumn{2}{c}{} & \text{O} & \multicolumn{2}{c} \end{array}$ TYPE REACHER APPLICATE TYPE A REACHER AND TYPE A REACHER AND TYPE A REACHER AND TYPE A REACHER AND TYPE A REACHER AND TYPE 单元格引用 它所引用的另一个单元格中含有公式 则 TYPE 将返回此公式结果值的类型

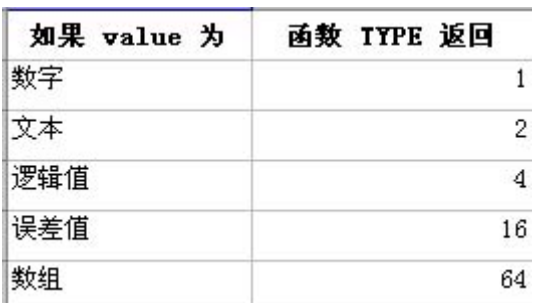

11

 $\,$  ,  $\,$  Excel  $\,$ 区域等的信息 比如 元格的内 格式 数等的一类函 际应用中 通常 与逻辑 函数 IF 等配合使用来达到对单元格信息的确定

### Excel

Microsoft Excel

 $\Delta$ 

the set of the DF unctions.

- $(1)$   $\qquad \qquad$   $\qquad \qquad \qquad$   $\qquad \qquad \qquad$   $\$
- $(2)$  GETPIVOTDATA , the contract of  $D$  and  $(2)$ 3 a D o D o  $\,$  $\circ$  , DAVERAGE D , the AVERAGE  $\circ$ 
	- $\infty$

 $\sim$ 

Excel the contract of the contract of the contract of the contract of the contract of the contract of the contract of the contract of the contract of the contract of the contract of the contract of the contract of the cont

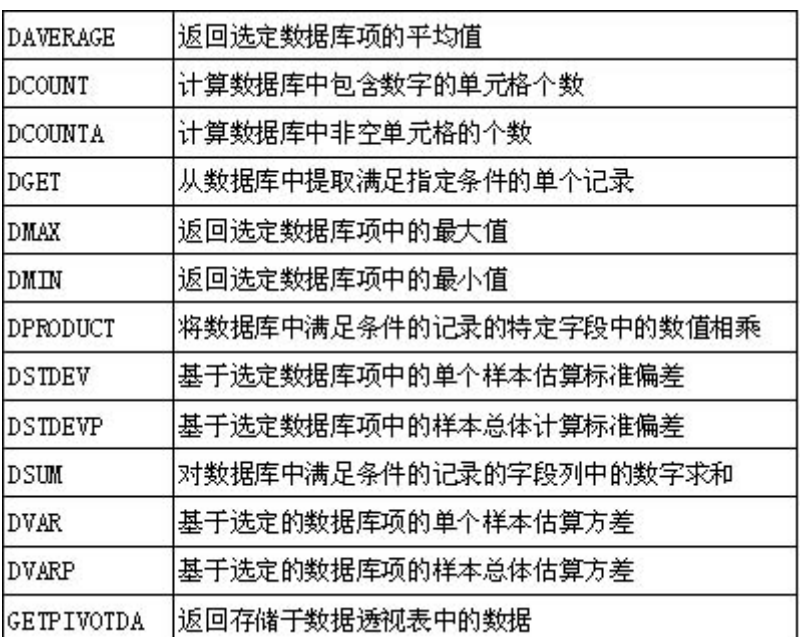

图 1

 $\bullet$ 

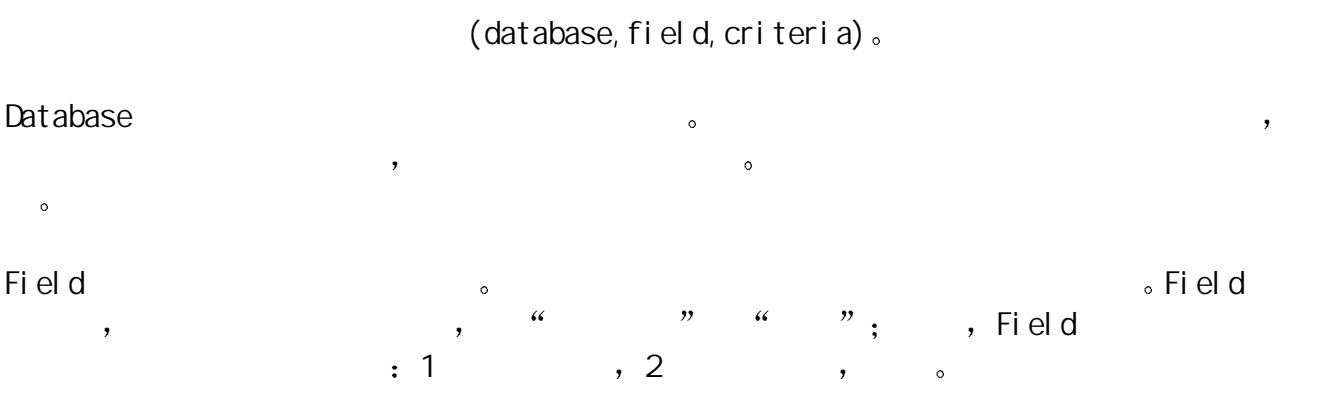

**EXCEL** 

第 82 / 89 页 01/22/2005

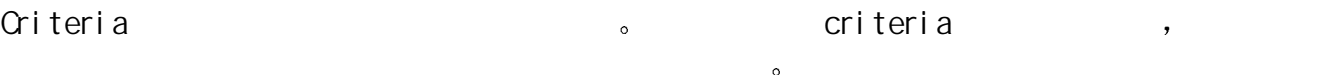

四 举例说明 1.  $\frac{1}{\sqrt{2}}$  ,  $\frac{1}{\sqrt{2}}$  ,  $\frac{1}{\sqrt{2}}$  ,  $\frac{1}{\sqrt{2}}$  ,  $\frac{1}{\sqrt{2}}$  ,  $\frac{1}{\sqrt{2}}$  ,  $\frac{1}{\sqrt{2}}$  ,  $\frac{1}{\sqrt{2}}$  ,  $\frac{1}{\sqrt{2}}$  ,  $\frac{1}{\sqrt{2}}$  ,  $\frac{1}{\sqrt{2}}$  ,  $\frac{1}{\sqrt{2}}$  ,  $\frac{1}{\sqrt{2}}$  ,  $\frac{1}{\sqrt{2}}$  ,  $\frac{1}{\sqrt$ 

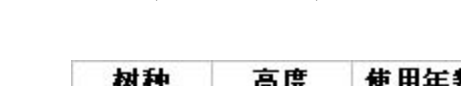

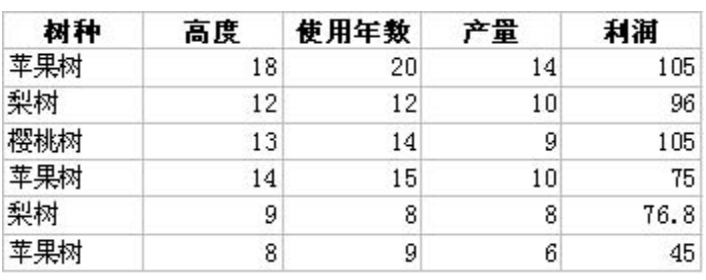

图 2

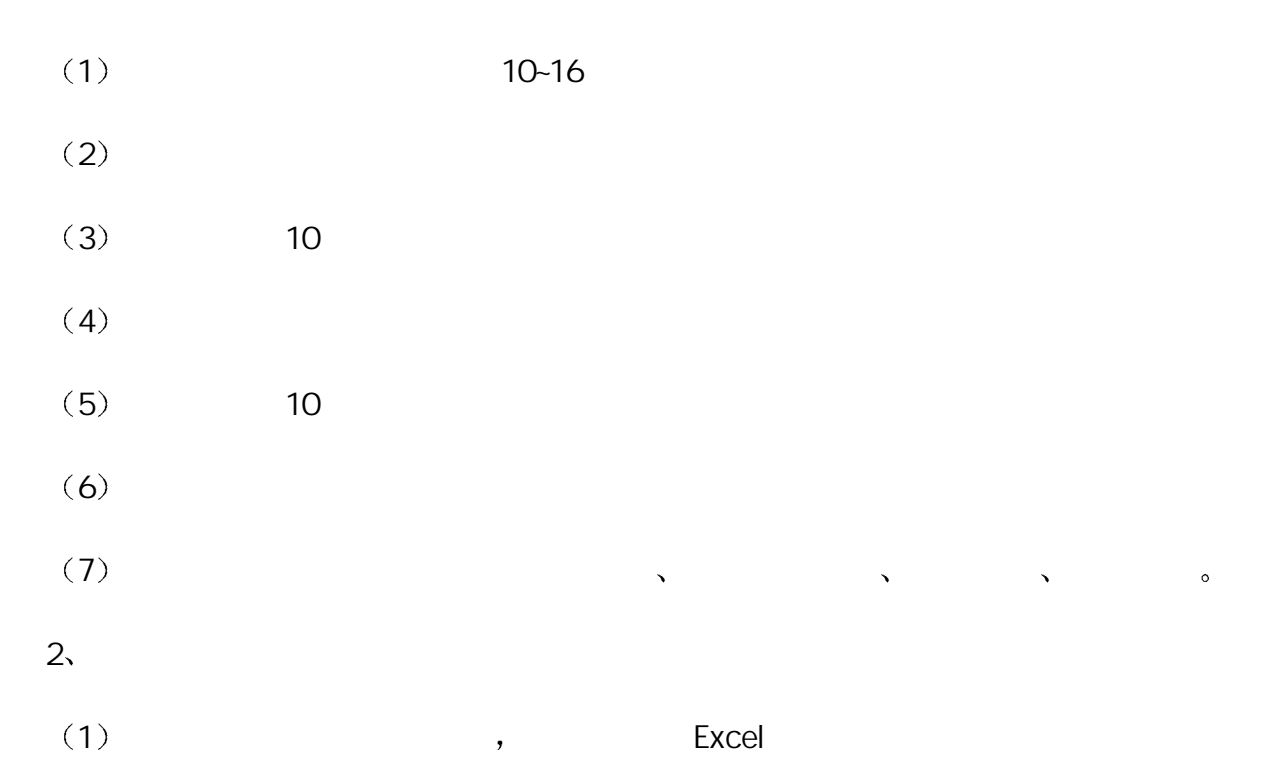

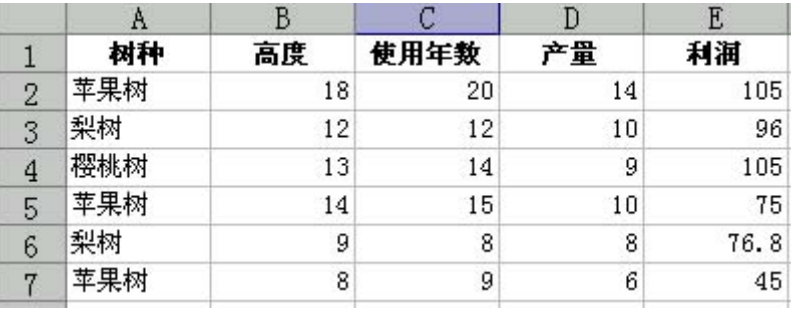

图 3

 $2)$  10-16  $,$ 

10 16

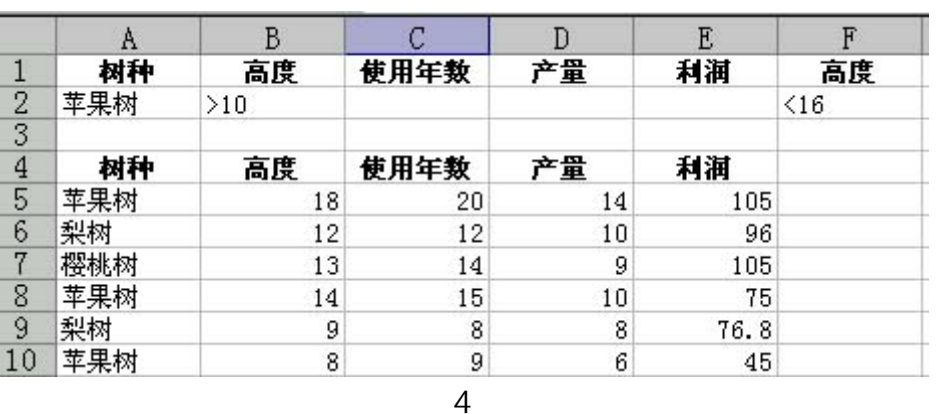

 $3)$  DCOUNT  $10-16$  $\therefore$  DCOUNT(A4: E10, " $\therefore$  B1: G2)  $\therefore$ 

4 由于第二问为求苹果树与梨树的最大利润值 因此再建立一个查询条件 梨树 如图

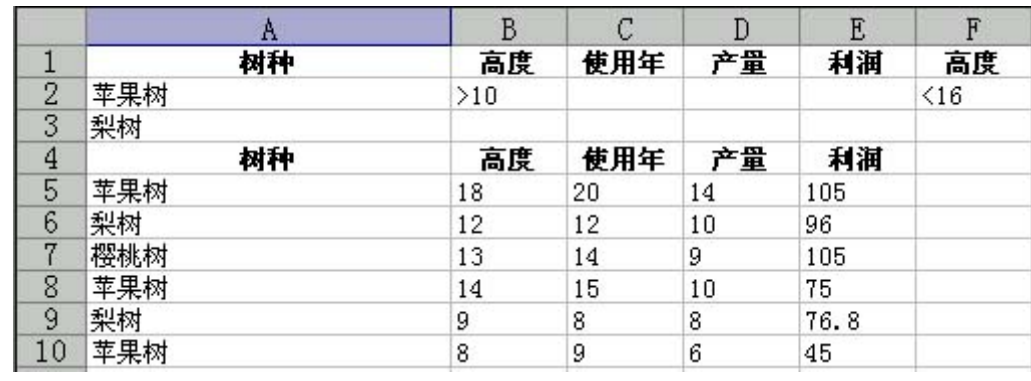

图 5

5 DNAX  $\,$ , DNAX 10

 $\overline{a}$ 

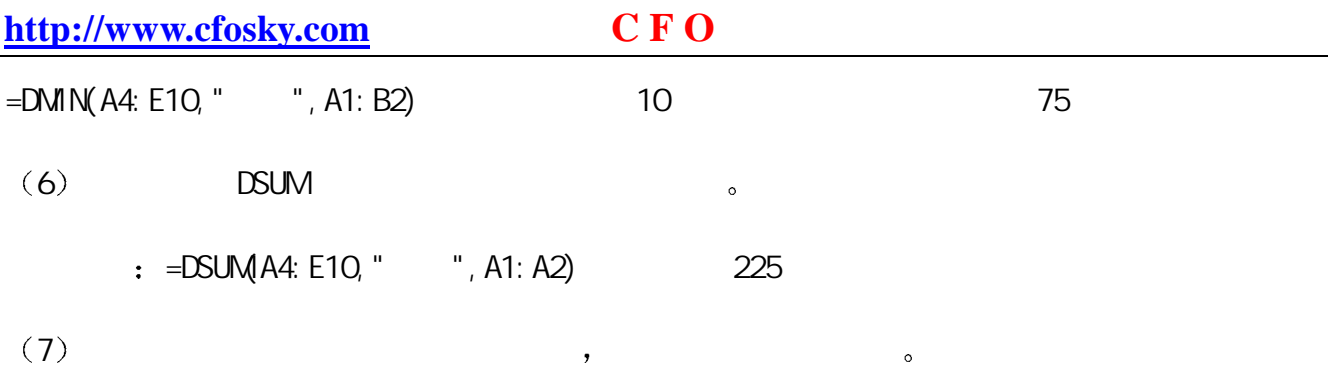

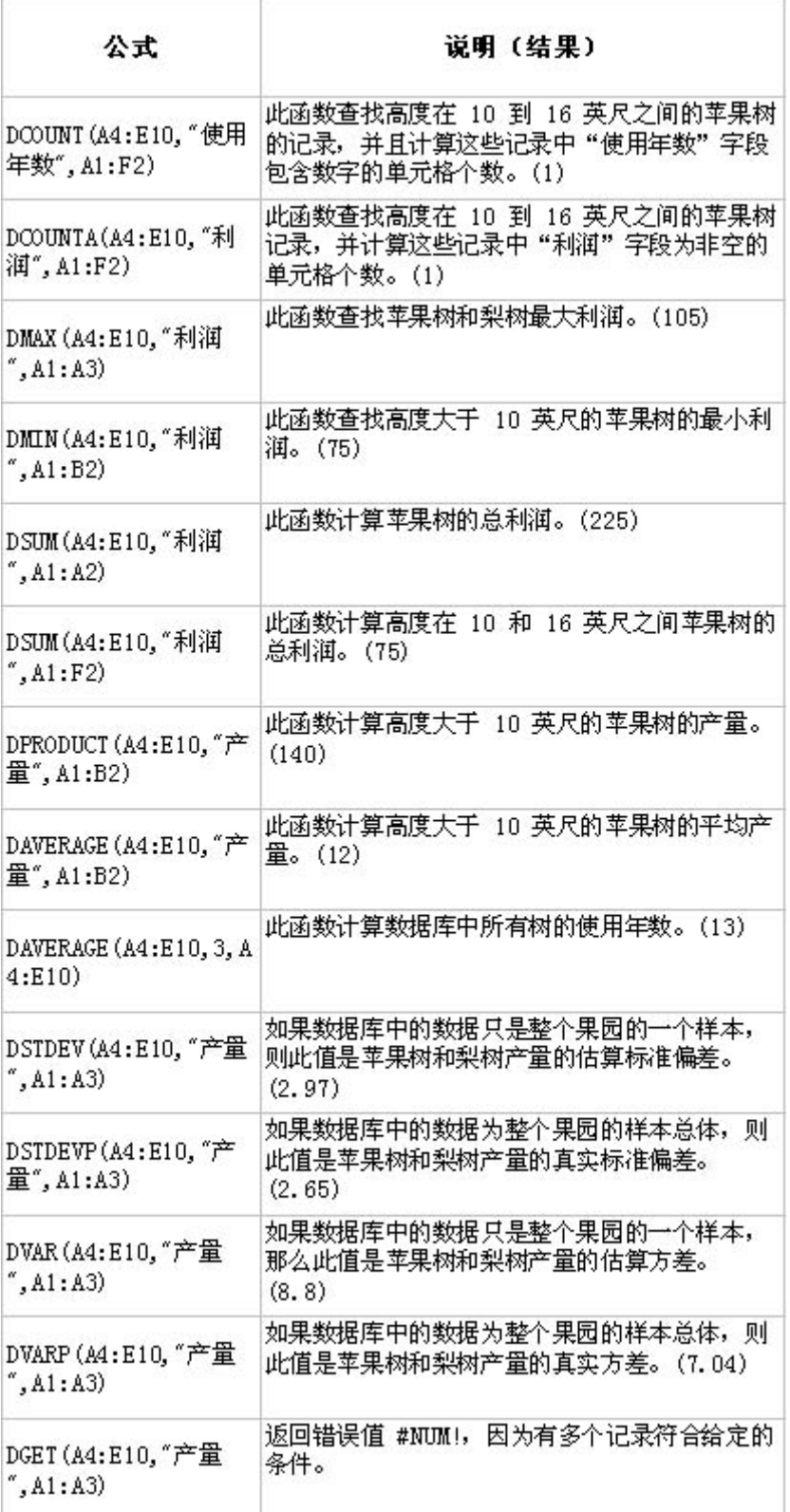

1、 criteria ,

**EXCEL** 

 $\mathcal{A}$ 

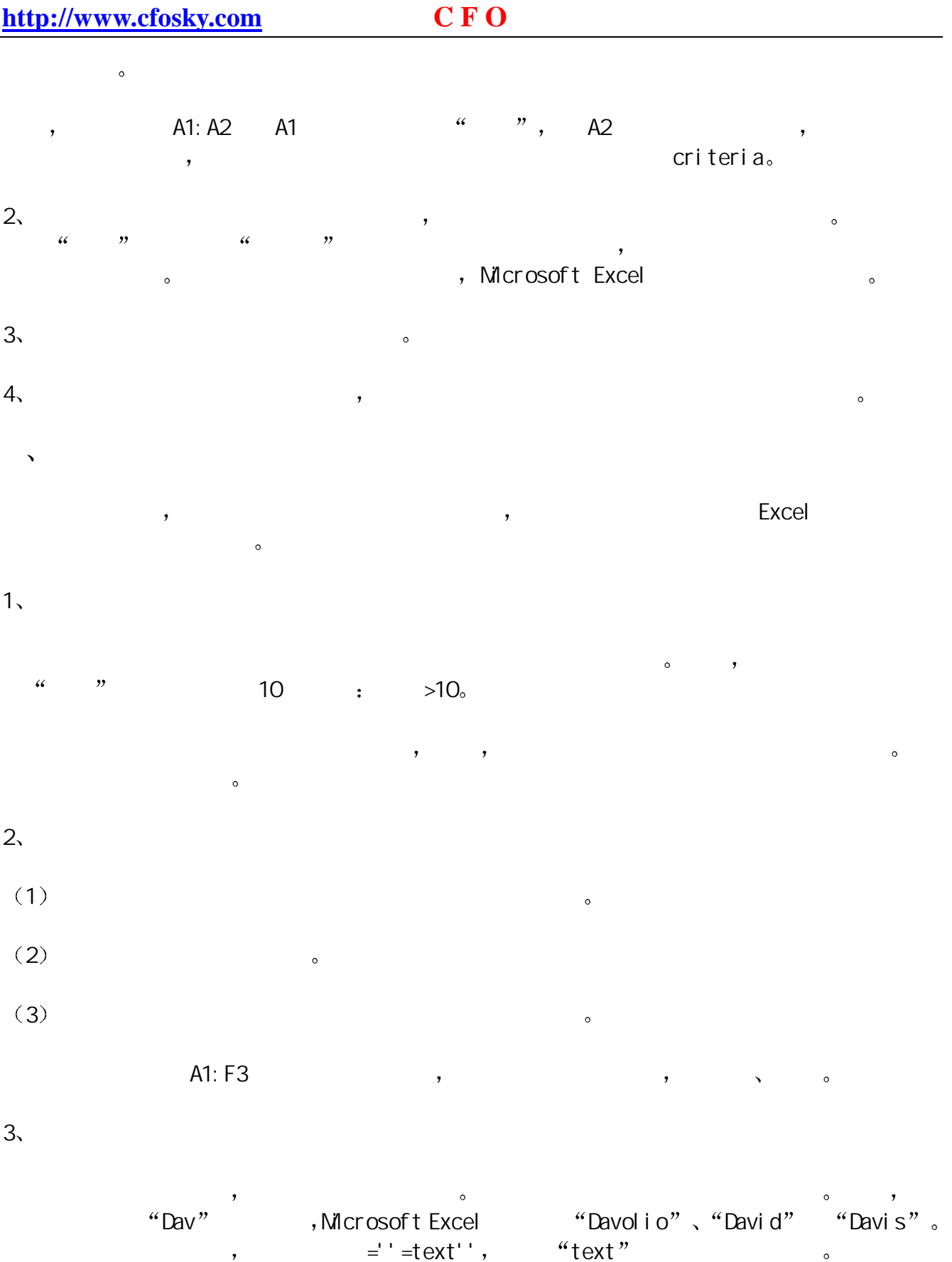

 $\sim$  5 Excel  $\sim$  5 Excel  $\sim$ 

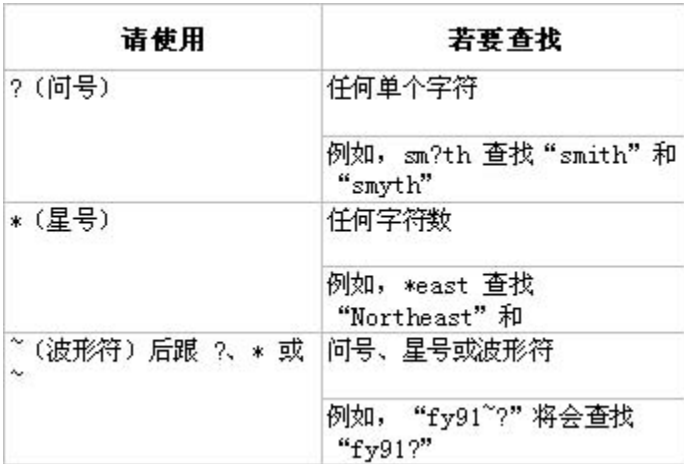

图 7

 $4\sqrt{ }$ 

 $(1)$ 

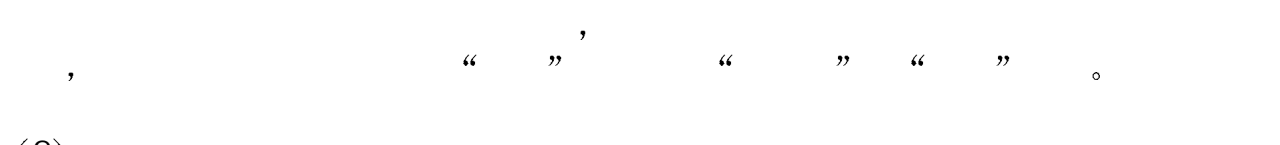

 $(2)$ 

### $\bullet$  $\frac{a}{2}$  ,  $\frac{b}{2}$  ,  $\frac{c}{2}$  ,  $\frac{10}{2}$  ,  $\frac{a}{2}$  ,  $\frac{70}{2}$  ,  $\frac{a}{2}$  ,  $\frac{70}{2}$  ,  $\frac{10}{2}$  ,  $\frac{10}{2}$

 $\mathbf{A}$  $\mathcal{C}$ D E F B 树种  $\mathbf{1}$ 高度 使用年数 产量 利润 高度  $\frac{2}{3}$ 苹果树  $>10$  $\mathbf{>}\mathbf{10}$  $\leq 16$ 梨树 树种 使用年数 产量 利润 高度  $\overline{5}$ 苹果树 105 18  $20<sub>2</sub>$ 14  $\sqrt{6}$ 梨树 96 12 12  $10\,$  $\overline{7}$ 樱桃树 105 13 14 9 8 苹果树  $14$  $10\,$ 75 15  $\frac{9}{10}$ 梨树 76.8  $\bf 8$ 9  $\bf 8$ 苹果树  $\bf 8$  $\overline{9}$  $\boldsymbol{6}$ 45

图 8

 $\overline{\phantom{a}}$ 

 $3)$ 

示例的条件区域显示所有在 高度 列中大于 10 的数据行

 $4)$ 

$$
\qquad \qquad (\qquad \qquad )\qquad \qquad ,
$$
 
$$
\qquad \qquad
$$
 
$$
\qquad \qquad
$$

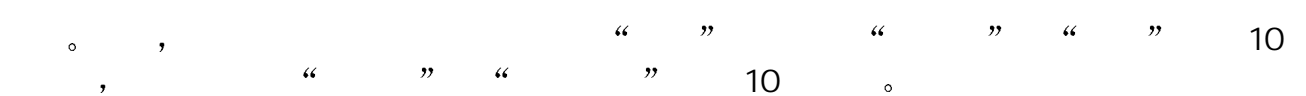

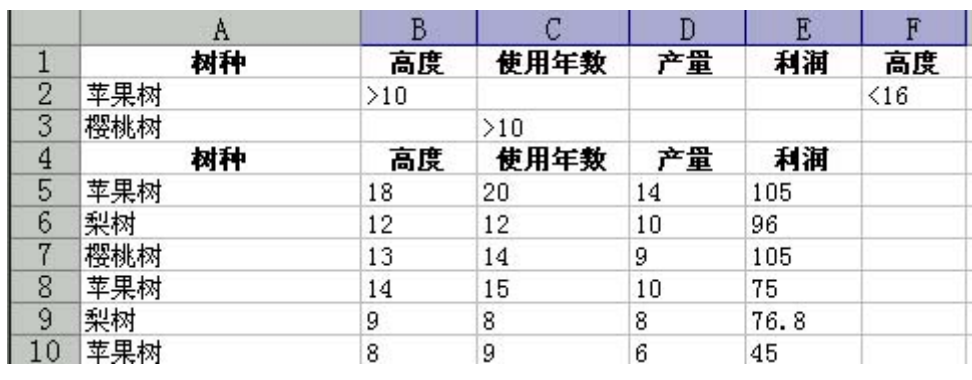

图 9

 $(5)$ 

 $\overline{\phantom{a}}$  $10 \quad 16 \quad \circ$ 

 $(6)$ 

excel that the contract of the contract of the contract of the contract of the contract of the contract of the contract of the contract of the contract of the contract of the contract of the contract of the contract of the  $\mathcal{A}(\mathbf{r})$  (i.e.  $\mathcal{A}(\mathbf{r})$  is a set of  $\mathcal{A}(\mathbf{r})$  is a set of  $\mathcal{A}(\mathbf{r})$  is a set of  $\mathcal{A}(\mathbf{r})$ 列标志作为条件标记 应该将条件标记 或者使用清单中 列标志的标记 例如  $C \rightarrow C7:C10$  $\circ$ 

=C7>AVERAGE(\$C\$7:\$C\$10)

 $\sim$  $T\text{RUE}$   $F\text{ALSE}_3$  ,  $C7$  ( 7) (  $C$ )  $S$ 

 $\#N$ AN $R$ ?  $\#V$ ALUE!,  $\bullet$ 

Microsoft Excel the control of  $\sim$ 

 $($ ,  $,$   $,$   $,$   $,$   $)$ ,

。 Microsoft Excel